# Руководство на ПЛК безопасности Quantum

33003879 pycc

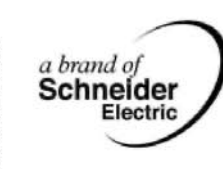

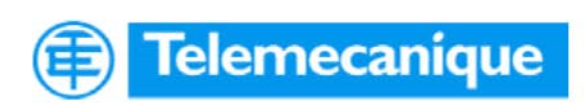

www.telemecanique.com

# **Содержание**

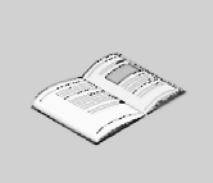

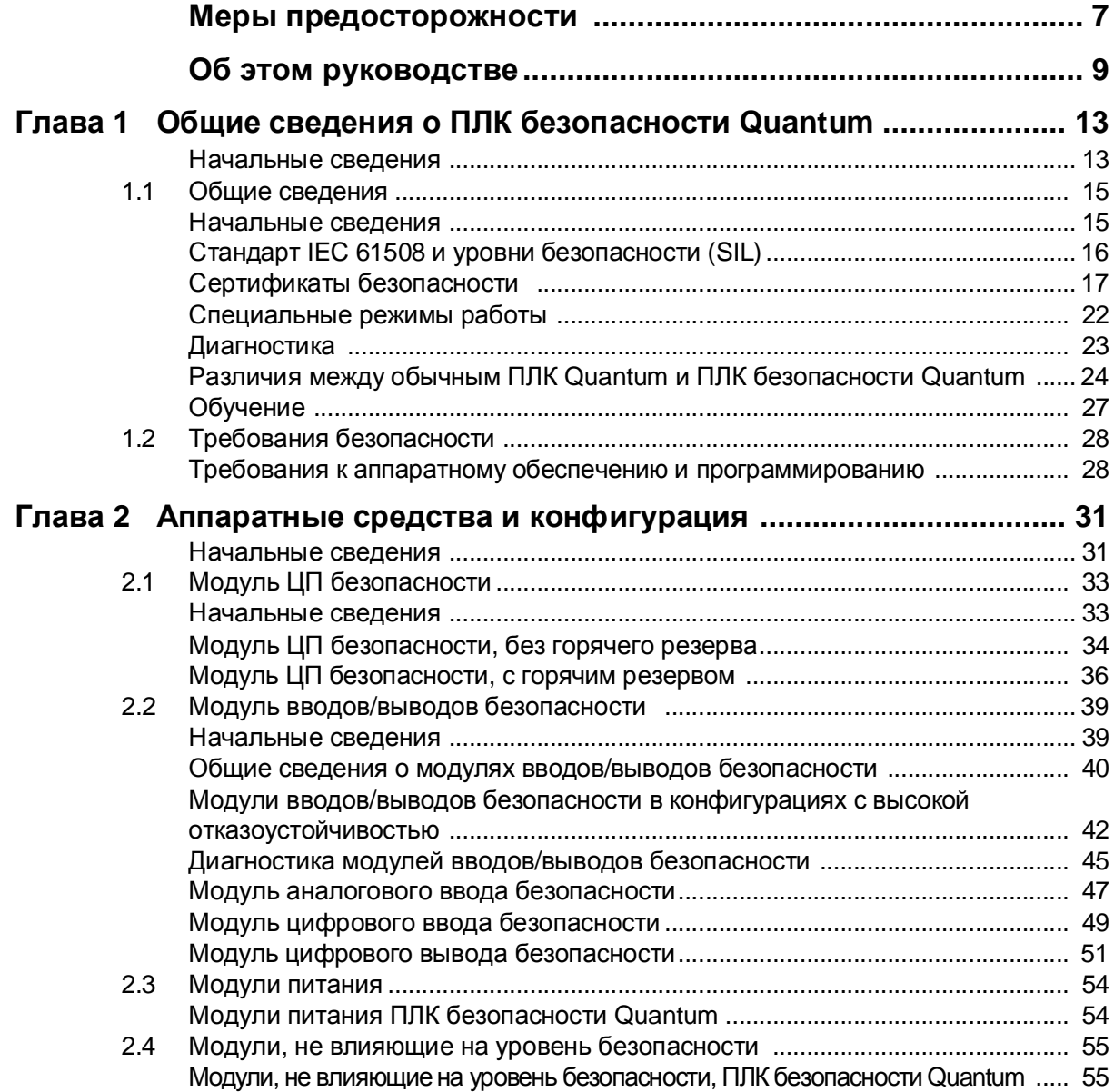

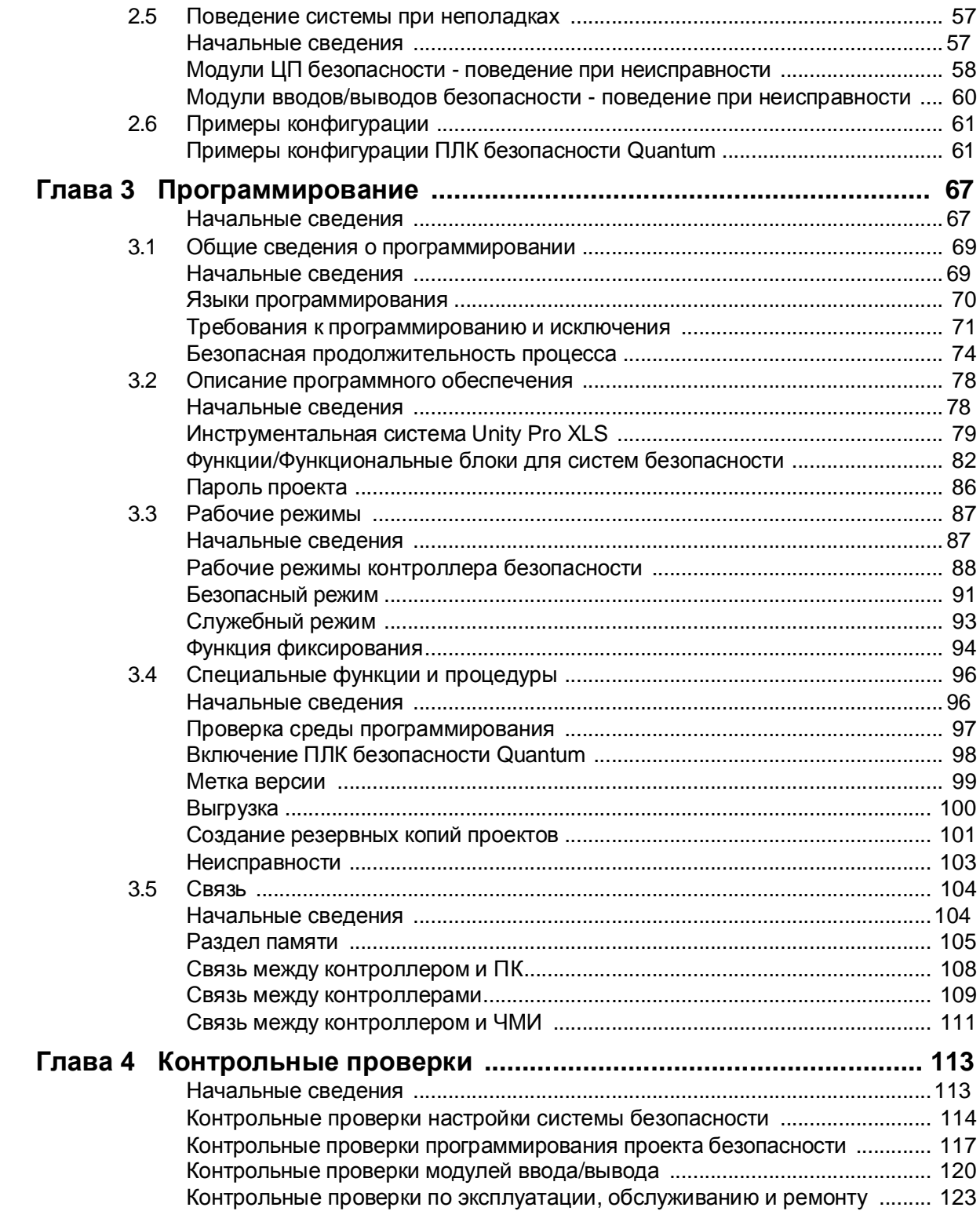

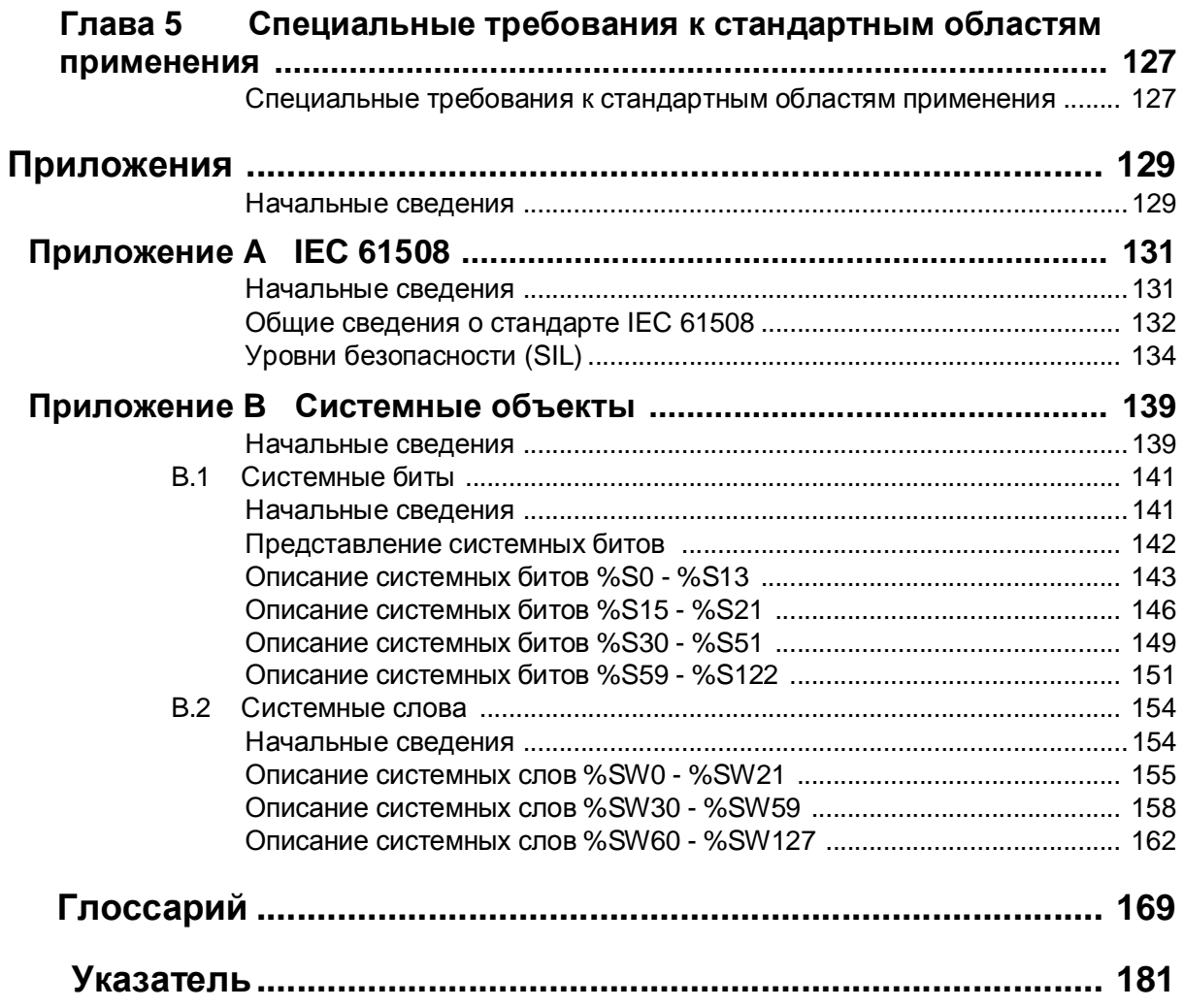

# **Меры предосторожности**

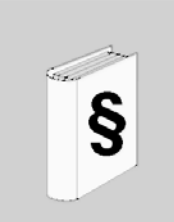

**Важная информация**

#### **ПРИМЕЧАНИЕ** Внимательно ознакомьтесь с данным руководством и оборудованием перед проведением работ по установке, эксплуатации или обслуживанию. Приведенные ниже предостережения могут встречаться по всему руководству, а так же присутствовать непосредственно на самом оборудовании. Подобные замечания предостерегают пользователя о потенциальной опасности и требуют повышенного внимания, а так же могут содержать дополнительную информацию пояснительного характера.

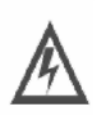

Этот символ встречается на шильдиках ОПАСНО или ВНИМАНИЕ и предостерегает о возможности электрического удара и нанесения травм персоналу при несоблюдении должных инструкций.

Это символ, требующий повышенного внимания. Он предупреждает пользователя об опасности. Во избежание травм, включая вероятный смертельный исход, уделяйте повышенное внимание подобного рода предупреждениям.

# **ОПАСНО**

Знак ОПАСНО указывает на наличие опасности, которая **может привести** к серьезным травмам, смертельному исходу или повреждению оборудования.

# **ВНИМАНИЕ**

Знак ВНИМАНИЕ указывает на наличие опасности, которая если не отнестись к ней с должной осторожностью, **может** привести к серьезным травмам, смертельному исходу или повреждению оборудования.

# **ПРЕДУПРЕЖДЕНИЕ**

Знак ПРЕДУПРЕЖДЕНИЕ указывает на наличие опасности, которая если не отнестись к ней с должной осторожностью, **может** привести к травмам или повреждению оборудования.

**ОБРАТИТЕВНИМАНИЕ** К установке, эксплуатации, обслуживанию или ремонту электрического оборудования допускается только квалифицированный персонал. Компания Schneider Electric не несет какой-либо ответственности за последствия вследствие использования настоящего материала.

© 2007 Schneider Electric. Все права сохранены.

## Об этом руководстве

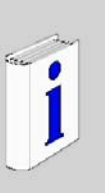

#### Начальные сведения

Краткой обзорруководства Данное руководство по безопасности содержит описание программируемых логических контроллеров с расширенными функциями безопасности серии Quantum, в частности в области соответствия требованиям безопасности. установленных стандартом безопасности IEC 61508. В данном руководстве представлено подробное описание правил установки, запуска и обслуживания систем, которые необходимо соблюдать для гарантии безопасности людей, предотвращения вредного воздействия на окружающую среду, порчи оборудования или нарушения производственных процессов.

> Данная документация предназначена для изучения квалифицированными специалистами, имеющими необходимое представление о функциональной безопасности и инструментальной системе Unity Pro. К пуско-наладочным работам и эксплуатации программируемых логических контроллеров с расширенными функциями безопасности серии Quantum (далее по тексту -ПЛК безопасности Quantum) допускаются только сотрудники, имеющие необходимую квалификацию для проведения пуско-наладочных работ или эксплуатации подобных устройств в соответствии с требованиями действующих стандартов безопасности.

Срок действия Данные и иллюстрации, представленные в данном документе, не являются обязывающими. Компания Schneider Electric сохраняет за собой право вносить изменения в собственные изделия, следуя политике компании и техническим достижениям. Изменения вносятся в данный документ без уведомления и это не считается обязательством компании Schneider Electric.

#### Лист регистрации изменений

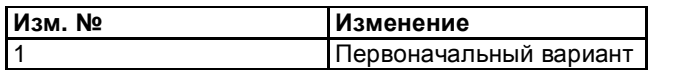

#### Используемые документы

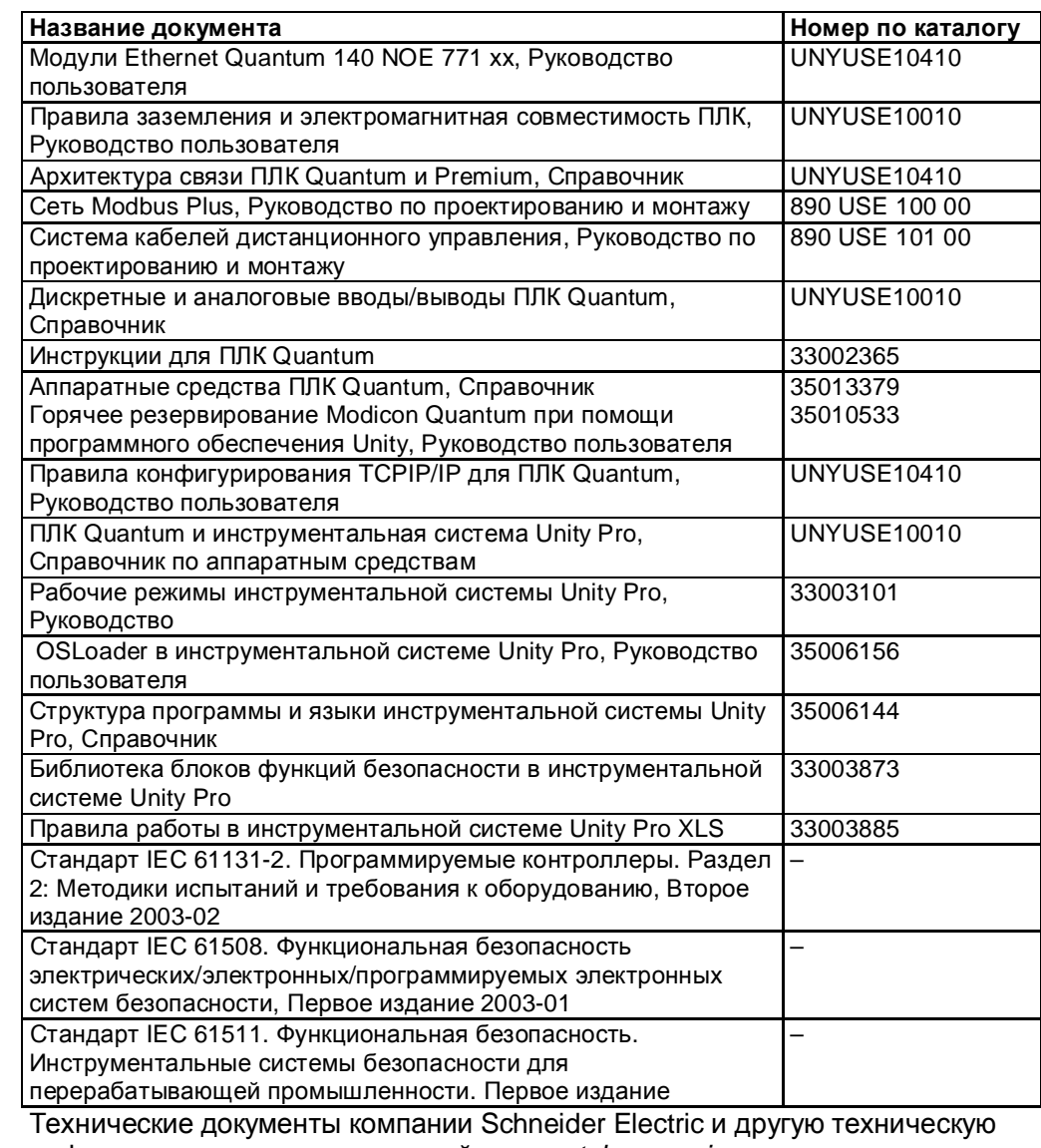

информацию можно скачать с сайта www.telemecanique.com.

Примечание: Любые требования относительно электрической безопасности, наружных кабелей и проводки применяются дополнительно к требованиям, установленным в документах из настоящей таблицы и данном руководстве по безопасности.

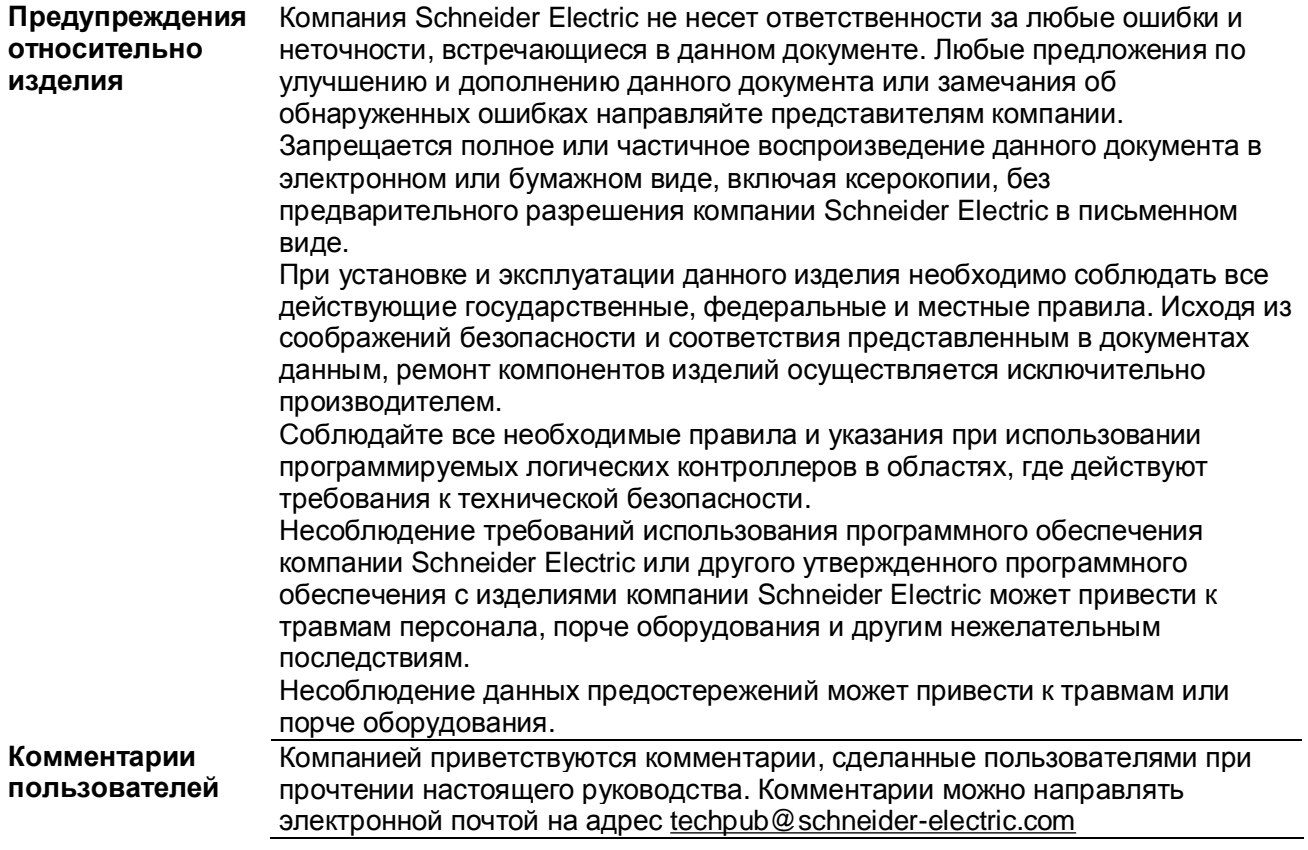

Об этом руководстве

# **Общие сведения о ПЛК безопасности Quantum**

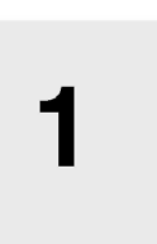

#### **Начальные сведения**

**Что в этой<br><b>главе?** 

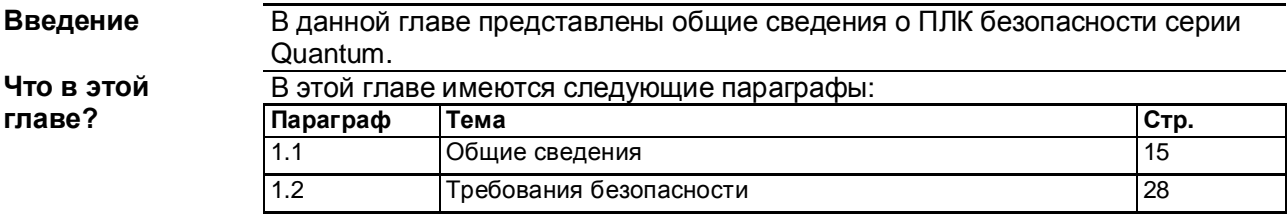

Общие сведения о ПЛК безопасности Quantum

# **1.1 Общие сведения**

#### **Начальные сведения**

**Введение** В данном параграфе представлены подробные сведения о функциях безопасности, предусмотренных в программируемых логических контроллерах безопасности серии Quantum .

**параграфе?** 

**Что в этом** В этом параграфе имеются следующие темы:

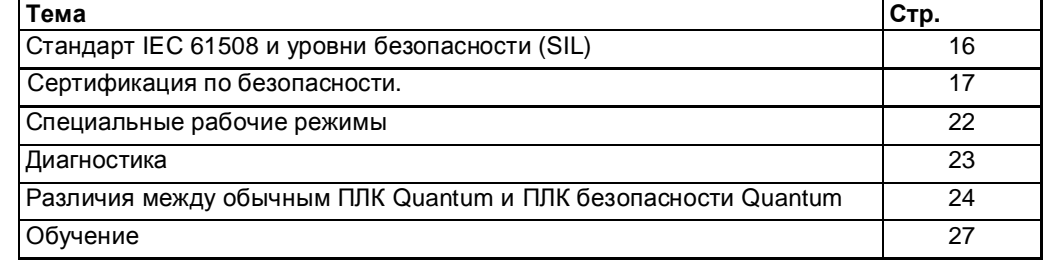

## Стандарт IEC 61508 и уровни безопасности (SIL)

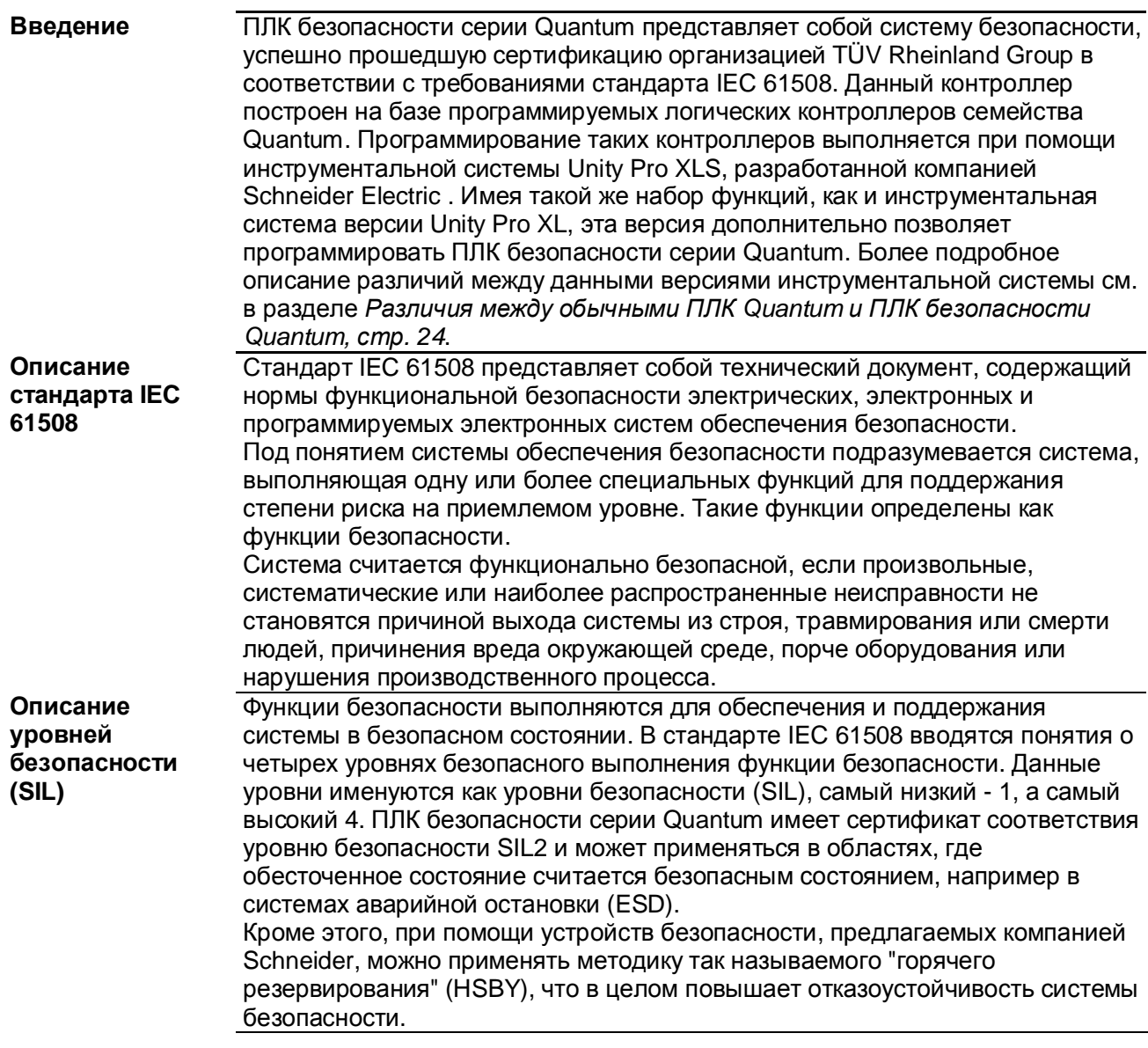

#### **Сертификаты безопасности**

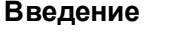

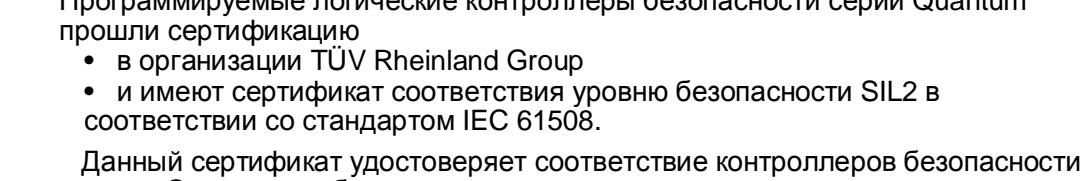

**Введение** Программируемые логические контроллеры безопасности серии Quantum

- серии Quantum требованиям следующих стандартов: • IEC 61508: Функциональная безопасность электрических/электронных/программируемых электронных систем безопасности. Раздел 1-7. Первое издание, 2003-01.
- IEC 61131: Программируемые контроллеры. **•** Раздел 2: Методики испытаний и требования к оборудованию, Второе
- издание 2003-02
- Защита бойлеров
	- Европейский стандарт: PR EN 50156
	- Американские стандарты: NFPA 85 и NFPA 86
- EN 54 Системы обнаружения пожара и сигнализации
- EN 298 Системы автоматического контроля газовых горелок и газовых приборов с вентилятором или без него

**Примечание:** Использование контроллеров безопасности Quantum является необходимым, но не единственным условием сертификации системы безопасности. Система безопасности также обязана удовлетворять требованиям стандартов IEC 61508, IEC 61511, IEC 61131-2 и других соответствующих стандартов. Дополнительно, см. *Требования к аппаратному обеспечению и программированию, стр. 28*, *Требования к программированию и исключения, стр. 71* и *Специальные требования к стандартным областям применения, стр. 127*.

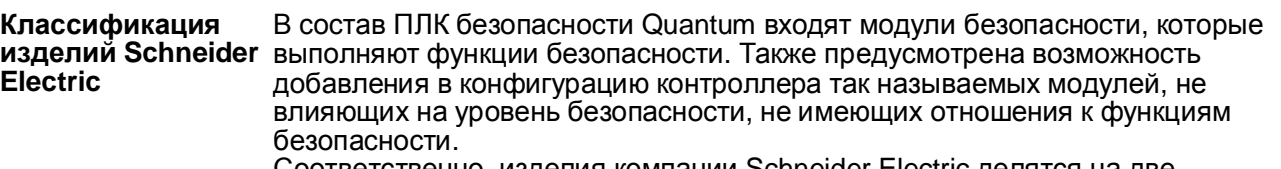

Соответственно, изделия компании Schneider Electric делятся на две категории:

- модули безопасности, и
- модули, не влияющие на уровень безопасности.

В отличие от модулей безопасности, модули, не влияющие на уровень безопасности, не выполняют функции безопасности. Они имеют сертификаты в качестве модулей, не влияющих на уровень безопасности, которые можно добавлять в конфигурацию контроллеров безопасности Quantum. Отказ одного из этих модулей не оказывает отрицательного влияния на выполнение функций безопасности.

#### Номенклатура Компания Schneider Electric выпускает различные модули безопасности, модулей которые успешно прошли сертификацию и утверждены для применения в безопасности системах безопасности. Вместе с модулями безопасности приводятся коэффициенты PFD/PFH для контрольных испытаний (PTI), которые проводятся с разной периодичностью, см. Вероятности отказов, стр. 20 и Периодичность контрольных испытаний, стр. 21. Значения коэффициентов РЕД/РЕН выражены в процентном отношении модулей, которые были использованы для составления суммарных коэффициентов PFD/PFH для всего контура безопасности (см. Описание контура безопасности, стр. 20 и Контур безопасности, стр. 137). Значения приведены для областей применения с уровнем безопасности SIL2.

В данной таблице приводится список модулей безопасности с коэффициентами РГD/РГН для областей применения с уровнем безопасности  $SIL2$ :

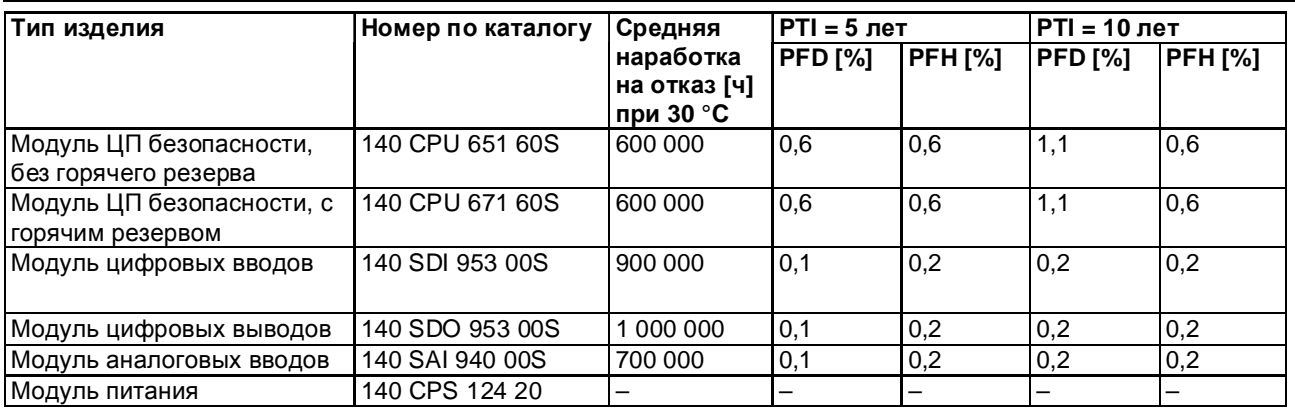

Программирование контроллеров безопасности Quantum осуществляется при помощи инструментальной системы Unity Pro XLS.

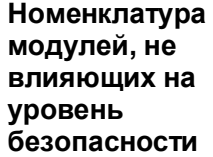

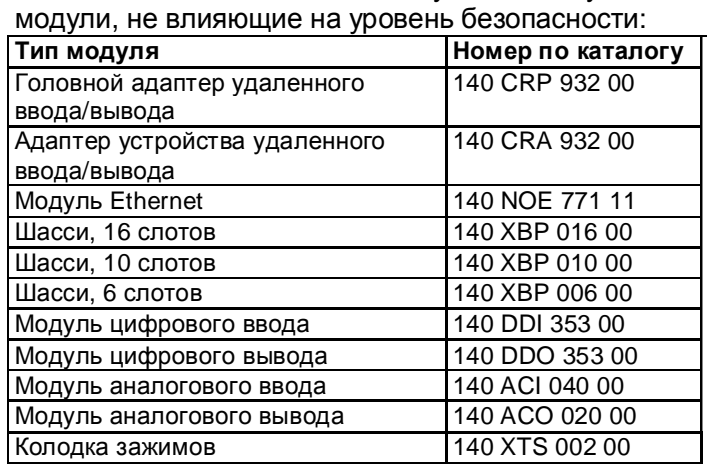

Компания Schneider Electric выпускает следующие

# **БЕЗОПАСНОСТИ**

**ОПАСНО**

**ОПАСНОСТЬ НЕВОЗМОЖНОСТИ СОЗДАНИЯ СИСТЕМЫ**

Для создания системы безопасности применяйте только изделия Schneider Electric, имеющие сертификат соответствия для применения в системах безопасности. Функции безопасности могут выполнять только модули безопасности. Запрещается использовать вводы или выводы модулей, не влияющих на уровень безопасности, в качестве выходов безопасности. **Несоблюдение этих указаний может привести к смертельному исходу или серьезным травмам.**

Инструментальная система Unity Pro XLS поддерживает возможность разбиения логики на секции. Компания Schneider Electric рекомендует создавать секции, которые используются только для нейтральной логики (т.е. не имеющей отношения к функциям безопасности) системы. Данные из модулей, не влияющих на уровень безопасности, обрабатываются только в этих секциях, таким образом, сертифицировать вашу систему будет значительно проще.

**Примечание:** Для работы контроллеров безопасности Quantum, а также программирования и запуска системы безопасности, Вам потребуется сертифицированная прошивка Quantum, утвержденная для применения в системах безопасности. Подробнее см. *Сертифицированные изделия, стр. 21*.

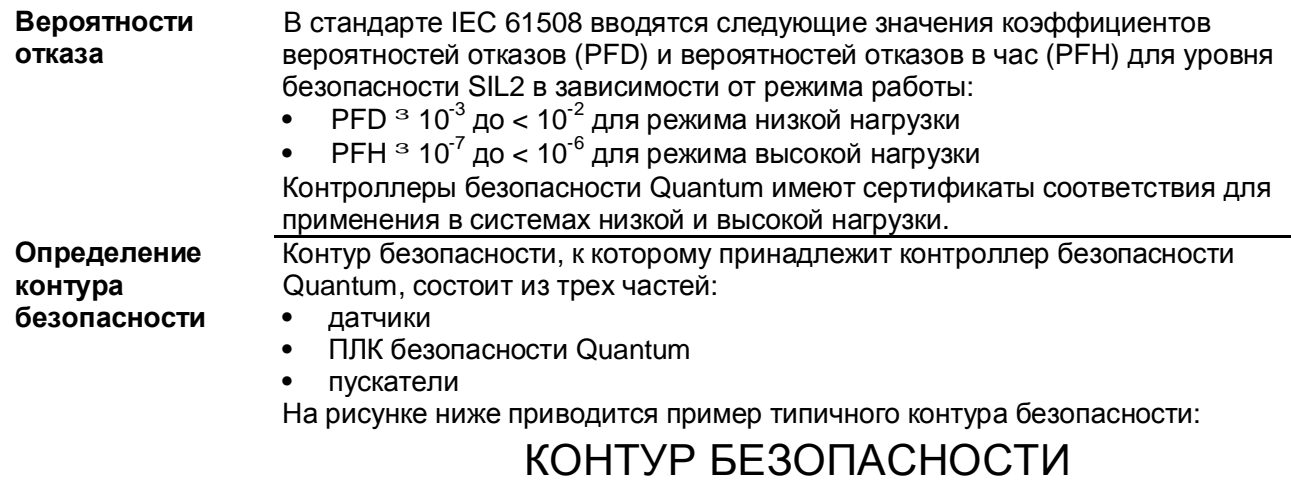

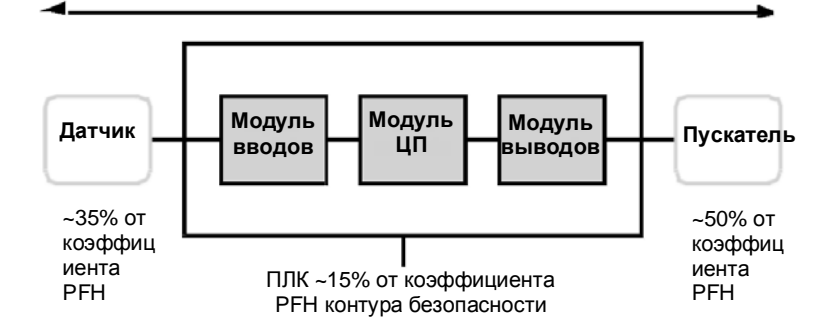

При расчете коэффициентов PFD/PFH приведенной в качестве примера системы, значение коэффициента ПЛК берется не более 15%. Значения коэффициентов PFD/PFH модулей безопасности Quantum см. в *Номенклатуре модулей безопасности, стр. 18*.

**Примечание:** Инструментальная система Unity Pro XLS не является частью контура безопасности.

Более подробную информацию о стандарте IEC 61508 и уровнях безопасности (SIL) см. в главе *IEC 61508, стр. 131*.

#### **Пример расчета** В таблице ниже приводится 2 примера расчета коэффициентов PFD для контура безопасности с уровнем безопасности SIL2. При расчете периодичность контрольных испытаний берется равным 10 годам:

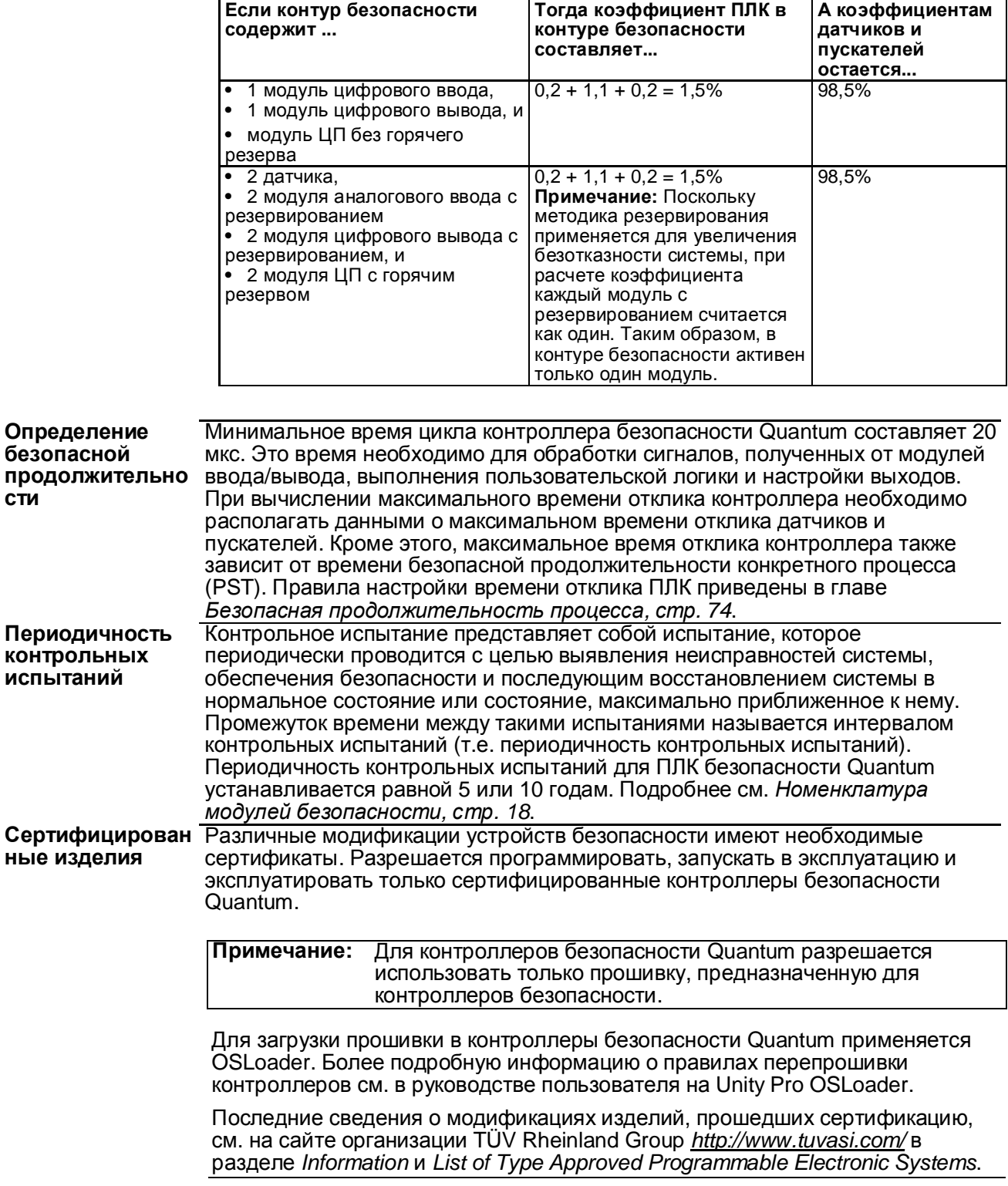

## **Специальные режимы работы**

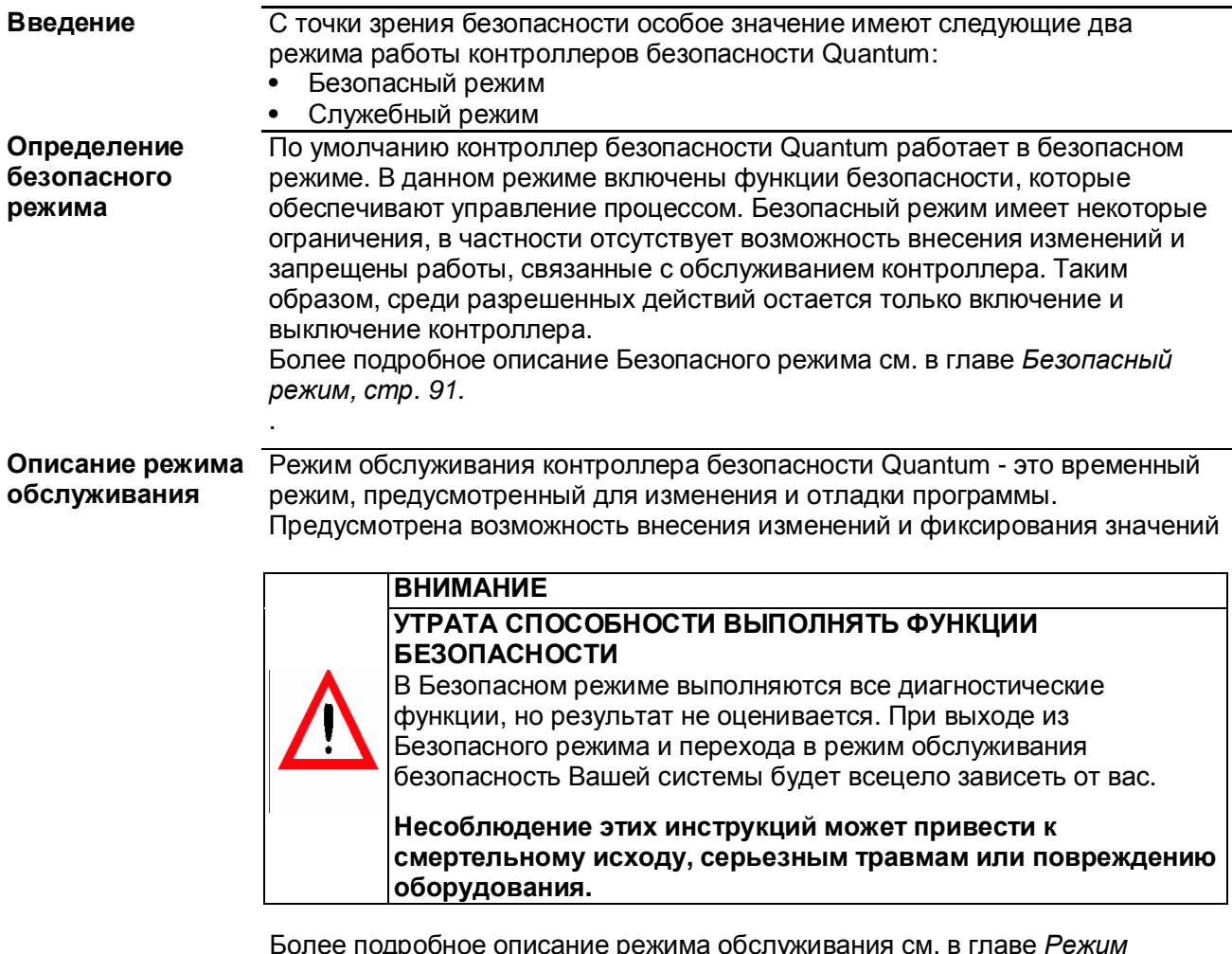

Более подробное описание режима обслуживания см. в главе *Режим обслуживания, стр. 93*.

#### **Диагностика**

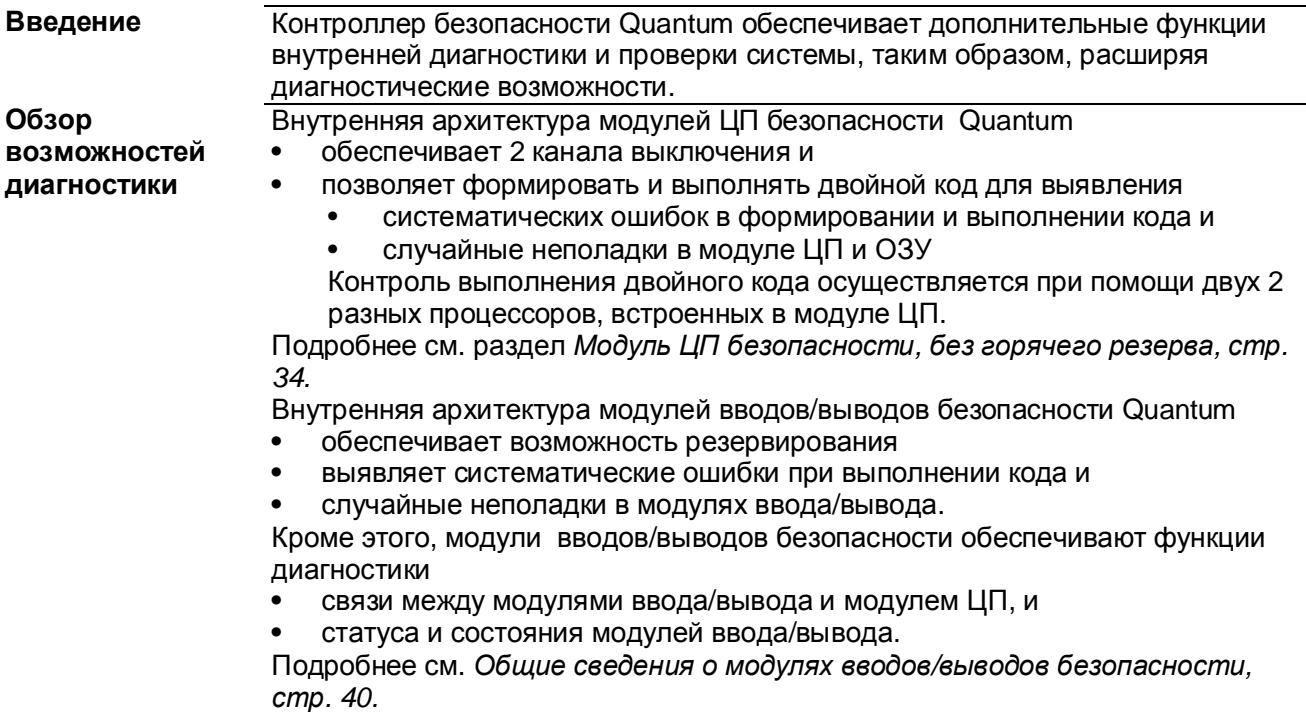

#### **Различия между обычным ПЛК Quantum и ПЛК безопасности Quantum**

**Различия между** Контроллер безопасности Quantum отличается от стандартного ПЛК Quantum **стандартным ПЛК** тем, что отвечает требованиям стандарта IEC 61508. **и ПЛК безопасности** В таблице ниже приводятся основные отличия контроллера безопасности Quantum от стандартного контроллера Quantum:

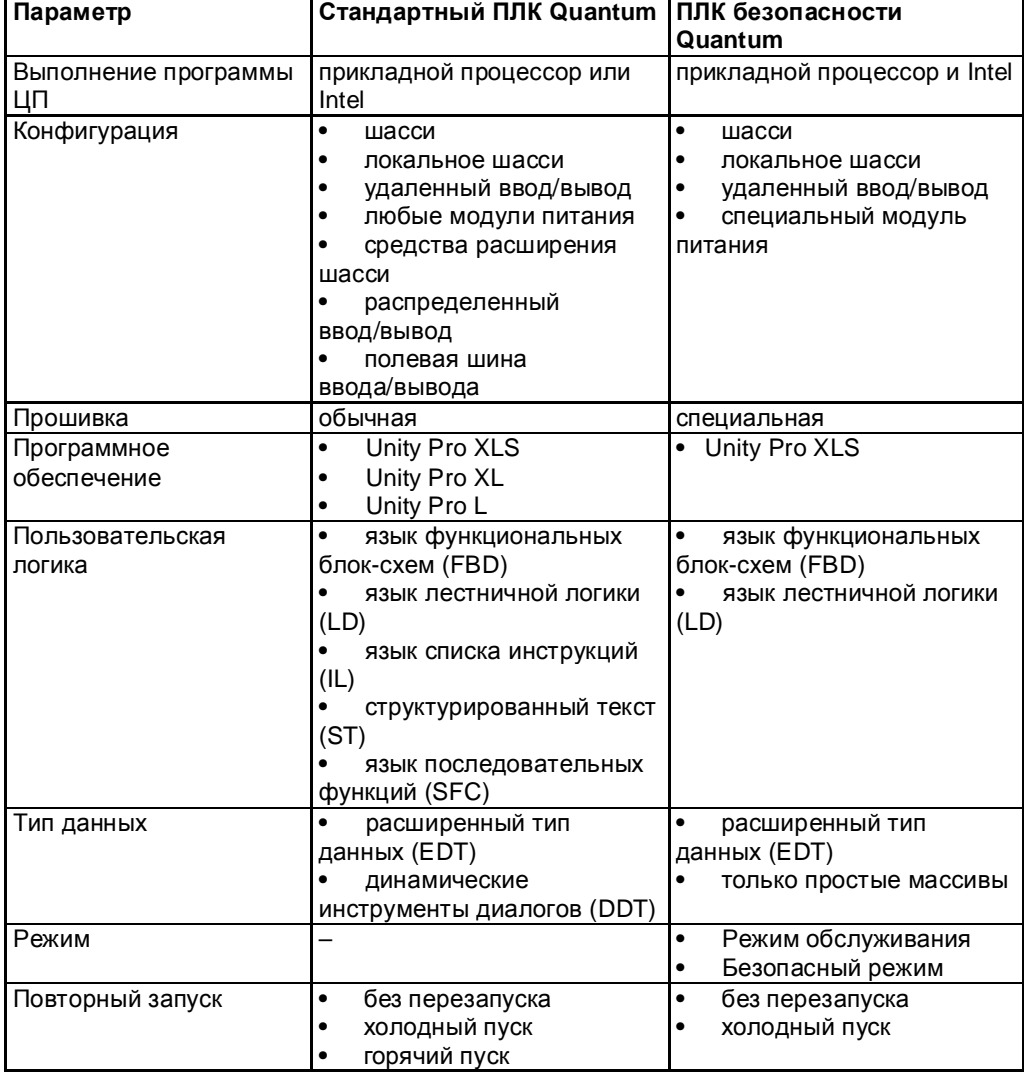

#### Различия между ОС стандартного ПЛК и ПЛК безопасности

Для обеспечения соответствия требованиям стандарта IEC 61508 операционная система контроллера безопасности Quantum отличается от системы стандартного ПЛК Quantum. В таблице ниже приводятся основные отличия операционной системы

контроллера безопасности Quantum от системы стандартного контроллера Quantum:

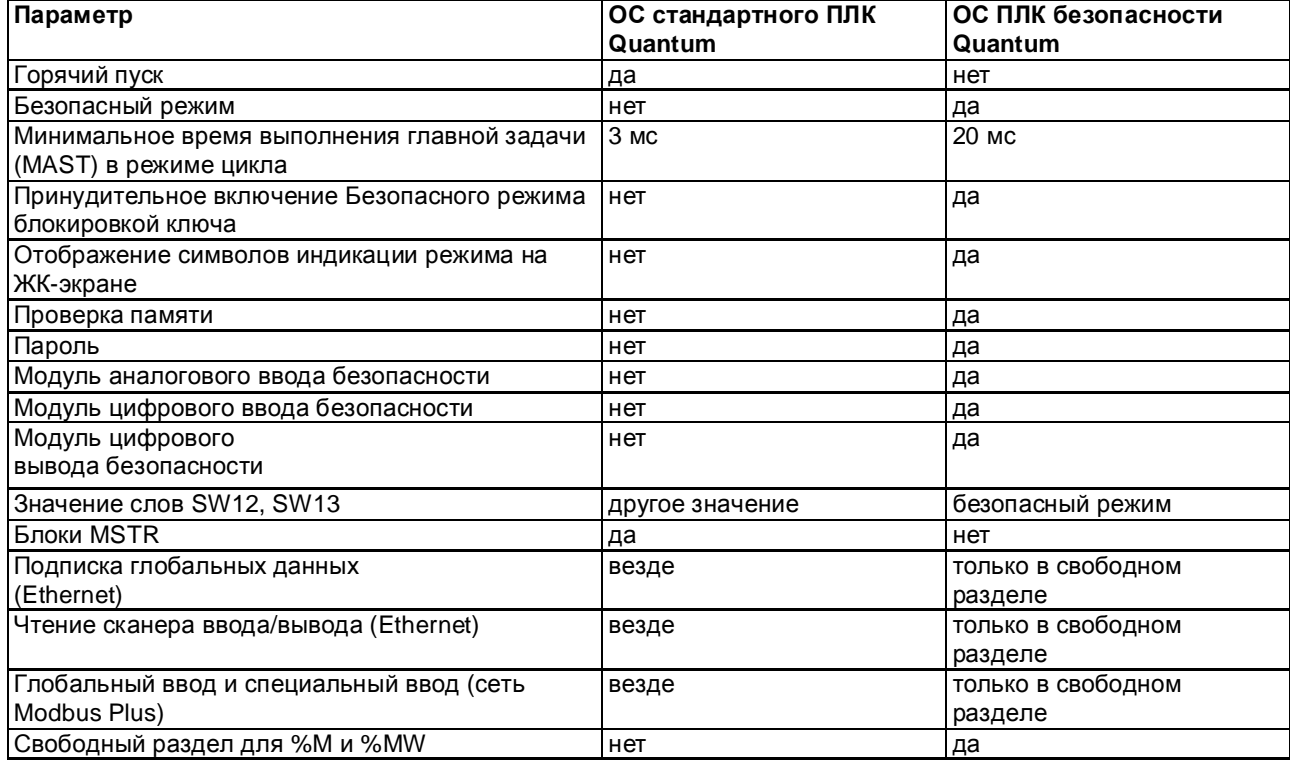

#### Примечания

Контроллеры безопасности Quantum поддерживают только холодный пуск. Таким образом, повторная инициализация приложения выполняется при каждом запуске.

Контроллеры безопасности Quantum могут работать в непрерывном (цикличном) или периодическом режиме. Поэтому, разница в поведении по сравнению с обычными контроллерами Quantum отсутствует. Подробнее периодическую работу и работу в цикле см. в главе "Структура прикладной программы" в справочнике Языки инструментальной системы Unity Pro и Структура программы.

Память Память модулей безопасности ЦП Quantum подразделяется на безопасный раздел и свободный. Безопасный раздел памяти имеет защиту от записи и используется для обработки данных, имеющих отношение к безопасности. Свободный раздел памяти не имеет защиты от записи и используется для доступа к функциям безопасности, когда возникает такая необходимость. Значения из данного раздела памяти нельзя использовать непосредственно. Для этого предусмотрены специальные функциональные блоки, см. Раздел памяти, cmp. 105.

При установке в слот А в модулях безопасности ЦП Quantum используются карты памяти PCMCIA в тех же целях, что и стандартных модулях ЦП Quantum. Такие карты могут быть стандартного типа, с картами памяти «application and file-type» или «data and file-type». Подробнее см. главу "Высокопроизводительные ЦПУ" в Quantum с инструментальной системой Unity Pro, Справочник по аппаратным средствам.

В отличие от них, использование слота В для карт памяти «data and file-type» не допускается, поскольку хранение таких данных не применимо для проектов безопасности.

#### **ВНИМАНИЕ** УТРАТА СПОСОБНОСТИ ВЫПОЛНЯТЬ ФУНКЦИИ **БЕЗОПАСНОСТИ**

Не используйте слот В. Данные, сохраненные на карте памяти в слоте В не обрабатываются в проектах безопасности. Несоблюдение этих инструкций может привести к смертельному исходу, серьезным травмам или повреждению оборудования.

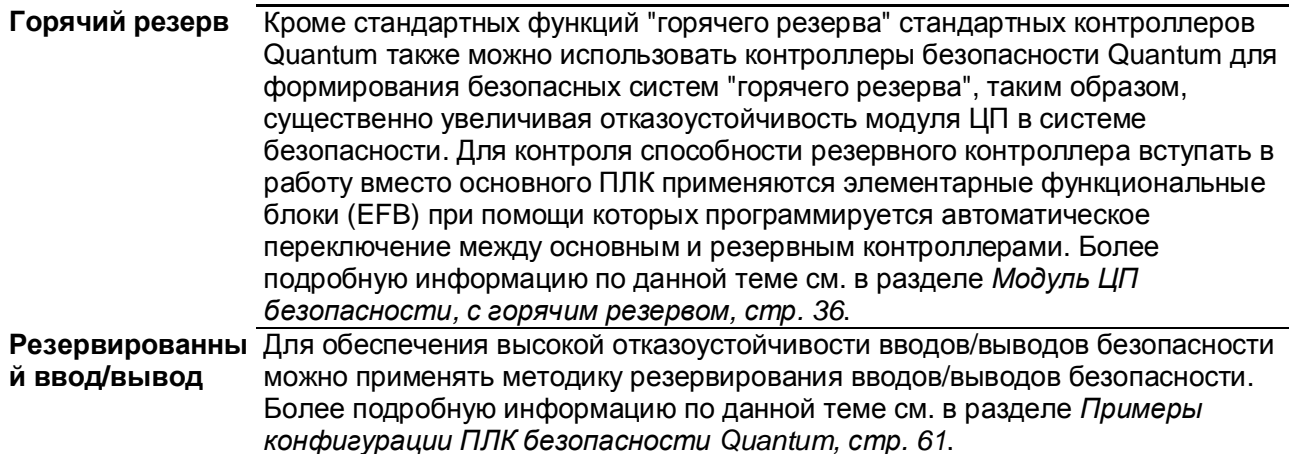

## **Обучение**

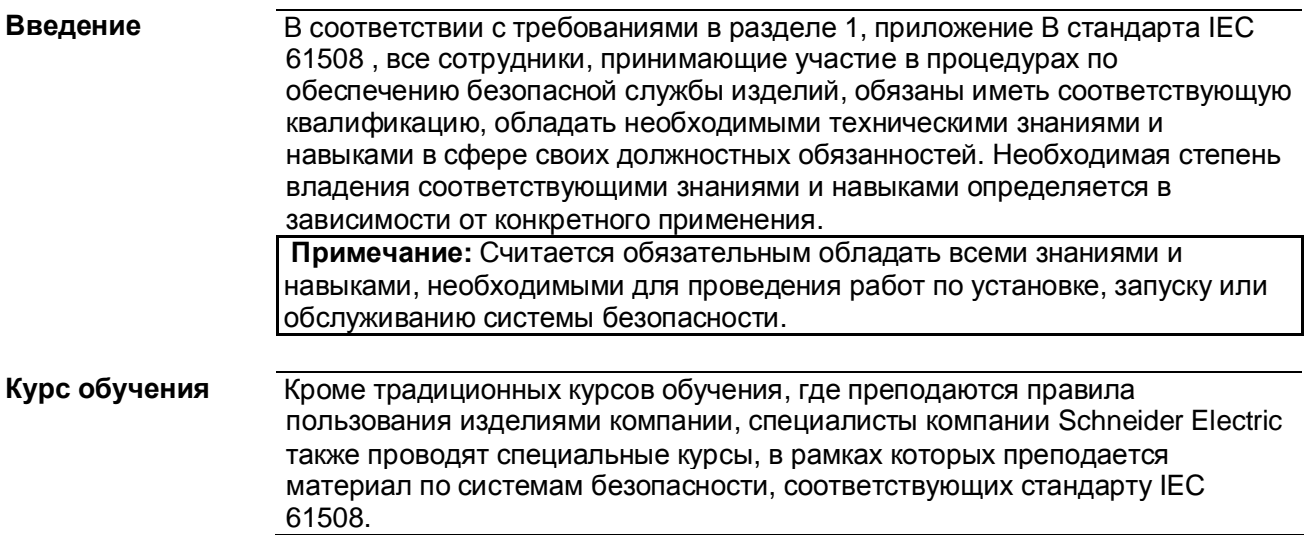

# **1.2 Требования безопасности**

## **Требования к аппаратному обеспечению и программированию**

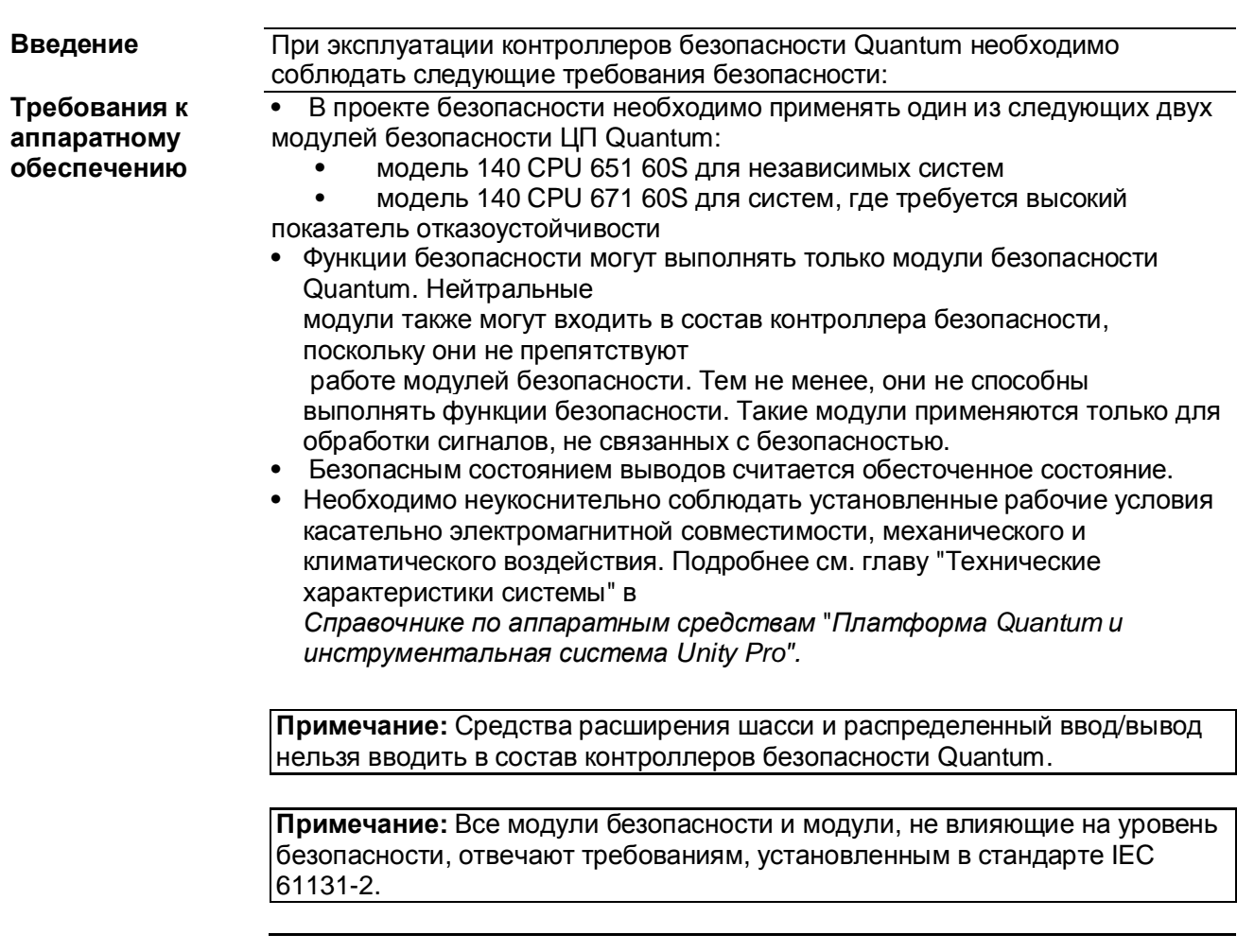

#### **Требования к программированию**

- При программировании проекта безопасности необходимо применять сертифицированное "вшитое" программное обеспечение Quantum Safety и инструментальную систему программирования проектов безопасности Unity Pro XLS.
- При конфигурировании и программировании проектов безопасности необходимо в точности соблюдать правила, установленные в стандарте IEC 61508, а так же правила, приведенные в данном руководстве.
- На всех стадия разработки проекта необходимо соблюдать требования, установленные в стандарте IEC 61511 относительно установки, пусконаладочных работ и утверждения.
- Проверка логики может выполняться в режиме моделирования. Однако полная проверка функций безопасности обязательно выполняется после окончательной установки и с использованием исполняющей системы.

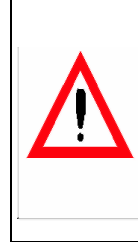

#### **ВНИМАНИЕ**

#### **ВЕРОЯТНОСТЬ ОШИБОК В ПРОЕКТЕ**

Убедитесь, что проект выполнен в соответствии со спецификацией, выполнив необходимые проверки с использованием исполняющей системы. **Несоблюдение этих инструкций может привести к смертельному исходу, серьезным травмам или повреждению оборудования.**

Общие сведения о ПЛК безопасности Quantum

# **Аппаратные средства и конфигурация**

#### **Начальные сведения**

**Введение** В данной главе представлена информация об аппаратном обеспечении и конфигурации изделий компании Schneider Electric, которые можно применять в проектах безопасности.

#### **Что в этой главе?** В этой главе имеются следующие параграфы:

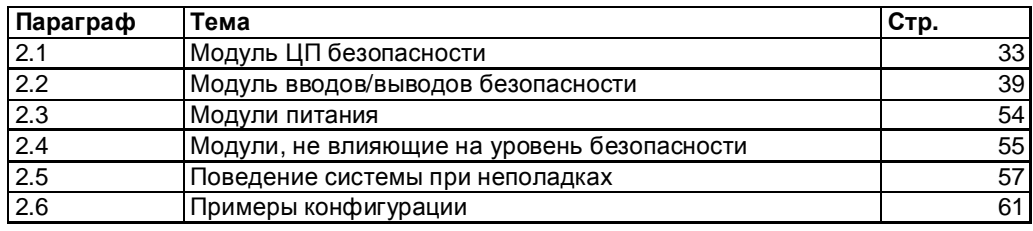

# **2.1 Модуль ЦП безопасности**

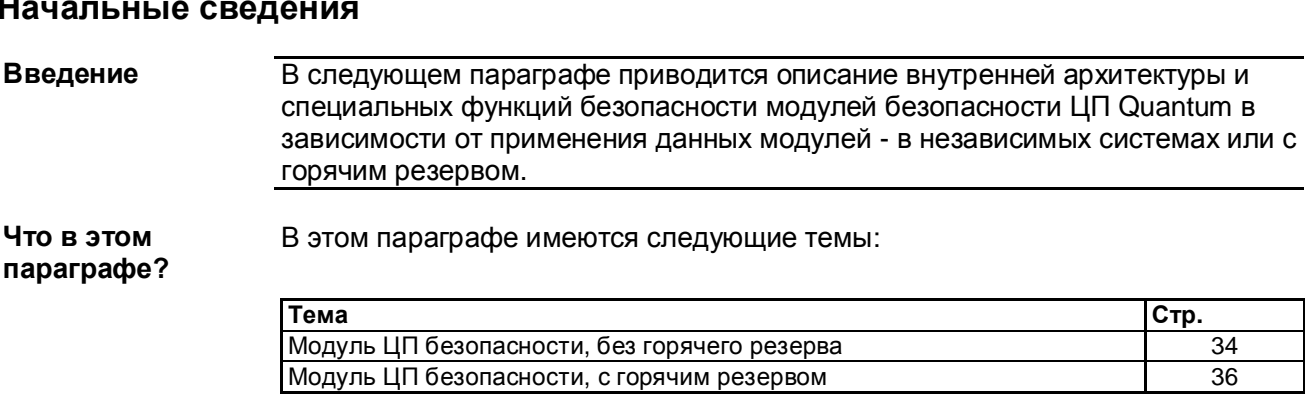

#### **Начальные сведения**

#### Модуль ЦП безопасности, без горячего резерва

Введение Следующие модули ЦП безопасности Quantum имеют сертификаты соответствия для применения в системах без горячего резерва:

• 140 CPU 651 60S

Определение В состав модуля ЦП безопасности Quantum входит 2 различных процессора внутренней - модель Intel Pentium и прикладной процессор. Каждый из этих процессоров архитектуры ЦП обеспечивает выполнение логики безопасности в своем собственном разделе памяти, и затем оба сравнивают результаты выполнения по завершению каждого цикла. Каждый процессор имеет собственный независимый "путь отключения", который позволяет отключить систему, т.е. перевести ее в безопасное состояние, при обнаружении несоответствия по результатам выполнения или обнаружении ошибки. Такая двойная обработка носит название внутренней архитектуры 1002 (1 из 2). На рисунке ниже приведена внутренняя архитектура модуля ЦП безопасности Quantum:

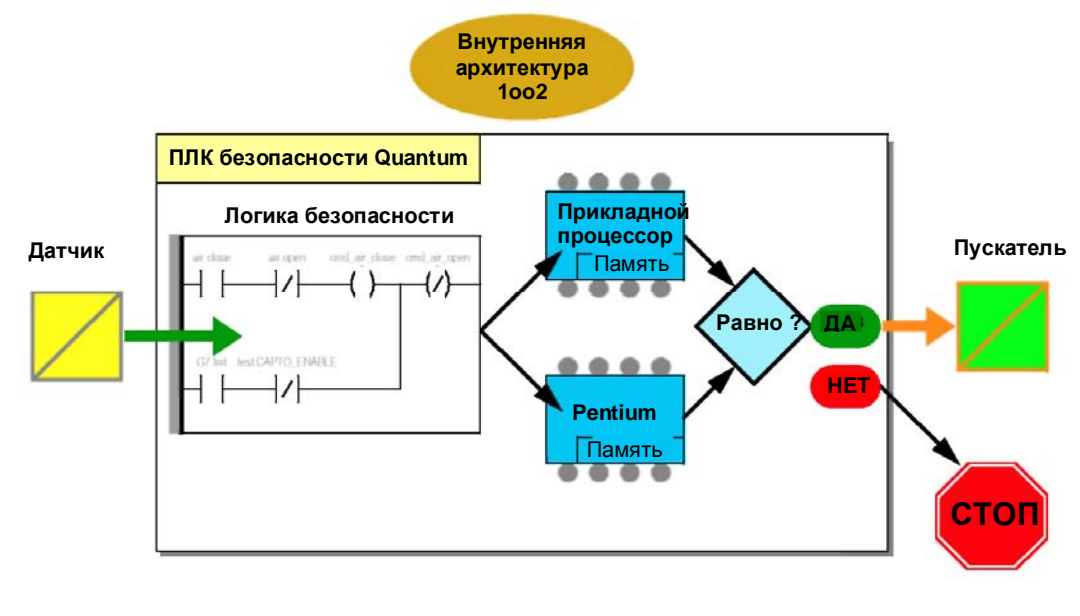

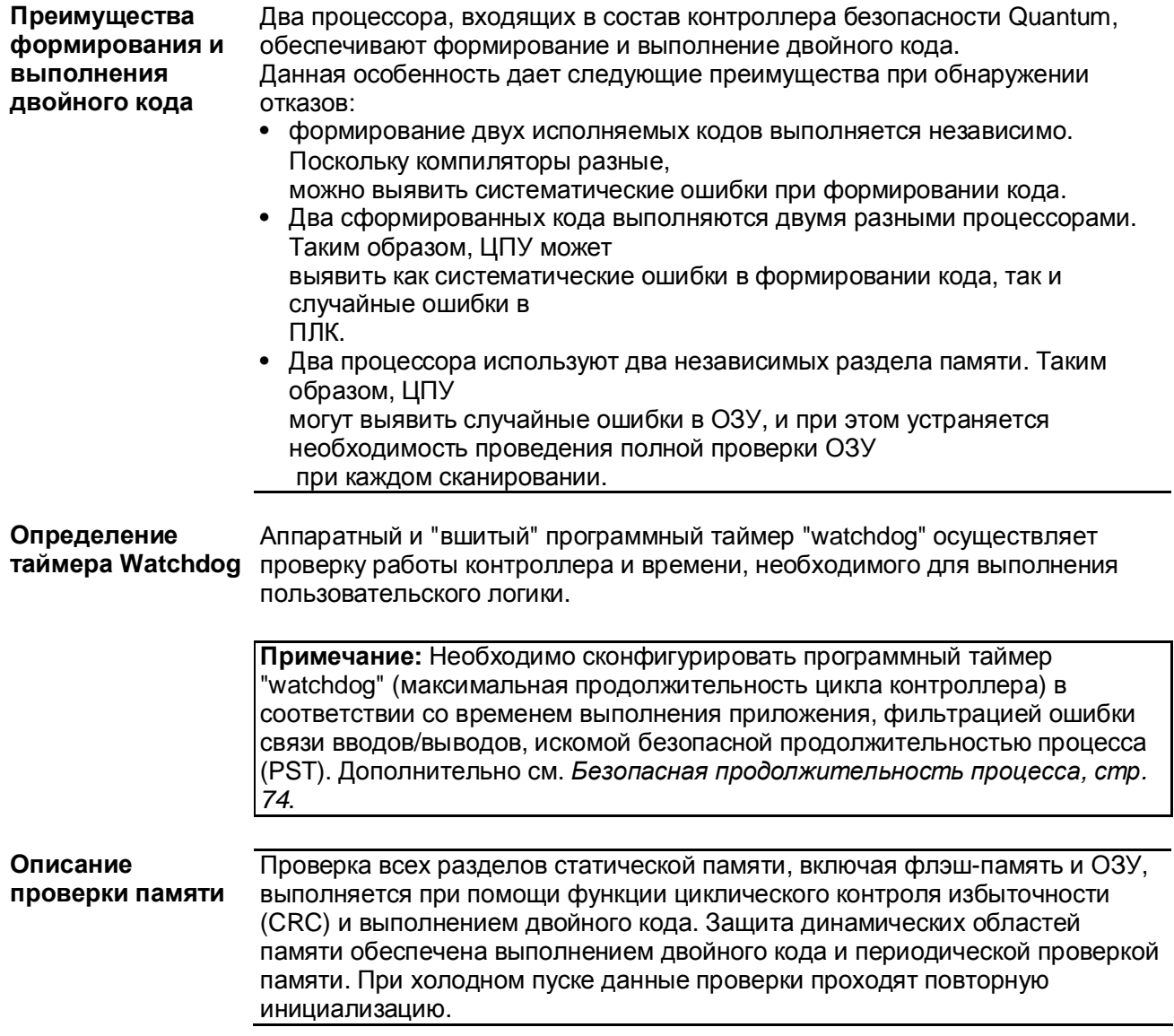

#### Модуль ЦП безопасности, с горячим резервом

Следующий модуль ЦП безопасности Quantum имеет сертификат Введение соответствия для применения в системах с горячим резервом: • 140 CPU 67160S При использовании модулей безопасности ЦП с функцией горячего резерва в системах с горячим резервом один ЦПУ становится основным, а второй резервным. Модуль ЦП безопасности с горячим резервом отличается от модуля ЦП безопасности без горячего резерва в назначении порта Ethernet. В модуле ЦП безопасности без горячего резерва данный порт служит для связи с другими устройствами по обычному кабелю Ethernet. В модуле ЦП безопасности с горячим резервом этот порт используется для обмена данными между основным и резервным контроллерами по оптоволоконной линии. Поскольку оптоволоконная линия не является частью контура безопасности, значения коэффициента вероятности отказа (PFD) и коэффициента вероятностей отказов в час (РЕН) ЦПУ с горячим резервом аналогичны значениям этих коэффициентов ЦПУ без горячего резерва. Определение Конфигурация с горячим резервом включает в себя два одинаковых конфигурации с локальных монтажных шасси и не менее одного устройства удаленного горячим ввода/вывода, потому что вводы/выводы невозможно расположить на резервом локальном шасси при использовании конфигурации с горячим резервом. Кроме модуля питания каждое локальное монтажное шасси обязательно содержит модуль 140 CPU 671 60S, и модуль 140 CRP 932 00 Кроме модуля питания и модулей ввода/вывода, удаленное устройство (-a) обязательно содержит модуль 140 CRA 932 00 Примечание: В системе безопасности разрешено применять только модули удаленного ввода/вывода с высокой отказоустойчивостью, которые предусматривают двойную систему кабелей. Примеры конфигурации с горячим резервом см. в разделе Примеры конфигурации ПЛК безопасности Quantum, стр. 61.
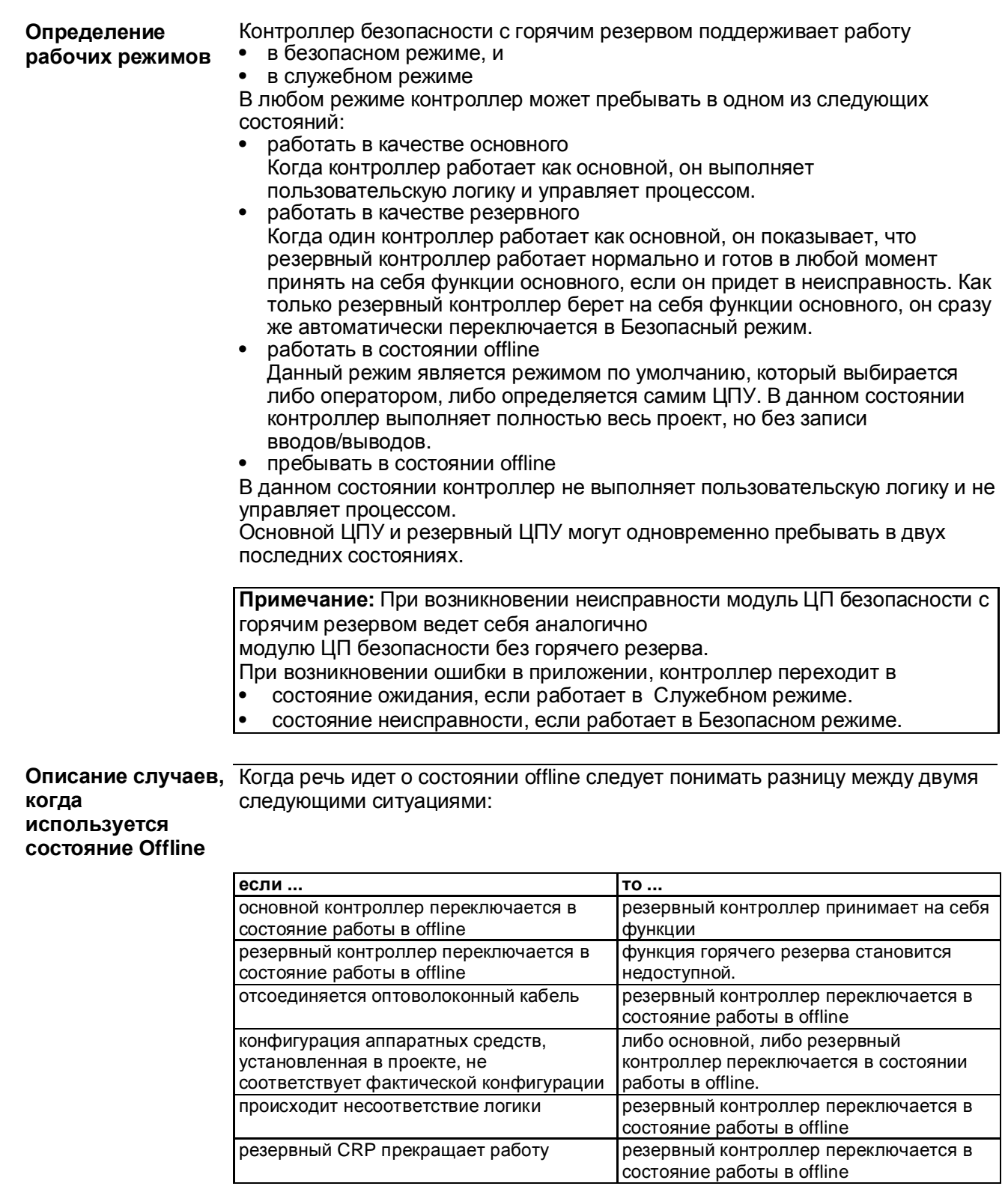

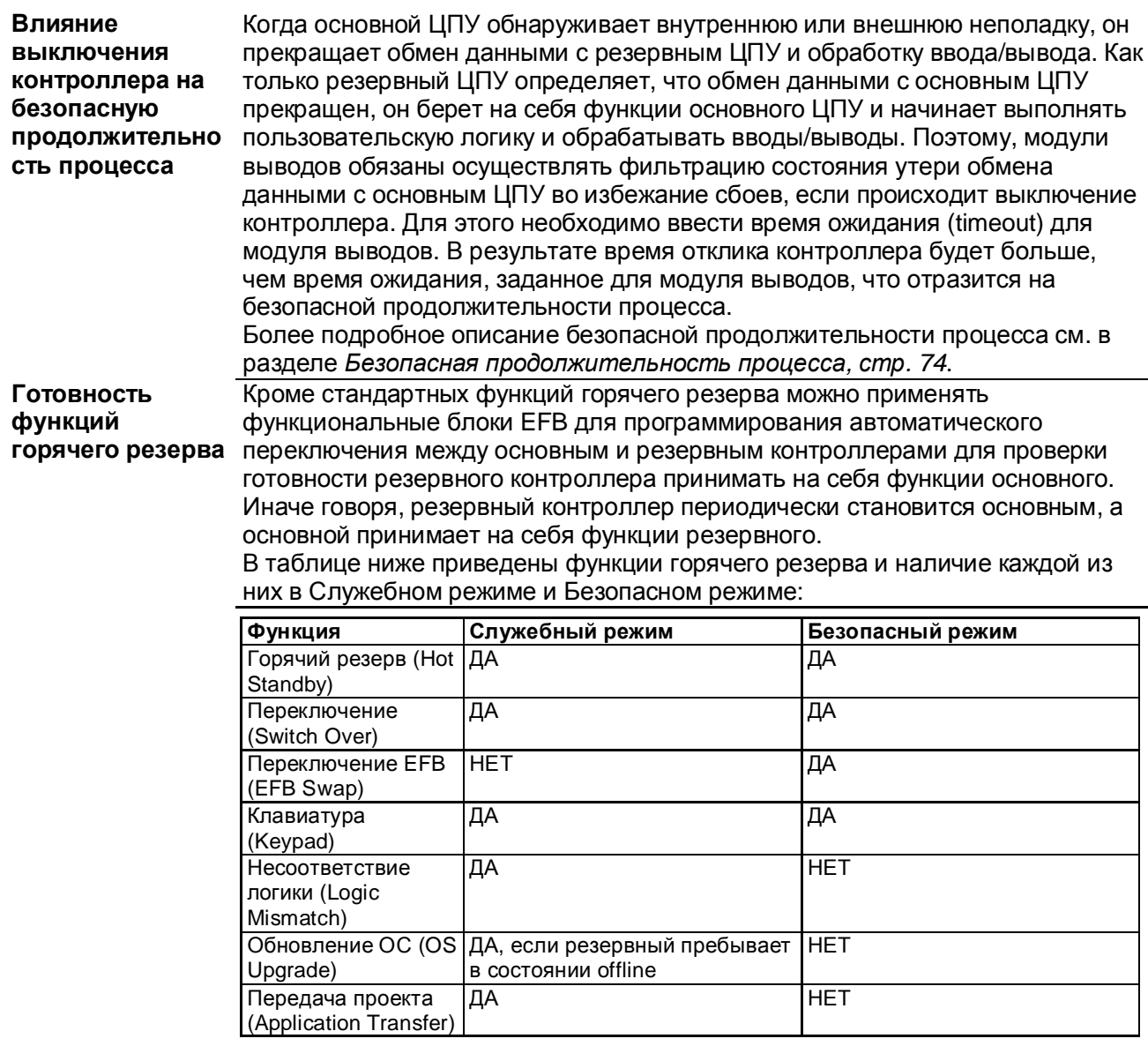

Более подробно правила конфигурирования и эксплуатации систем Quantum с горячим резервом см. в руководстве пользователя на системы Modicon Quantum с горячим резервом и применением Unity.

# **2.2 Модуль вводов/выводов безопасности**

## **Начальные сведения**

**Введение** В данном параграфе приведены три модуля безопасности вводов/выводов, предназначенные для применения в составе контроллеров безопасности Quantum. Описание функций, поддерживаемых всеми модулями, дано в общем описании модулей, а описание индивидуальных функций приведено по отдельности для каждого.

## **Что в этом параграфе?**

В этом параграфе имеются следующие темы:

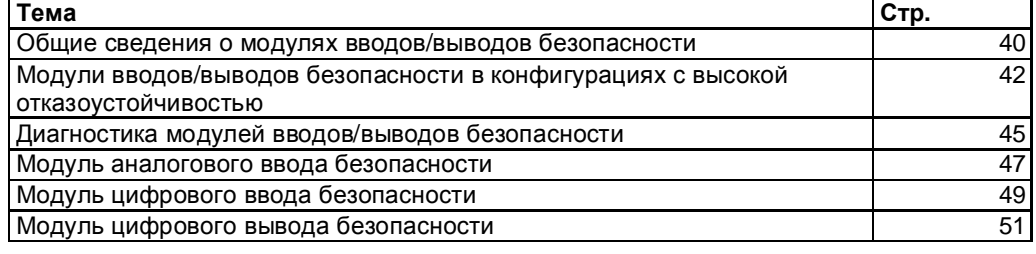

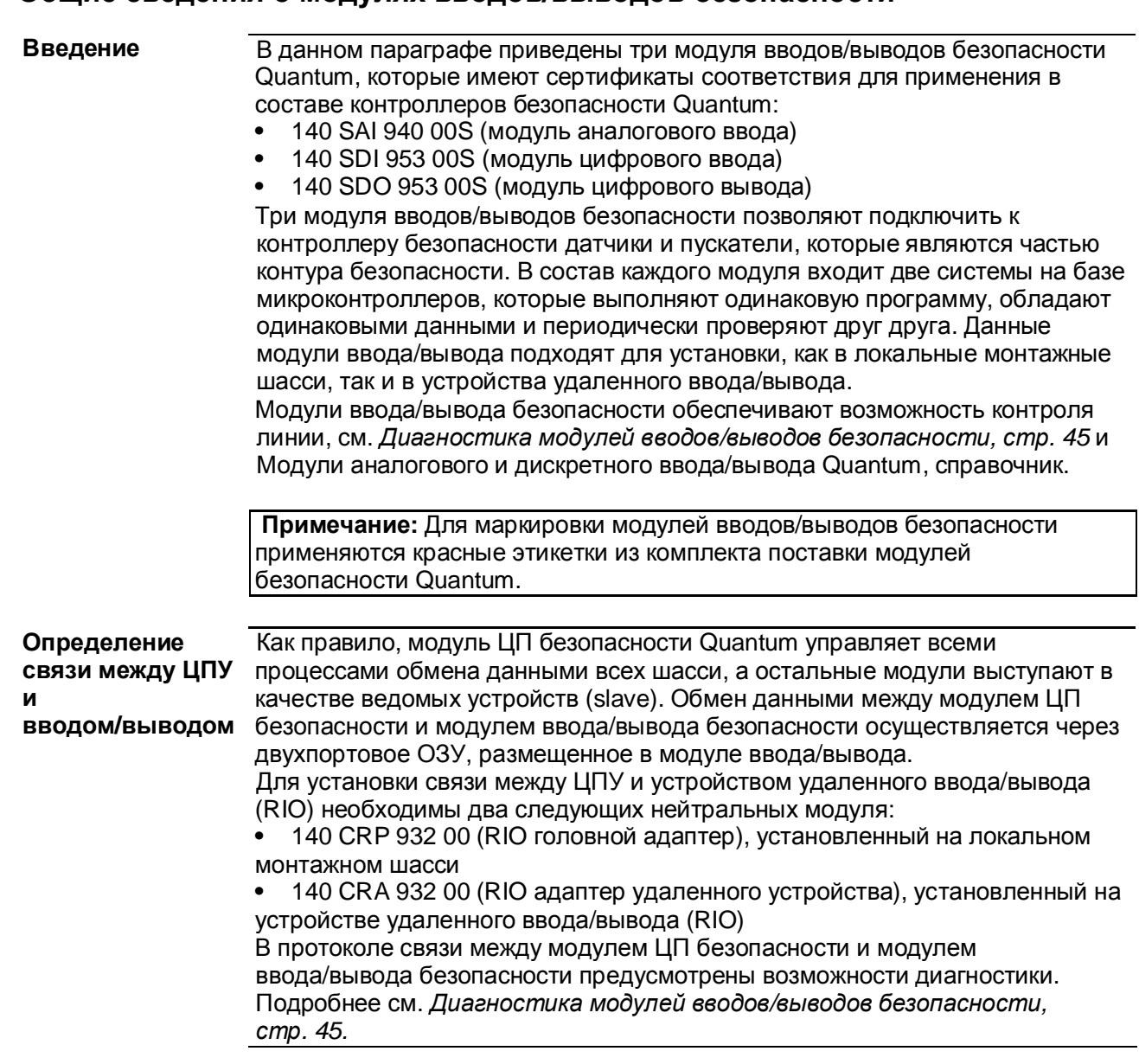

## **Общие сведения о модулях вводов/выводов безопасности**

## **Определение ограничений относительно модулей ввода/вывода**

Когда речь идет о связи между модулем ЦП безопасности Quantum и модулем ввода/вывода необходимо соблюдать следующие требования в отношении модулей ввода/вывода: **•** Контроллер безопасности Quantum не имеет возможности обращение к вводу/выводу через Ethernet или по сети Modbus Plus Инструментальная система Unity Pro XLS не имеет возможности проверки соответствия данному требованию, поскольку обращения из Ethernet и сети Modbus Plus к другим контроллерам (не вводам/выводам) разрешены, см. также *Связь между контроллерами, стр. 109.*

## **ВНИМАНИЕ**

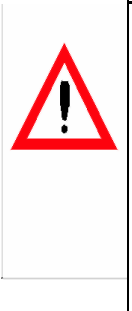

**НЕДОПУСТИМЫЙ ОБМЕН ДАННЫМИ** Убедитесь, что вводы/выводы Ethernet и Modbus Plus в контроллере безопасности не сконфигурированы. В спектр вашей ответственности входит гарантия отсутствия обращений к вводам/выводам через Ethernet или по сети Modbus Plus. При любом отклонении от данного требования Ваша система не будет признана соответствующей требованиям стандарта IEC 61508. **Несоблюдение этих инструкций может привести к смертельному исходу, серьезным травмам или повреждению оборудования.**

- Устройства распределенного ввода/вывода, которые обмениваются данными по сети Modbus Plus, нельзя использовать в контроллерах безопасности Quantum. Проверка отсутствия сконфигурированных распределенных вводов/выводов обеспечивается инструментальной системой Unity Pro XLS. При обнаружении несоответствия данному требованию система выдает ошибку и не генерирует код.
- В контроллерах безопасности Quantum нельзя использовать вводы/выводы, которые обмениваются данными по полевым шинам. Проверка отсутствия сконфигурированных вводов/выводов полевых шин обеспечивается инструментальной системой Unity Pro XLS. При обнаружении несоответствия данному требованию система выдает ошибку и не генерирует код.

## **Модули вводов/выводов безопасности в конфигурациях с высокой отказоустойчивостью**

**Введение** Для увеличения отказоустойчивости можно применять методику резервирования модулей вводов/выводов безопасности Quantum. Однако увеличение безопасности за счет использования резервирования модулей безопасности не достигается. Компания Schneider Electric разработала функциональные блоки для контроля состояния для конфигурации с двумя модулями с резервированием. Оператор и обслуживающий персонал определяют состояние модулей и

необходимость их замены по системным словам. Каждый бит в таком слове отображает состояние одного канала. Подробнее см. главу "Модуль вводов/выводов безопасности Quantum" в *справочнике "Quantum с инструментальной системой Unity Pro, дискретным и аналоговым вводом/выводом"*. Если система имеет уровень безопасности SIL2, она все равно продолжит работу и единственным ограничением по времени для замены отказавшего модуля будет контрольное испытание, которое проводится с определенной периодичностью.

Допускается размещать модули в одном удаленном устройстве. Тем не менее, во избежание проблем (отказ модуля питания или удаленного адаптера) компания Schneider Electric рекомендует размещать их в разных удаленных устройствах, см. также главу *Примеры конфигурации ПЛК безопасности Quantum, стр. 61*.

**Отказоустойчивые модули аналогового ввода** К отказоустойчивым модулям аналогового ввода безопасности подключаются два датчика, причем каждый подсоединяется к отдельной точке ввода. Точки ввода должна размещаться на разных модулях вводов. На рисунке ниже приведен пример конфигурации с резервированием аналогового ввода:

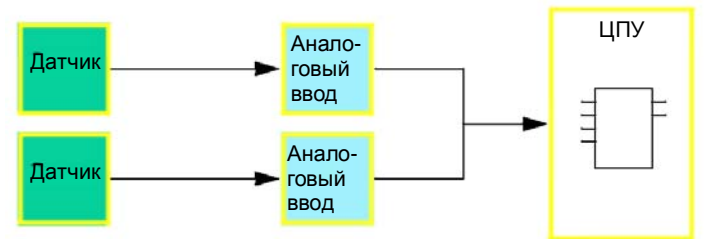

Функциональные блоки S\_AISIL2, см. также *Функции/Функциональные блоки для систем безопасности, стр. 82* применяются для выбора вводов и контроля состояния модулей.

## **Отказоустойчивые модули цифровых вводов**

К резервированным модулям цифровых вводов может подсоединяться как один, так и два датчика. Точки ввода должны размещаться на разных модулях вводов. Если подсоединен один датчик, модули питаются от одного источника питания процесса. Соединительные провода выбираются с учетом характеристик модулей (характеристики вводов по короткому замыканию, обрыве, нулю и одному уровню, напряжению и току), которые указаны в Справочнике по аппаратному обеспечению Quantum. На рисунке ниже приведены примеры конфигурации с резервированием

цифрового ввода:

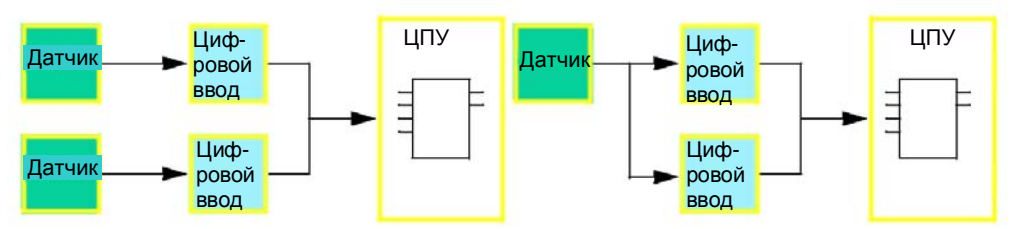

Функциональные блоки S\_DISIL2, см. также *Функции/Функциональные блоки для систем безопасности, стр. 82* применяются для выбора вводов и контроля состояния модулей.

## **Отказоустойчивые модули цифровых выводов**

Когда речь идет об отказоустойчивых модулях цифрового вывода, два вывода должны быть на разных модулях, и соединены параллельно и подведены к одному пускателю.

На рисунке ниже приведен пример конфигурации с резервированием цифрового вывода:

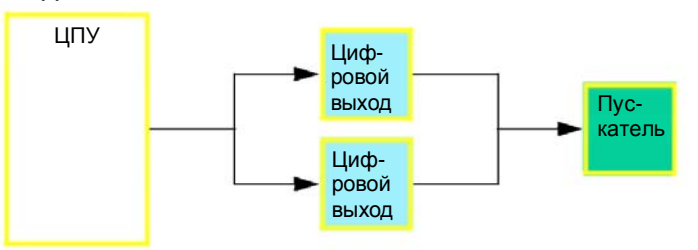

На рисунке ниже приведена электрическая схема для данной конфигурации:

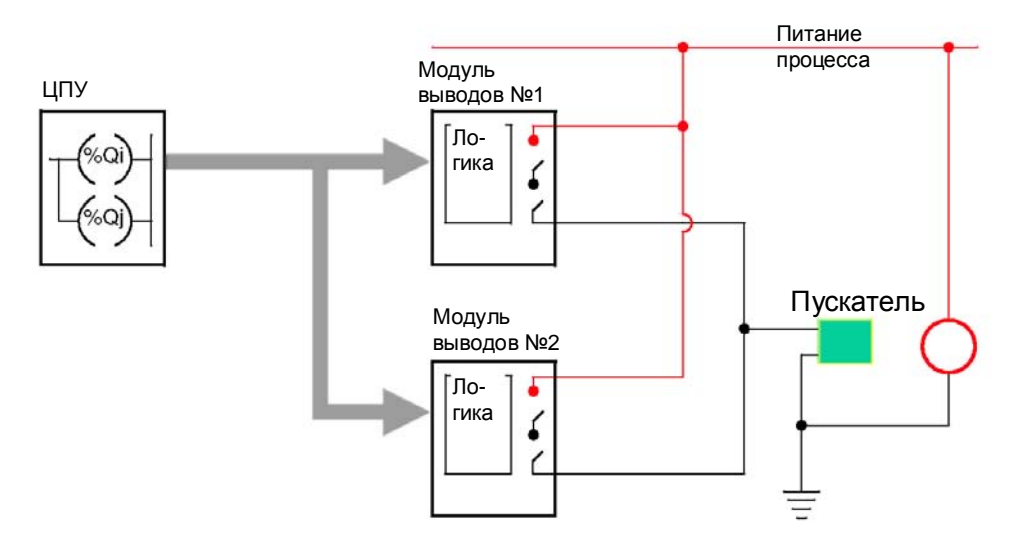

Функциональный блок не обязателен, потому что одинаковый сигнал с ЦПУ поступает на оба вывода.

## **Диагностика модулей вводов/выводов безопасности**

## **Определение диагностики вводов/выводов**

В таблице ниже приведены функции полевой диагностики модулей вводов/выводов безопасности:

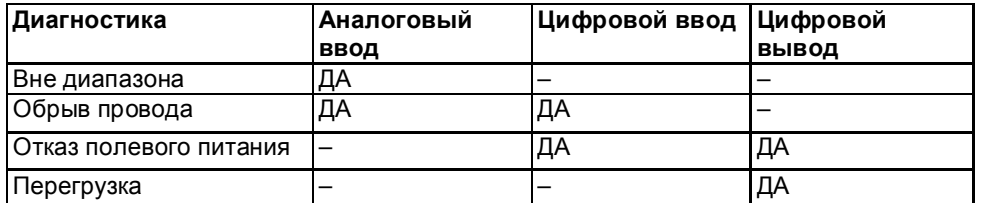

Кроме этого возможности проверки связи между модулем ЦП безопасности и модулями вводов/выводов безопасности поддерживает контроллер безопасности Quantum, например функция CRC. Таким образом, осуществляется проверка соответствия принятых данных отправленными, но и проверка данных на предмет обновления. Для устранения помех, вызванных например электромагнитной совместимости, которые могут временно повредить данные, можно выставить максимальную последовательную ошибку CRC для каждого модуля (в диапазоне от 0 до 3). Подробнее см. главу "Конфигурирование модулей ввода/вывода в системах безопасности" в руководстве на *инструментальную систему Unity Pro XLS, Рабочие режимы*. **Диагностика при включении** При включении модуль ввода/вывода выполняет расширенную самодиагностику. Как правило, на это уходит около 30 секунд. Если диагностика обнаруживает неисправность, состояние модулей расценивается как неисправное и они не включаются. Вводам и выводам присваивается состояние 0. **Диагностика во время работы** Во время работы модуль ввода/вывода также выполняет самодиагностику. Модули ввода осуществляют проверку способности получения данных от датчиков по всему диапазону. Модули выводов осуществляют проверку выключателей импульсами продолжительностью менее 1 мс. Если к модулю цифрового ввода или вывода не подсоединен внешний источник питания постоянного тока напряжением 24В, диагностика при включении не может быть проведена, и модули не включатся.

## **Определение диагностики перенапряжения**

Поскольку электроника может не достигать теоретического максимального выходного напряжения источника питания, модули ввода/вывода должны обеспечивать мониторинг напряжения питания шасси. В таблице ниже приводится описание мониторинга питания:

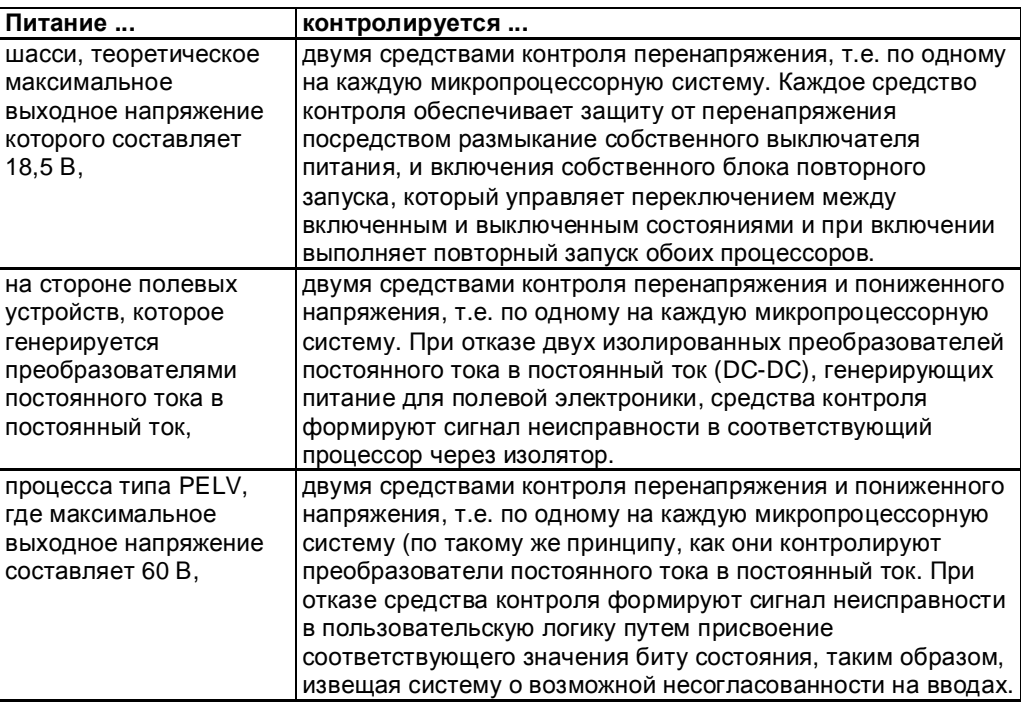

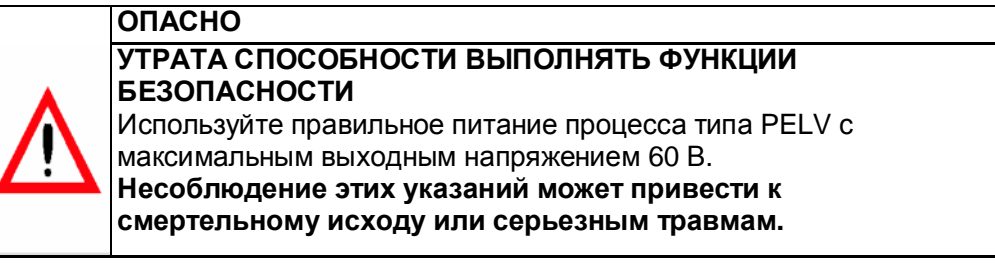

## **Архитектура** На рисунке ниже приведена архитектура модуля аналогового ввода безопасности Quantum: **АЦП** Аналого-цифровой преобразователь **ЦАП** Цифро-аналоговый преобразователь **Diag** Внутренняя диагностика **DPM** Двухпортовая память **Isol** Электрическая изоляция μ**P** Микропроцессор **Сведения о проводке** Для соответствия требованиям по экранированию проводов необходимо применять комплекты средств заземления для экранированных проводов аналоговых вводов. Компания Schneider Electric рекомендует применять следующие устройства из каталога Advantys STB (MKTED206061EN) или аналогичные: **•** Комплект заземления, шифр STB XSP 3000 **•** Клеммы для комплекта заземления, шифр STB XSP 3010 или STB XSP 3020 Неиспользуемые входные каналы неиспользуемых модулей ввода следует закоротить. Это необходимо для предотвращения появления ошибок вследствие обнаружения разомкнутой цепи неиспользуемых вводов модулей аналогового ввода безопасности. Сторона полевых устройств **'** Сторона ЦПУ Система №1 ЦАП <del>| ≼|</del> Изон АЦП <del>|> <mark>Изол.</mark> ∐</del>> µ <sup>p1</sup> |< → ДПП Шас Ввод Избират. Б Специализированная интегр. схема АЦП ┣╾<mark>Изол.</mark>──┬┳╾│µ.Р2 ├━┻ ─━━ ДПП ЦАП **| ≼**Изол. Диагн. Система №2  $\overline{a}$  данные

## **Модуль аналогового ввода безопасности**

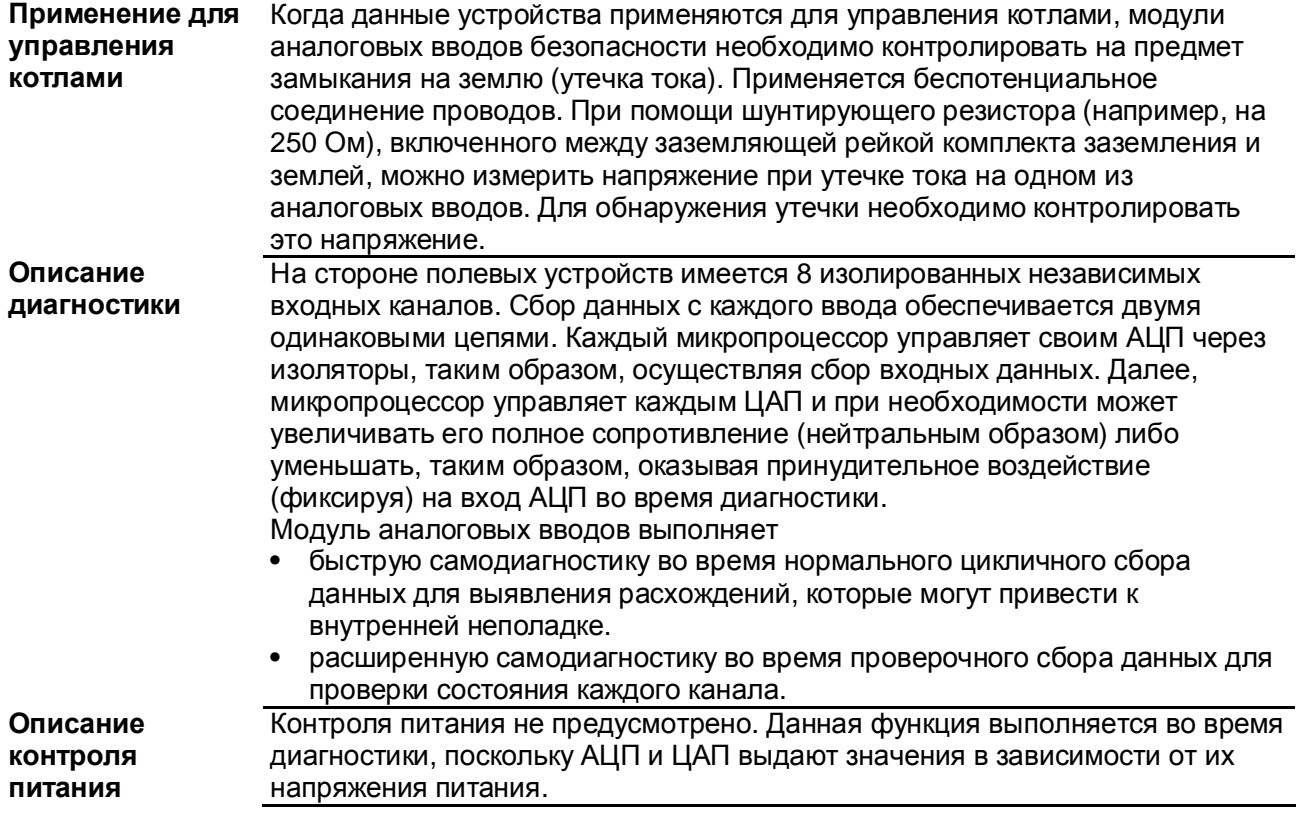

## **Модуль цифрового ввода безопасности**

**Архитектура** На рисунке ниже приведена архитектура модуля цифрового ввода безопасности Quantum:

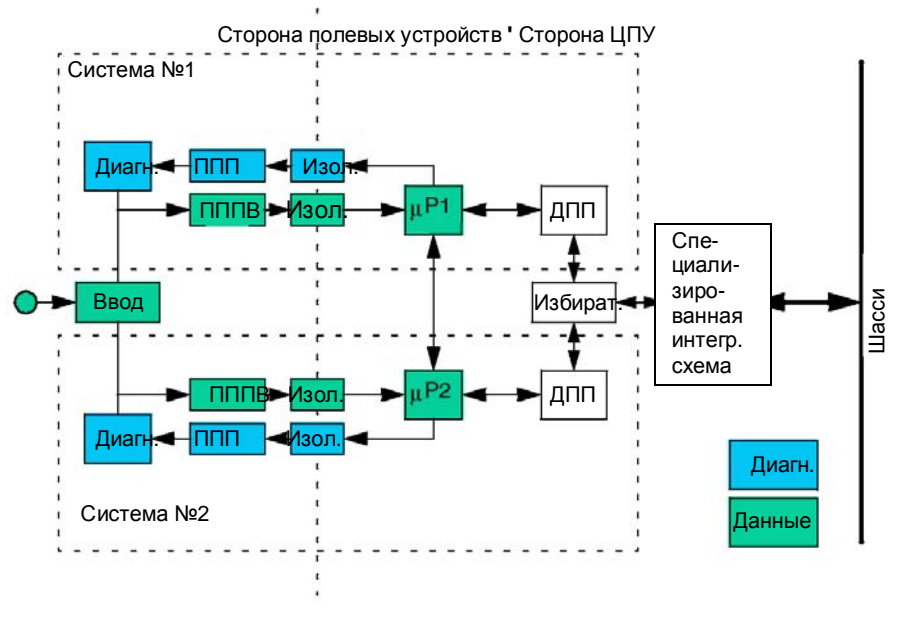

**Диаг** Внутренняя диагностика **ППП** последовательно-параллельный преобразователь цифрового ввода **ПППВ** параллельно-последовательный преобразователь цифрового ввода **DPM** Двухпортовая память **Изол** Электрическая изоляция μ**P** Микропроцессор

## **Сведения о проводке**

**Примечание:** Цифровые вводы безопасности включаются в обесточенном состоянии. Состоянием ввода безопасности является обесточенное состояние, а это означает, что когда ввод становится обесточенным, выполняется функция безопасности. Поэтому, провода подбираются с учетом данного требования.

Неиспользуемые входные каналы неиспользуемых модулей ввода следует подсоединить к напряжению постоянного тока 24 В. Это необходимо для предотвращения появления ошибок вследствие обнаружения разомкнутой цепи неиспользуемых вводов модулей цифрового ввода безопасности.

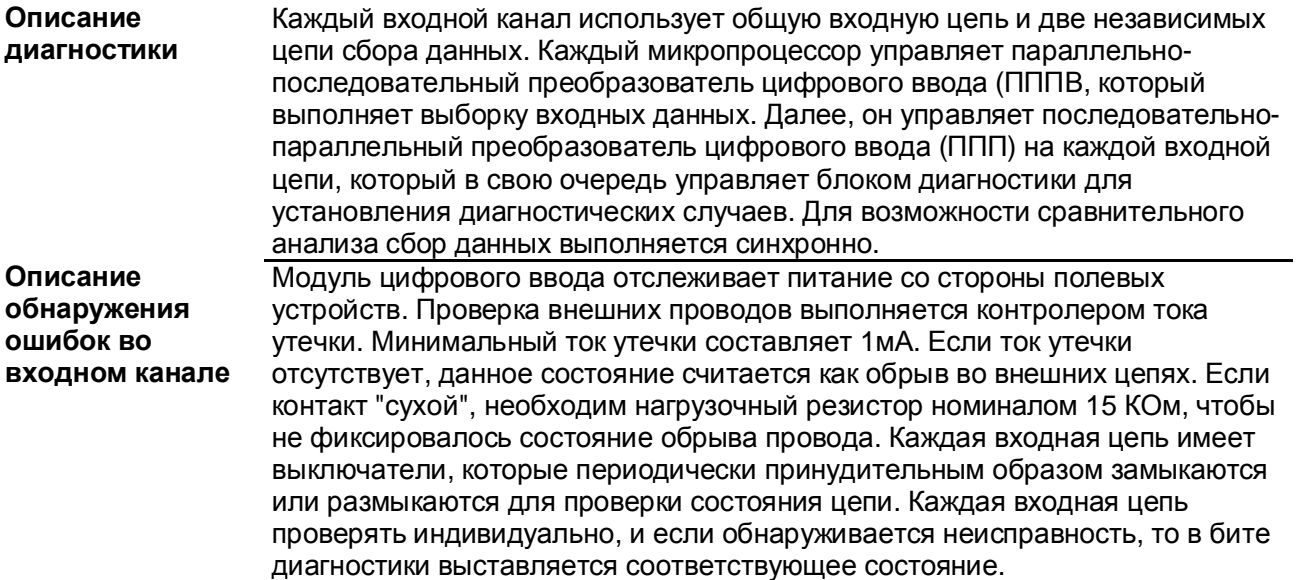

## **Модуль цифрового вывода безопасности**

**Архитектура** На рисунке ниже приведена архитектура модуля цифрового вывода безопасности Quantum:

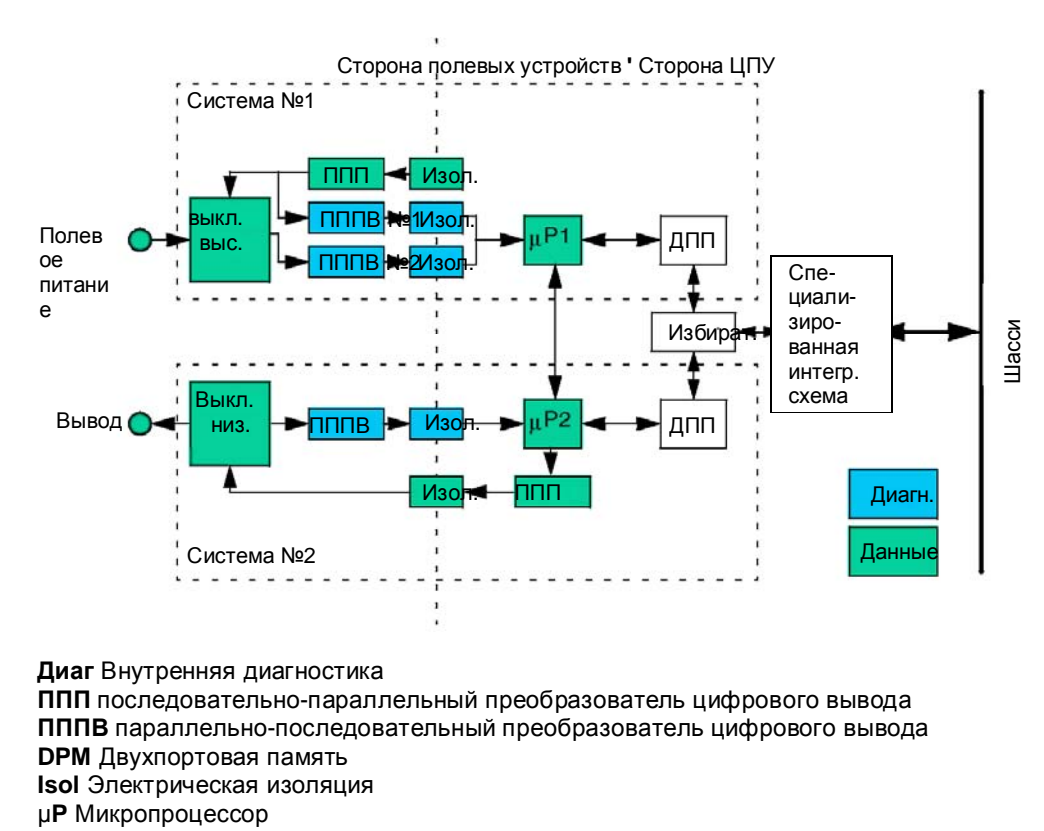

#### **Сведения о проводке** Необходимо обеспечить защиту полевых источников питания модулей цифрового вывода безопасности в виде предохранителя. Данный предохранитель защитит модуль не только от обратной мощности, но и перенапряжения в данном источнике Не допускается каких-либо ограничений по току, при этом полевой источник питания должен обеспечивать ток 50 A в течение 0,2 сек при К.З. Предохранитель выбирается в зависимости от нагрузки, но его номинал не должен превышать 16 \* 0,5 \* 1,25 = 10 A (IEC 61131-2). Предохранитель должен быть быстро срабатывающим. Таким образом, необходимо применять предохранитель 16 A на входе полевого питания каждого модуля цифрового вывода.

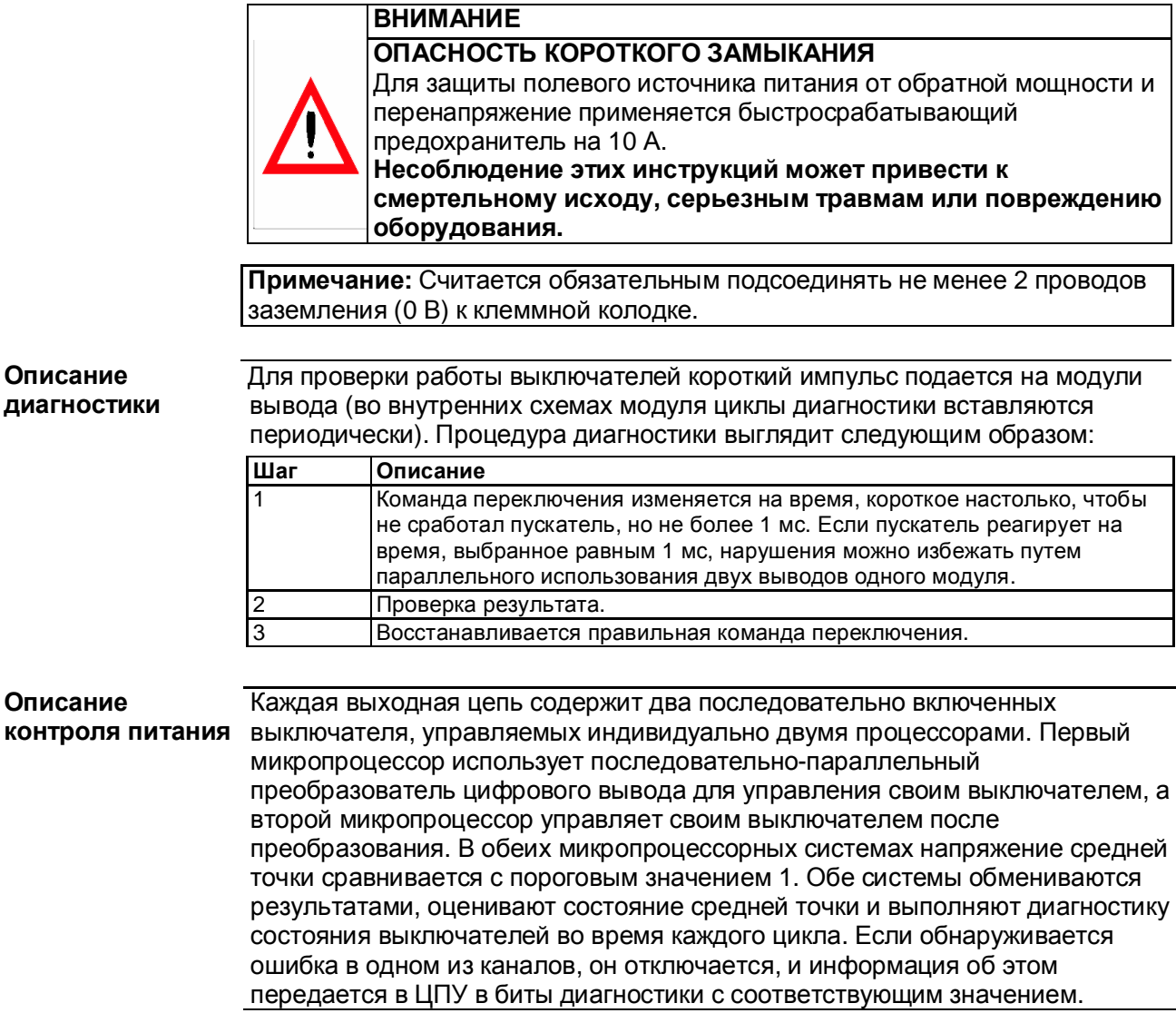

┑

**Определение времени ожидания**

Время ожидания для модулей выводов безопасности задается в следующих случаях:

**•** определение неисправности ЦПУ

**•** возникновении ошибки связи

Можно присвоить один из следующих вариантов времени ожидания:

- поддержание последнего значения
- значение 0, задается пользователем (состояние безопасности)
- значение 1, задается пользователем

Более подробно о настройке времени ожидания и времени ожидания модулей цифрового вывода см. в главе "Настройка модулей ввода/вывода для проектов безопасности" в руководстве на *Инструментальную систему Unity Pro XLS, Режимы работы.*

## **ВНИМАНИЕ**

## **ВОЗМОЖНАЯ УТРАТА СПОСОБНОСТИ ПЕРЕХОДИТЬ В БЕЗОПАСНОЕ СОСТОЯНИЕ**

Выставляйте время выдержки равным 0 для цифровых модулей выводов безопасности. Контроллер безопасности Quantum гарантированно обеспечивает только переключение выводов в безопасное состояние, т.е. 0 или обесточенное состояние. Время выдержки также можно выставить равным 1, но гарантии при этом не даются.

**Несоблюдение этих инструкций может привести к смертельному исходу, серьезным травмам или повреждению оборудования.**

## **ВНИМАНИЕ**

**ОПАСНОСТЬ СКРЫТОЙ НЕИСПРАВНОСТИ** Следует помнить, что вывод переключается в обесточенное состояние независимо от значения, установленного в качестве времени ожидания, если модуль определяет внутреннюю неисправность. **Несоблюдение этих инструкций может привести к смертельному исходу, серьезным травмам или повреждению оборудования.**

**Определение времени ожидания модуля** резерва (если горячий резерв используется), и безопасной Время ожидания модуля необходимо настроить. Значение выбирается с учетом продолжительности цикла контроллера, конфигурации горячего продолжительности процесса, см. *Безопасная продолжительность процесса, стр. 74*. При постоянных неудачных попытках обмена с ЦПУ модуль цифровых выводов перезагружается после фиксированного времени ожидания, равного 65 секундам, таким образом, состояние всех выводов изменится на 0 независимо от заданного времени ожидания.

## **2.3 Модули питания**

## **Модули питания ПЛК безопасности Quantum**

## **Введение** Следующие модули питания имеют сертификаты соответствия для применения в контроллерах безопасности Quantum:

**•** 140 CPS 124 20

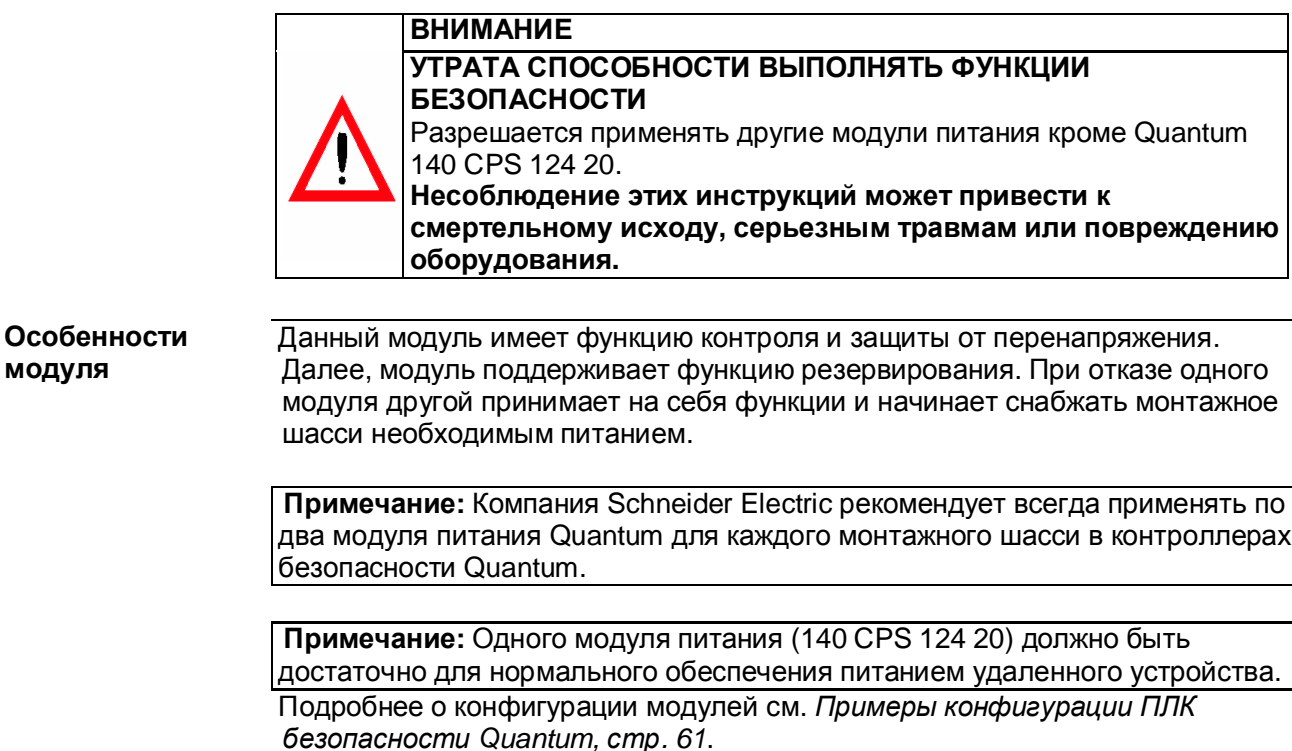

## **2.4 Модули, не влияющие на уровень безопасности**

## **Модули, не влияющие на уровень безопасности, ПЛК безопасности Quantum**

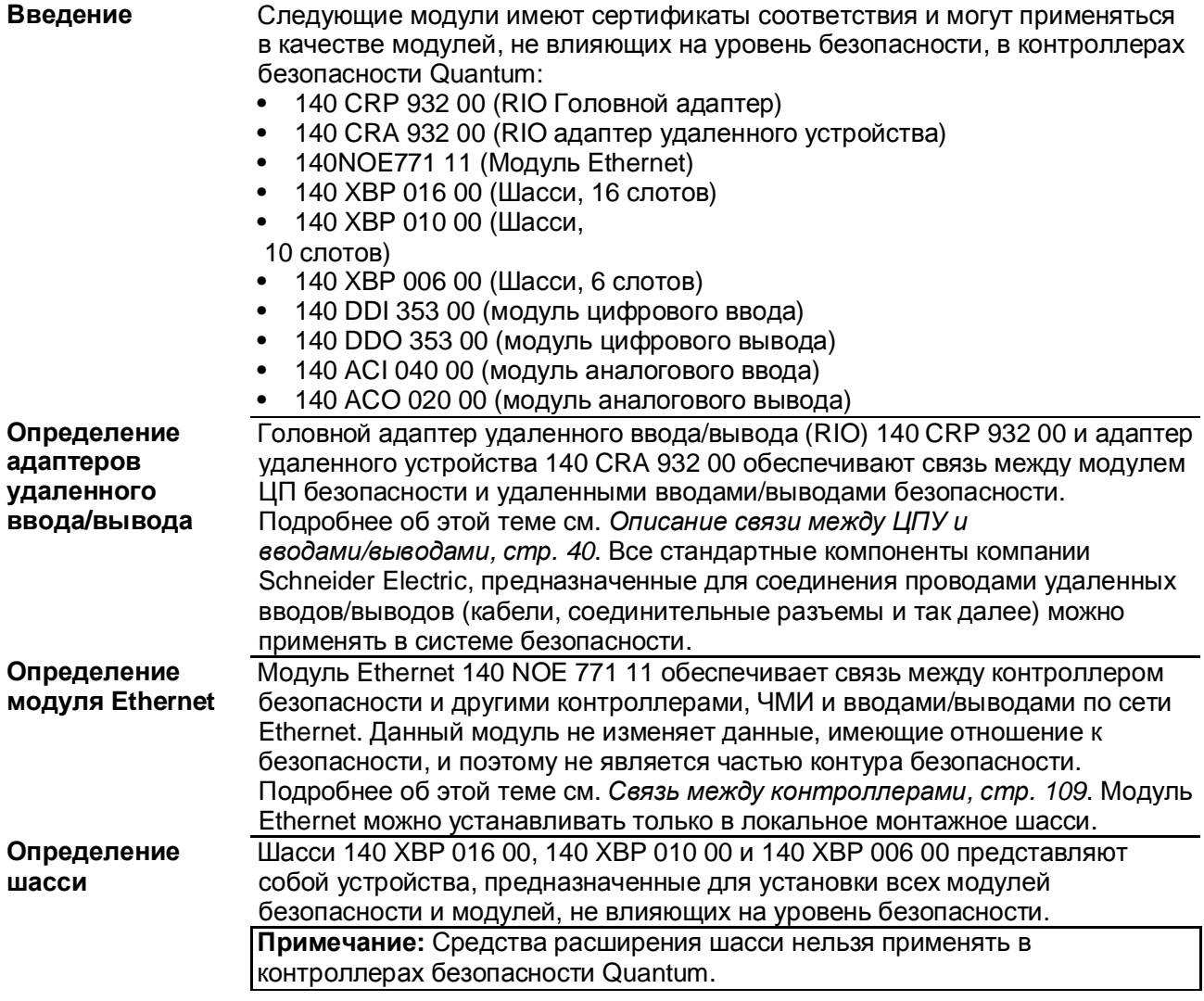

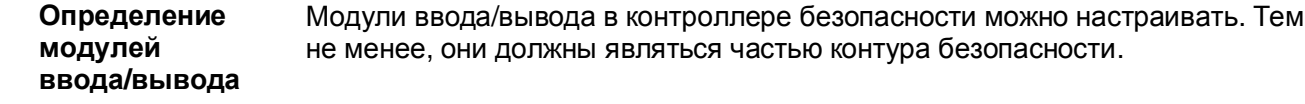

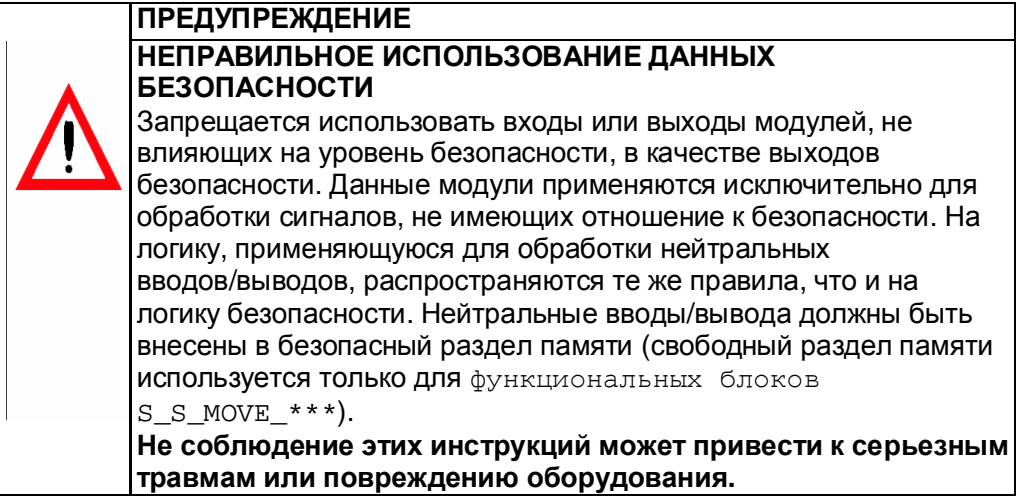

# **2.5 Поведение системы при неполадках**

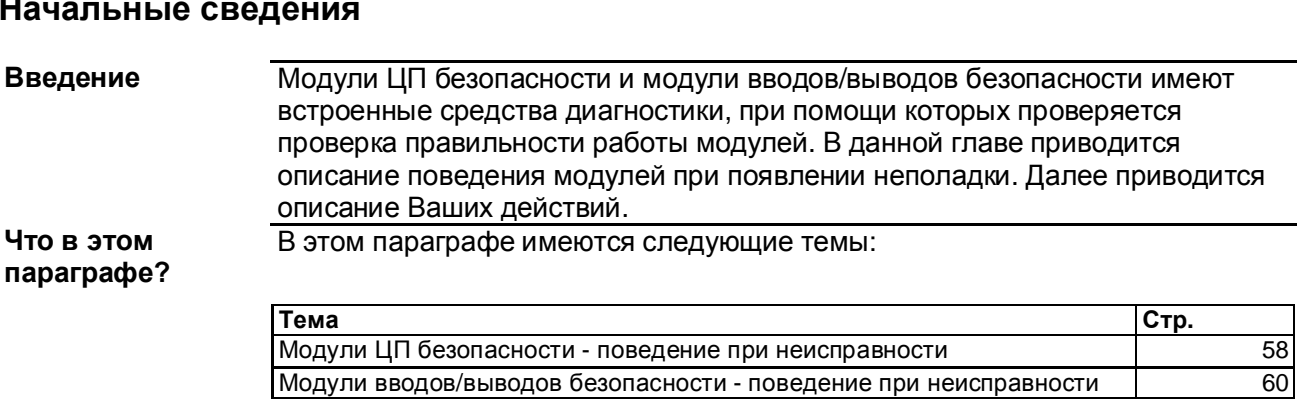

## **Начальные сведения**

## **Модули безопасности ЦП - поведение при неисправности**

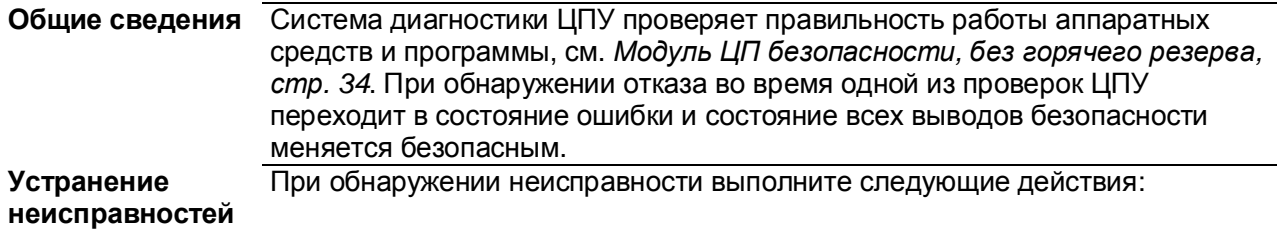

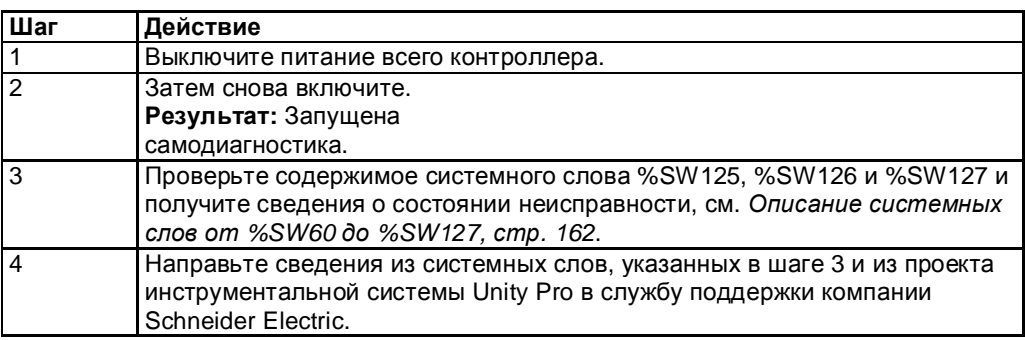

Некоторые неисправности могут носить временный характер и пропасть после перезапуска контроллера. В других случаях может потребоваться замена ЦПУ.

**Примечание:** При необходимости можно включить опцию автоматического запуска ЦПУ - **Automatic start in Run** (хотя стоит отметить, что в случае контроллера безопасности это не рекомендуется). Если выявленная диагностикой неисправность сохраняется, ЦПУ снова переходит в состояние неисправности и останавливается. Чтобы иметь возможность просмотреть значения системных слов необходимо предотвратить повторный запуск

**•** либо вынув карту памяти PCMCIA (приложение хранится на карте памяти)

**•** либо вставить пустую карту памяти PCMCIA (приложение хранится в памяти).

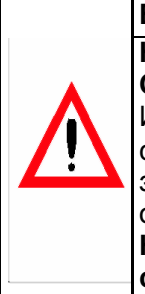

## **ВНИМАНИЕ НЕПРЕДНАМЕРЕННЫЕ ОТКЛОНЕНИЯ В РАБОТЕ ОБОРУДОВАНИЯ**

Используйте опцию **Automatic start in Run** только в редких случаях. При использовании данной опции Вам придется запрограммировать и настроить систему таким образом, чтобы она нормально работала после перезапуска. **Несоблюдение этих инструкций может привести к**

**смертельному исходу, серьезным травмам или повреждению оборудования.**

#### **Содержимое системного слова** иметь следующее значение: Слово %SW125 содержит причину обнаруженной неисправности и может

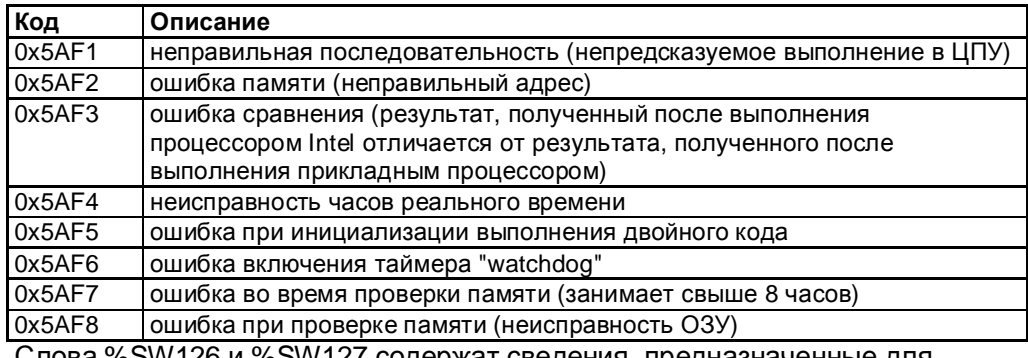

Слова %SW126 и %SW127 содержат сведения, предназначенные для внутреннего пользования и детального анализа неисправностей специалистами компании Schneider Electric.

## **Модули вводов/выводов безопасности - поведение при неисправности**

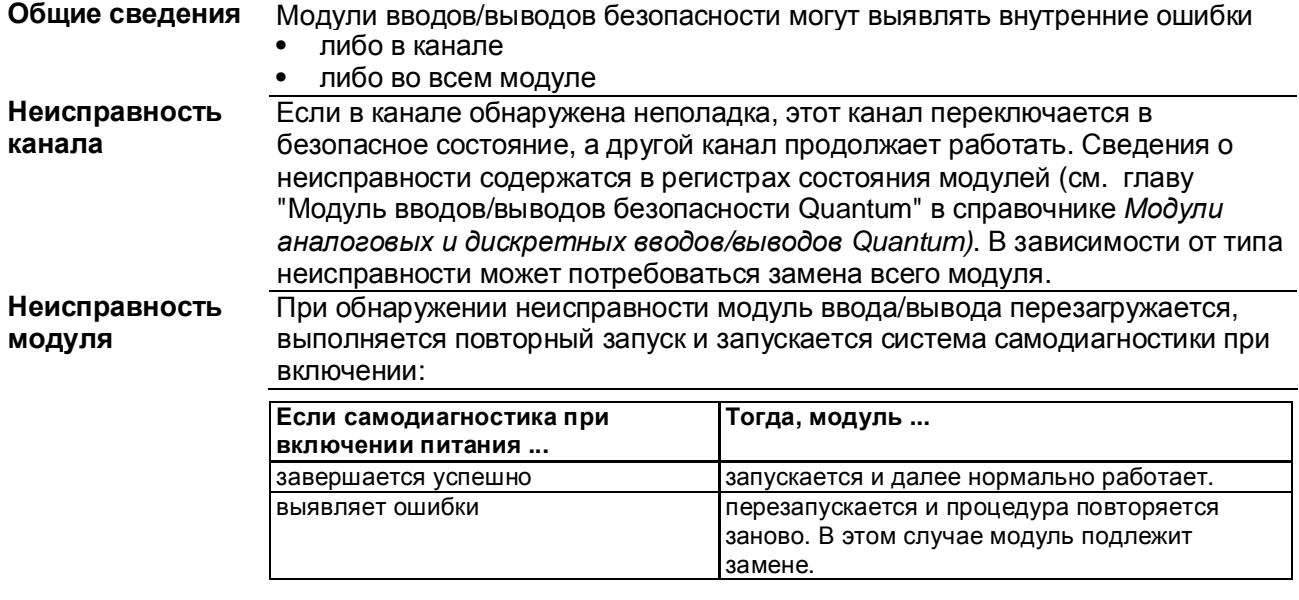

# 2.6 **Примеры конфигурации**

## **Примеры конфигурации ПЛК безопасности Quantum**

**Введение** В состав контроллера безопасности Quantum входит локальное монтажное шасси и устройства удаленного ввода/вывода. На локальном шасси должен быть установлен модуль ЦП безопасности, модули питания, пригодные к использованию в системах безопасности, и модули вводов и выводов безопасности. Если используется модуль Ethernet NOE, он также устанавливается на локальное шасси. Модули, не влияющие на уровень безопасности, за исключением модуля Ethernet NOE, могут устанавливаться как на локальное монтажное шасси, так и удаленные устройства ввода/вывода. В зависимости от потребностей и степени отказоустойчивости контроллер безопасности, а также модуль вводов/выводов безопасности можно сконфигурировать как с резервированием, так и без него.

#### **Конфигурация без** На рисунке ниже показан пример конфигурации контроллера **резерва** безопасности Quantum без горячего резерва. В данном случае в состав контроллера входит локальное монтажное шасси и устройства

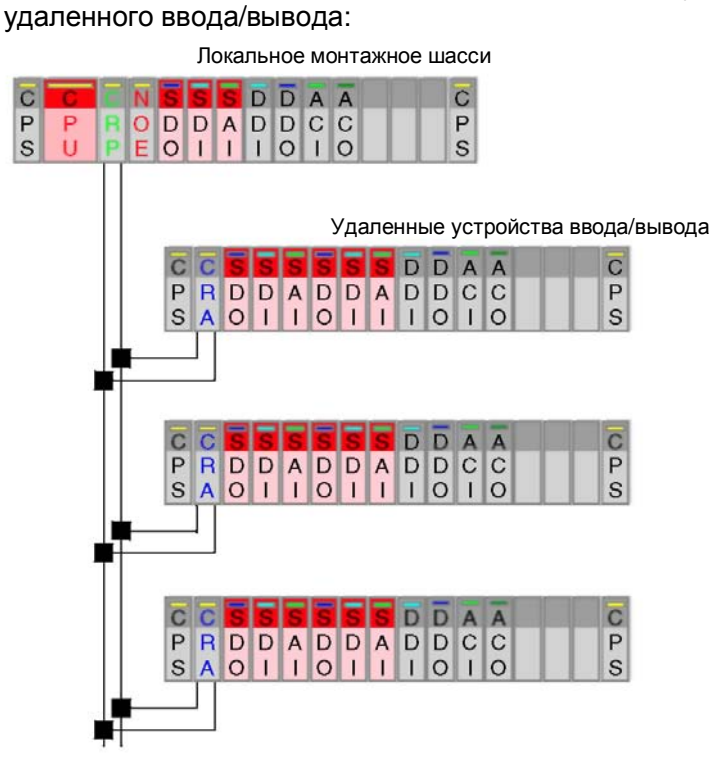

Следующий рисунок дает соответствующий функциональный обзор:

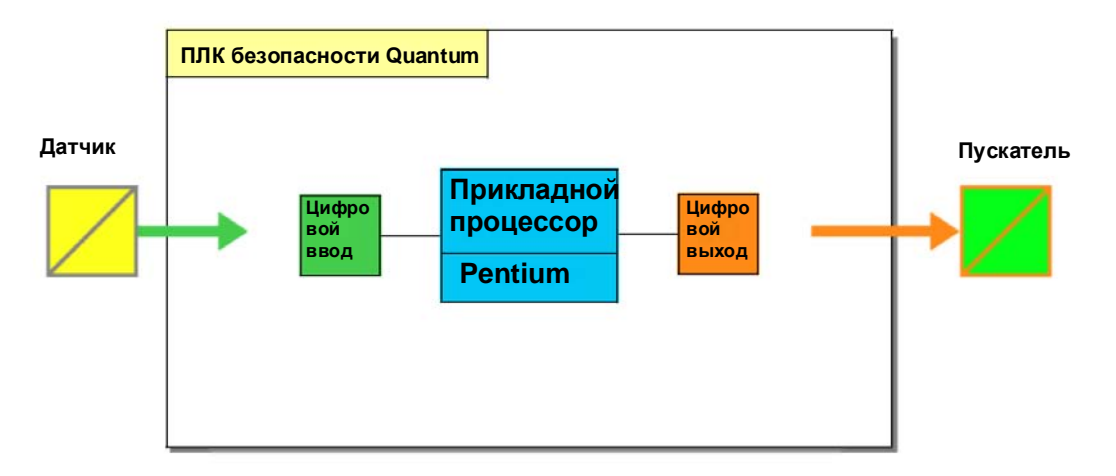

**Примечание:** Только устройства безопасности компании Schneider Electric имеют сертификаты для применения в контроллерах безопасности Quantum, и поэтому подходят для работы с данными безопасности. Модули, не влияющие на уровень безопасности, такие как модуль Ethernet NOE, имеют сертификаты только для работы с данными, не имеющими отношения к безопасности. Тем не менее, они могут входить в состав контроллера безопасности Quantum, потому что не препятствуют работе системы безопасности. Тем не менее, они не способны выполнять функции безопасности. Кроме этого, можно подсоединять другие устройства, например средства человеко-машинного интерфейс (ЧМИ). Данные устройства не являются частью контура безопасности, потому что они не могут записывать данные безопасности напрямую, см. также *Связь между контроллером и ЧМИ, стр. 111*.

**Конфигурации с резервирование м ЦПУ для увеличения отказоустойчиво сти**

На рисунке ниже приведен пример контроллера безопасности Quantum с горячим резервированием. В данном случае контроллер состоит из ЦПУ с резервированием: **линия горячего резервирования**

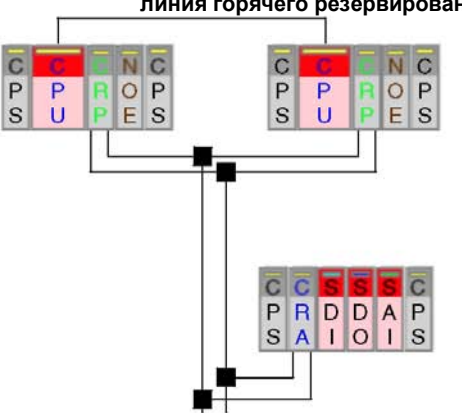

Следующий рисунок дает соответствующий функциональный обзор:

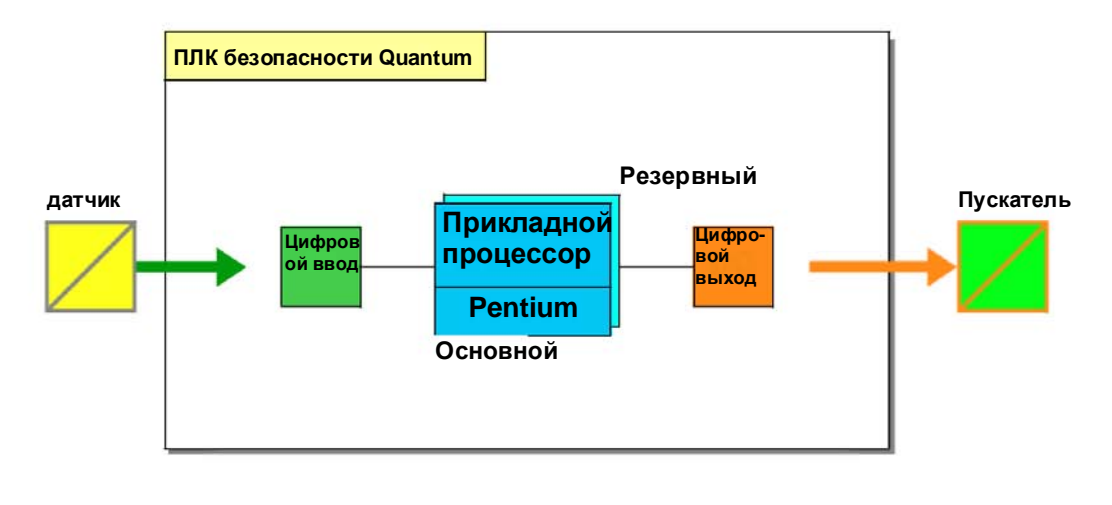

**Конфигурации с резервированием вводов/выводов для увеличения отказоустойчиво сти**

На рисунке ниже приведена функциональная схема конфигурации с резервированием вводов/выводов. В данном случае в состав входит один ЦПУ и вводы/выводы с резервированием:

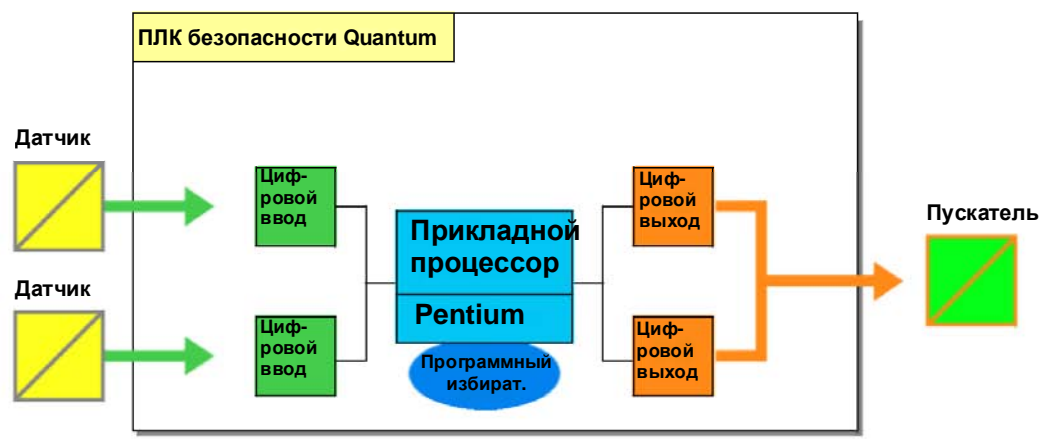

Модули вводов/выводов безопасности с резервированием можно устанавливать

- либо в одно устройство удаленного ввода/вывода (не рекомендуется)
- либо в разные устройства удаленного ввода/вывода (рекомендуется, когда используются модули вводов/выводов безопасности с резервированием).

На рисунке ниже показаны вводы/выводв с резервированием, установленные в одном устройстве удаленного ввода/вывода (слева) и в разных устройствах удаленного ввода/вывода (справа):

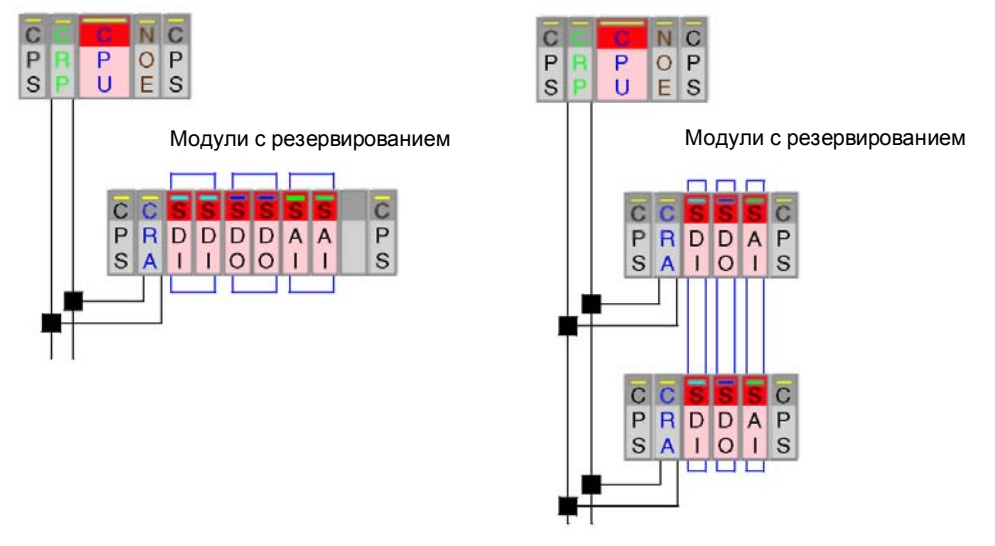

**Примечание:** Компания Schneider Electric рекомендует всегда устанавливать модули вводов/выводов безопасности с резервированием в разные устройства удаленного ввода/вывода.

**Конфигурации с резервирование м ЦПУ и вводов/выводов** На рисунке ниже приведен пример контроллера безопасности Quantum с резервированием. В данном случае контроллер состоит из ЦПУ с резервированием и вводов/выводов с резервированием: **линия горячего резервирования**

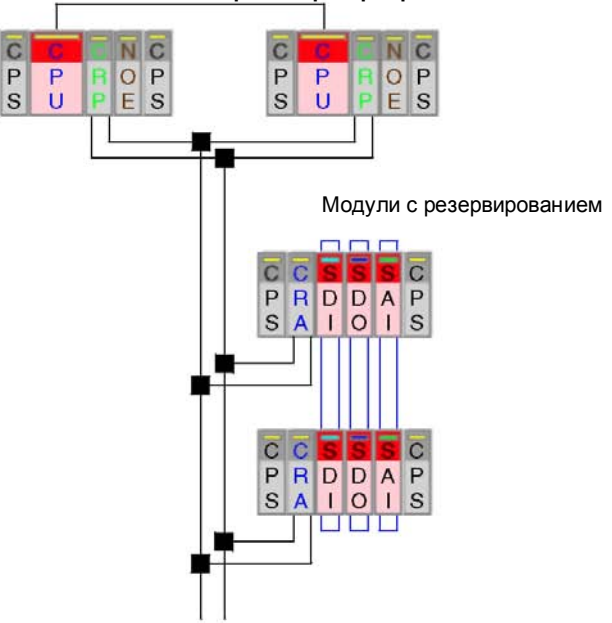

Следующий рисунок дает соответствующий функциональный обзор:

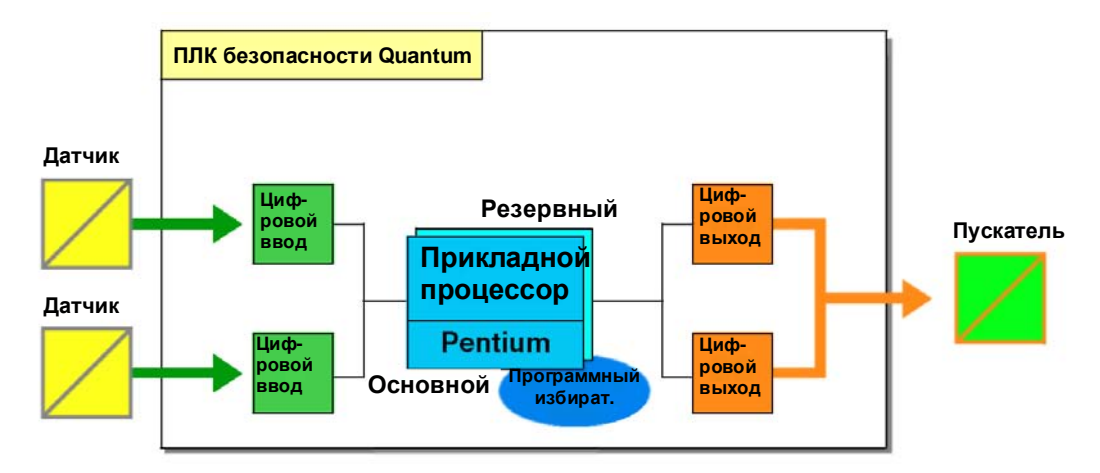

**Примечание:** Компания Schneider Electric рекомендует всегда устанавливать модули вводов/выводов безопасности с резервированием в разные устройства удаленного ввода/вывода.

## **Программирование**

# 3

## **Начальные сведения**

**Введение** В этой главе рассматриваются темы, важные с точки зрения программирования проекта безопасности. С одной стороны, приводится описание требований безопасности, с другой стороны - объясняются специальные функции.

**Что в этой главе?** В этой главе содержатся следующие параграфы:

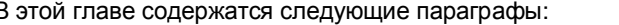

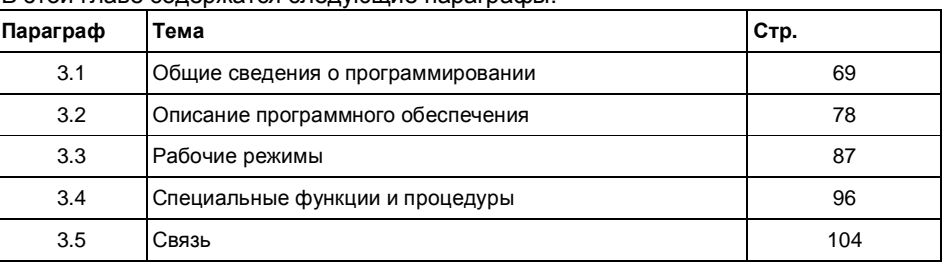

Программирование

## 3.1 **Общие сведения о программировании**

## **Начальные сведения**

#### **Введение** В этом параграфе приводятся общие сведения по программированию проекта безопасности с учетом требований к программированию и мониторингу.

**Что в этом параграфе?** В этом параграфе содержатся следующие темы:

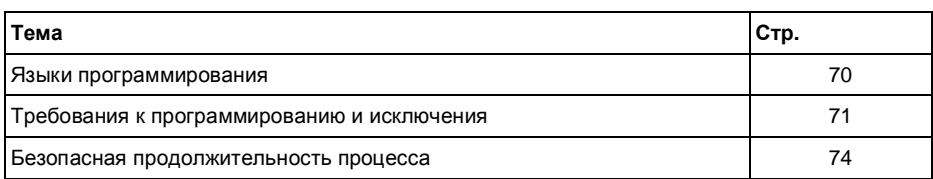

## **Языки программирования**

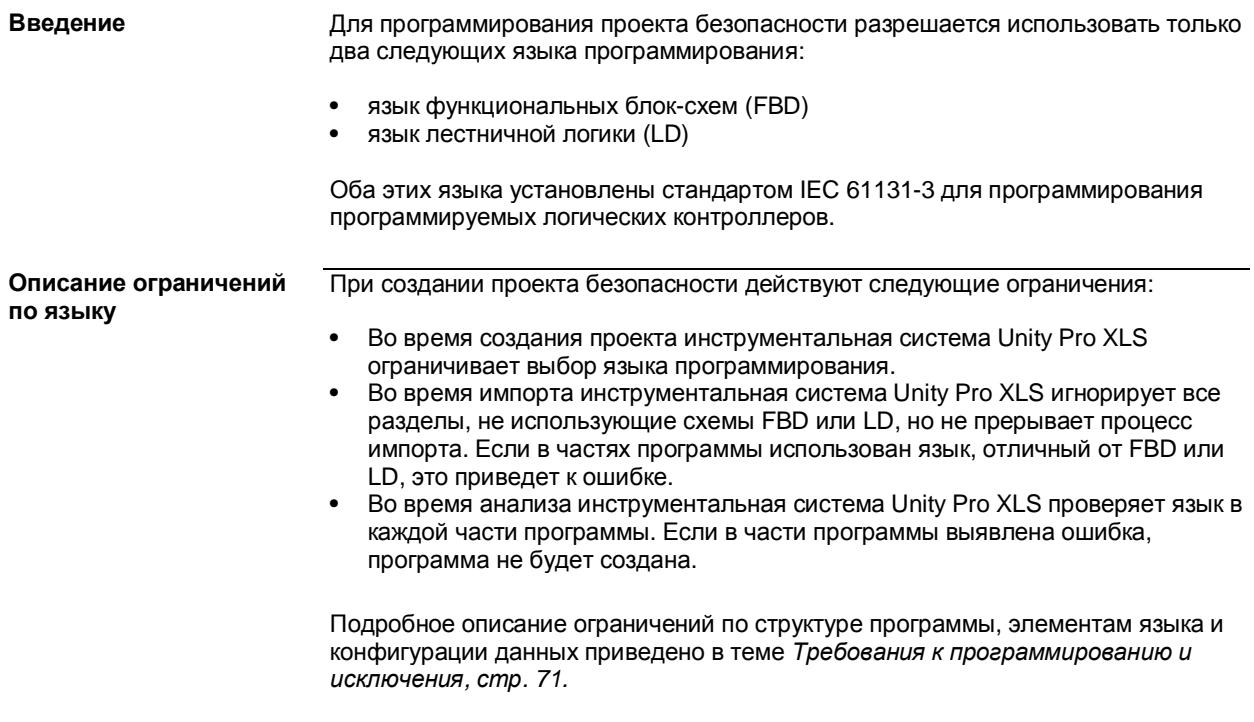

## **Требования к программированию и исключения**

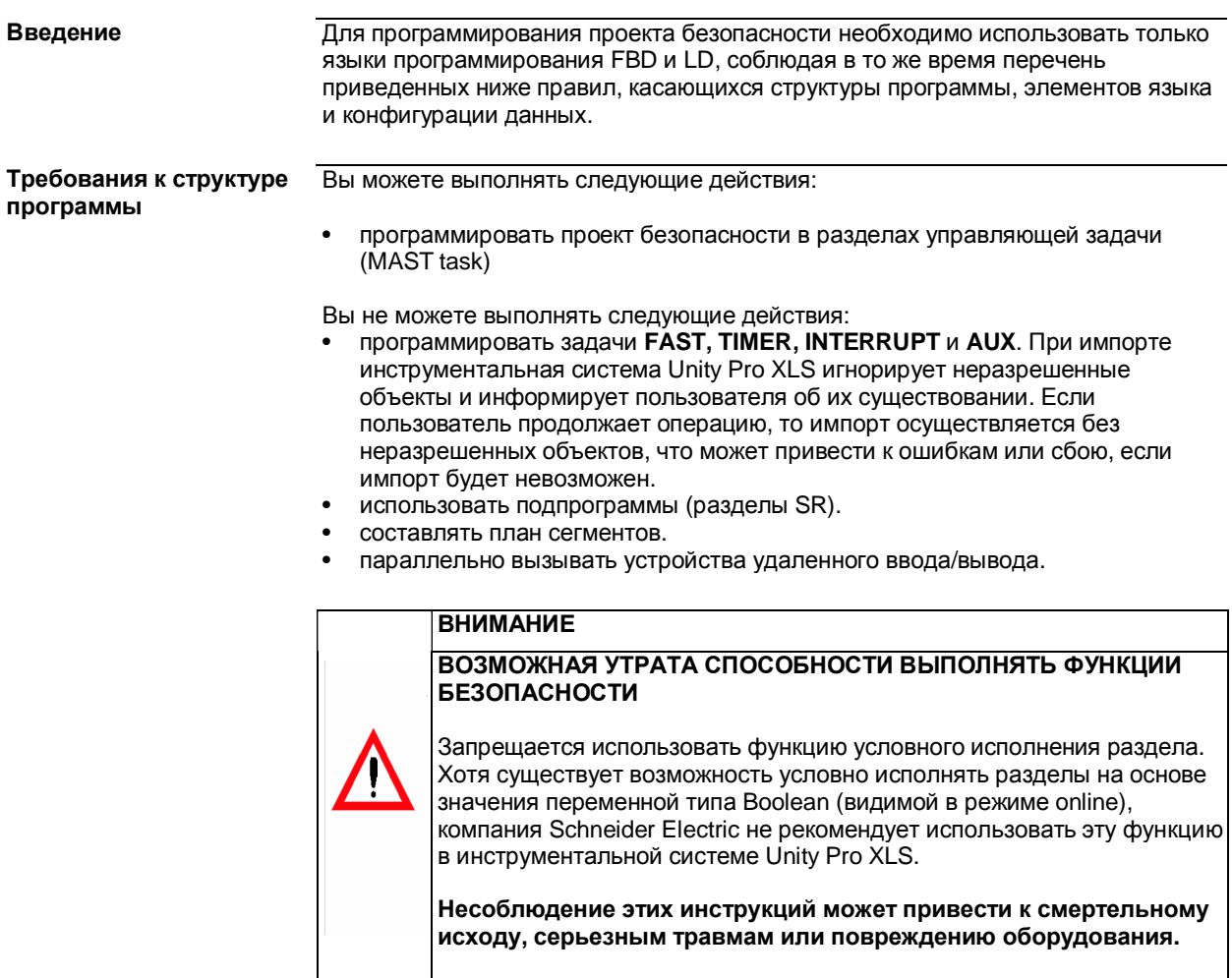

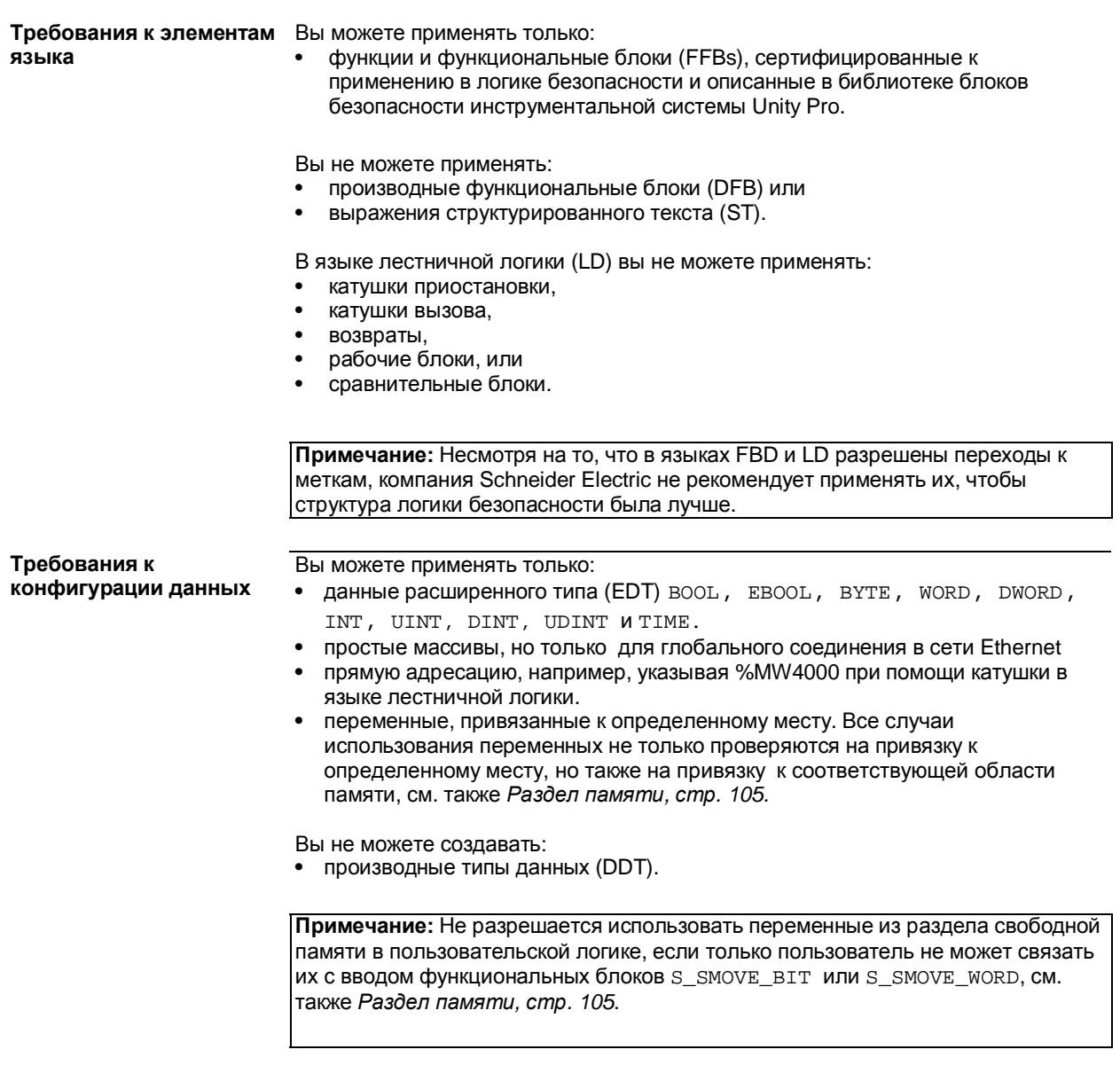
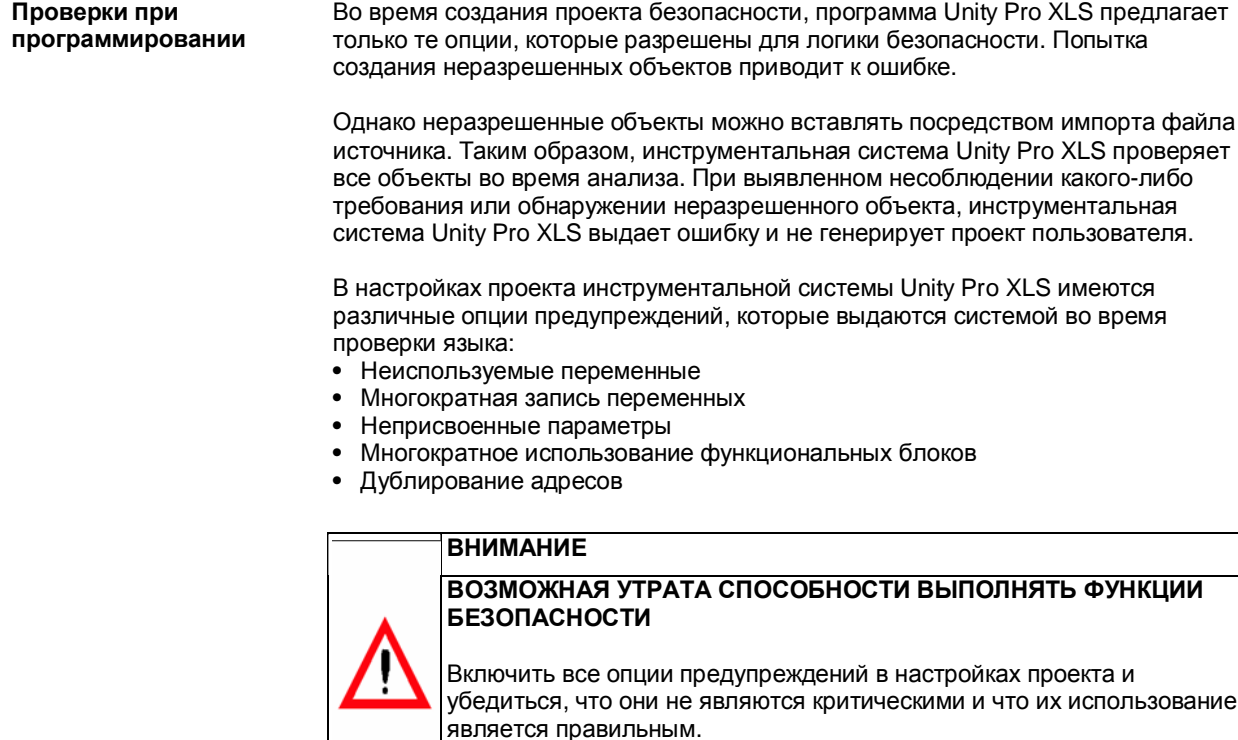

**Несоблюдение этих инструкций может привести к смертельному исходу, серьезным травмам или повреждению оборудования.**

Инструментальная система Unity Pro XLS представляет собой единственное программное средство, используемое для загрузки или изменения проекта безопасности. Другие программные пакеты или ЧМИ могут только отслеживать состояние и функции системы безопасности, но они не позволяют менять их. Другим устройствам разрешено считывать данные из контроллера безопасности, но запись данных в контроллер безопасности имеет ограничения, см. также *Раздел памяти, стр. 105.* 

## **Требования к мониторингу**

# Безопасная продолжительность процесса

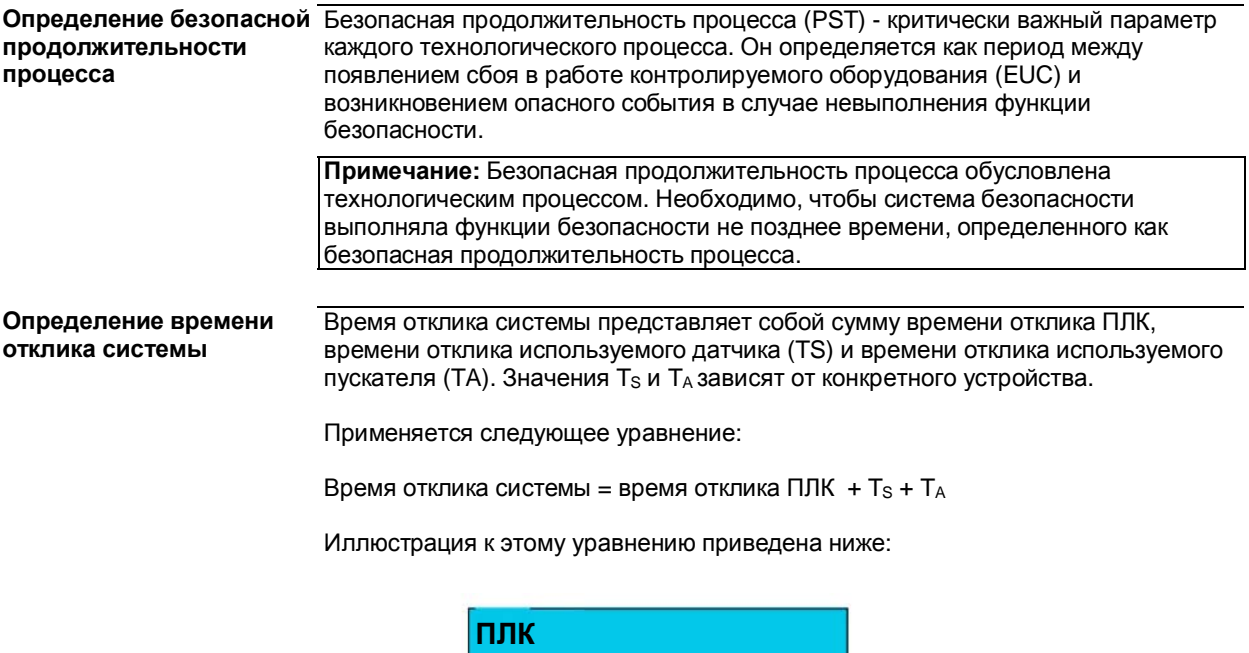

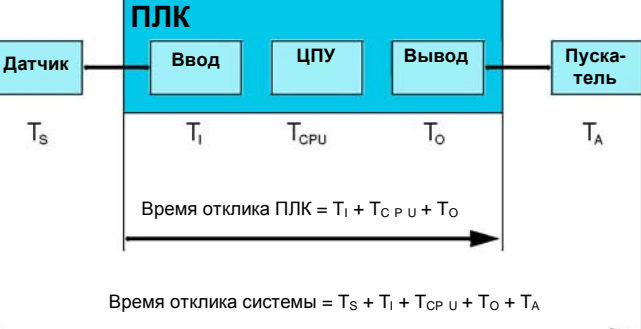

Время отклика системы должно быть меньше времени безопасной продолжительности процесса.

Время отклика ПЛК представляет собой сумму времени отклика используемого Определение времени отклика ПЛК модуля ввода (Т<sub>1</sub>) и времени отклика используемого модуля вывода (Т<sub>0</sub>) и время отклика ЦПУ (Тсер).

Применяется следующее уравнение:

Время отклика ПЛК = T<sub>CPU</sub> + T<sub>I</sub> + T<sub>O</sub>

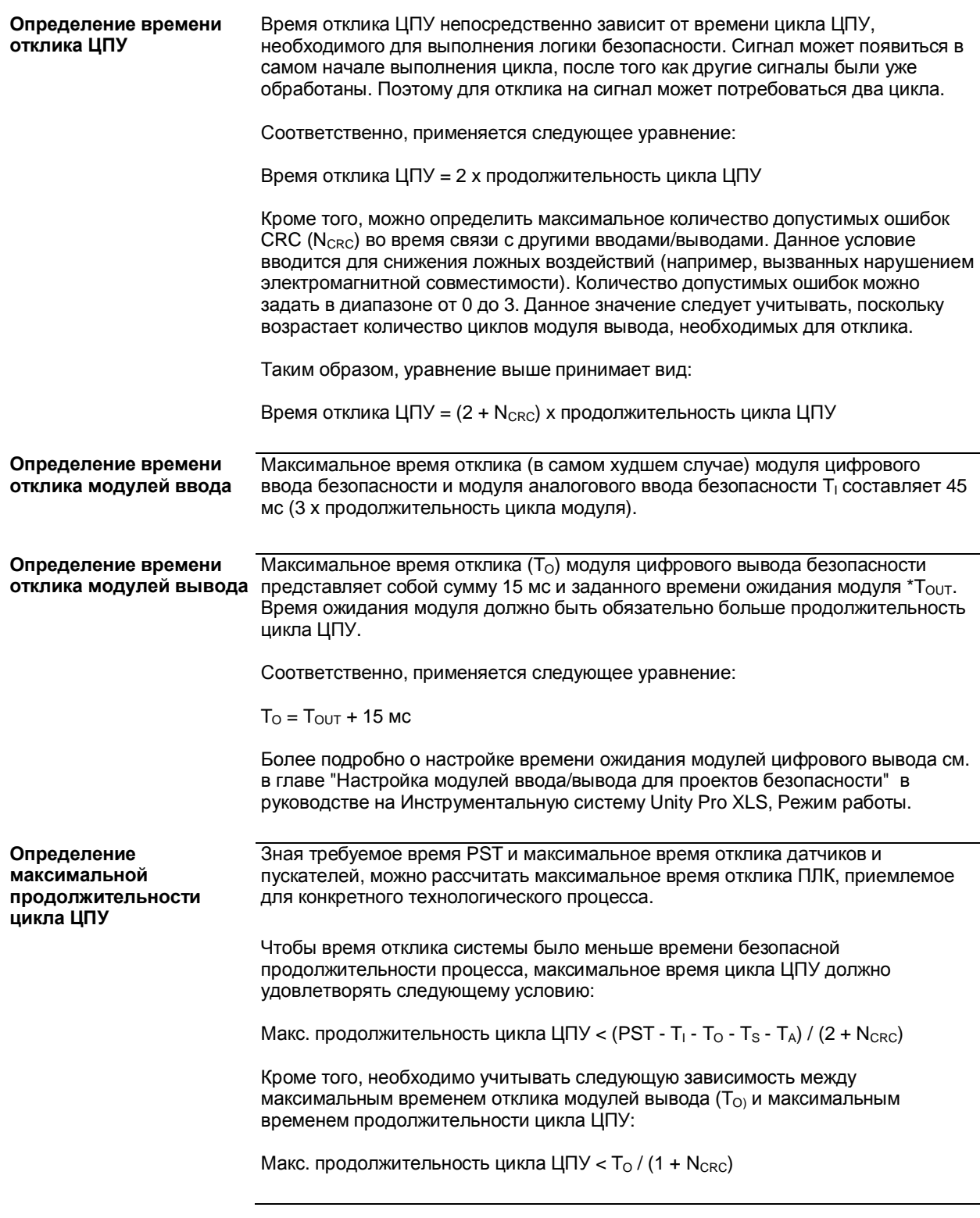

33003879 06/2007 75

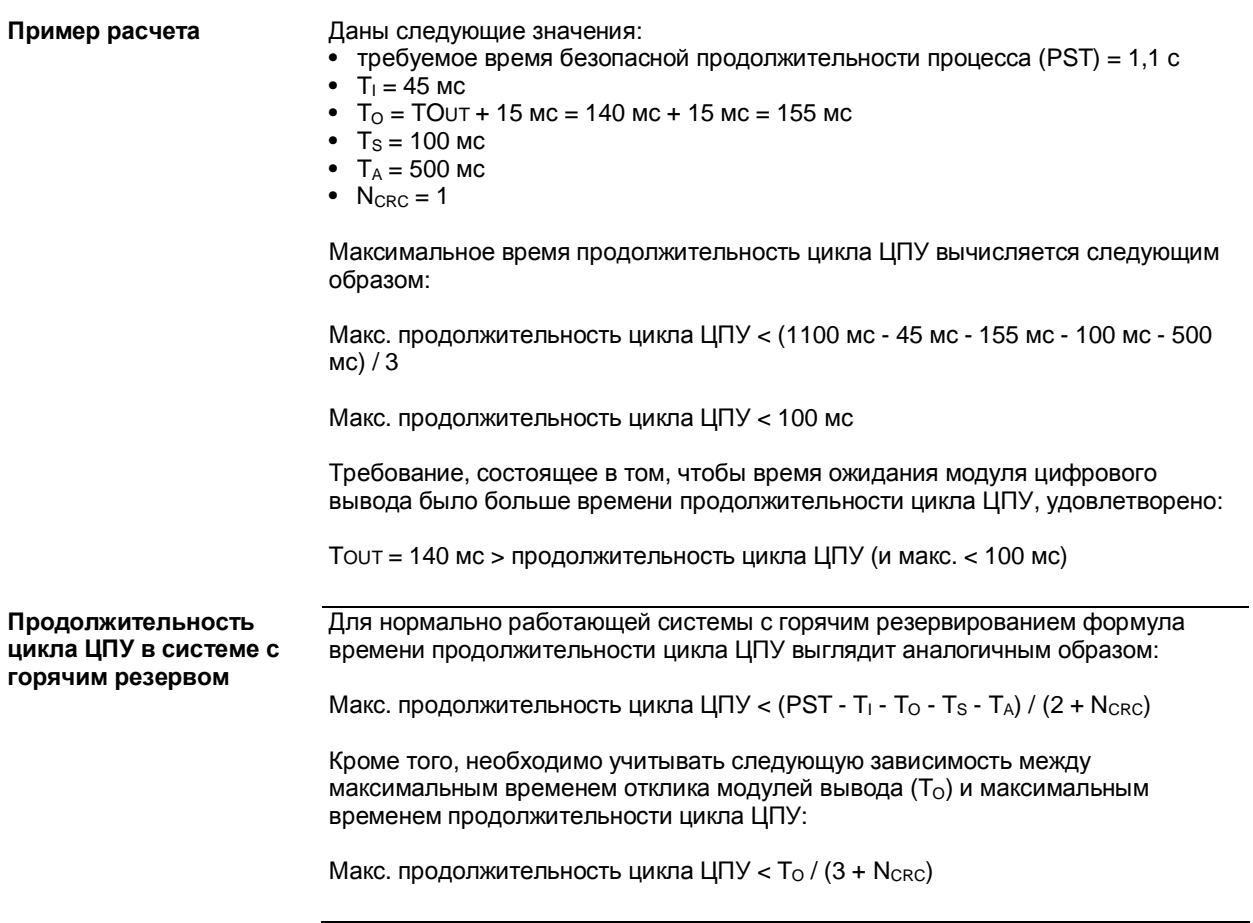

**Конфигурирование максимальной продолжительности цикла ЦПУ**

Контроллеры безопасности Quantum могут работать в непрерывном (цикличном) или периодическом режиме. Разницы между циклическим и периодическим режимами стандартного контроллера Quantum и контроллера безопасности Quantum нет. В обоих случаях вам потребуется задать максимальное приемлемое время продолжительности цикла ЦПУ в инструментальной системе Unity Pro XLS.

Максимальное допустимое время продолжительности цикла ЦПУ (таймер "watchdog") задается в свойствах главной задачи (MAST). Подробнее см. главу "Программирование" в руководстве с описанием рабочих режимов *инструментальной системы Unity Pro* и главу "Введение в главную задачу" в справочнике *Структура программы и языки Unity Pro*.

**Примечание:** Минимальное время продолжительности цикла ЦПУ составляет 20 мс.

**Примечание:** Следует задавать максимальное количество только действительно необходимых %M и %MW. Все сконфигурированные диапазоны памяти %M и %MW будут сравниваться во время выполнения двойного кода, поэтому времени потребуется больше (примерно 5,5 мс на каждые 10,000 слов). Таким образом, увеличивать продолжительность цикла нет необходимости, если вы сконфигурировали больше памяти, чем нужно.

Время продолжительности цикла ЦПУ необходимо проверять при вводе проекта в эксплуатацию. На этом этапе инструментальная система Unity Pro XLS предоставляет значения в реальном масштабе времени от ПЛК.

Эти данные можно просмотреть

- на закладке **Task** (меню **Tools -> PLC Screen)**.
- в слове %SW30, где содержится текущее время выполнения задачи MAST .
- в слове %SW31, где содержится максимальное время выполнения задачи MAST .

**•** в слове %SW32, где содержится минимальное время выполнения задачи MAST .

Подробнее см. *Определение системных слов от %SW30 до %SW59, стр. 158*  или в главе "Определение системных слов от %SW30 до %SW47" в справочнике *Структура программы и языки Unity Pro.* Если заданное пользователем максимально допустимое время продолжительности цикла ЦПУ превышено, потребуется скорректировать значения настройки или логику пользователи, или оба сразу, чтобы добиться требуемого значения.

# **ВНИМАНИЕ**

### **ОПАСНОСТЬ ПРЕВЫШЕНИЯ БЕЗОПАСНОЙ ПРОДОЛЖИТЕЛЬНОСТИ ПРОЦЕССА**

Вводите максимальное время продолжительности цикла ЦПУ с учетом установленного времени безопасной продолжительности процесса.

**Несоблюдение этих инструкций может привести к смертельному исходу, серьезным травмам или повреждению оборудования.** 

# **3.2 Описание программного обеспечения**

**Начальные сведения**

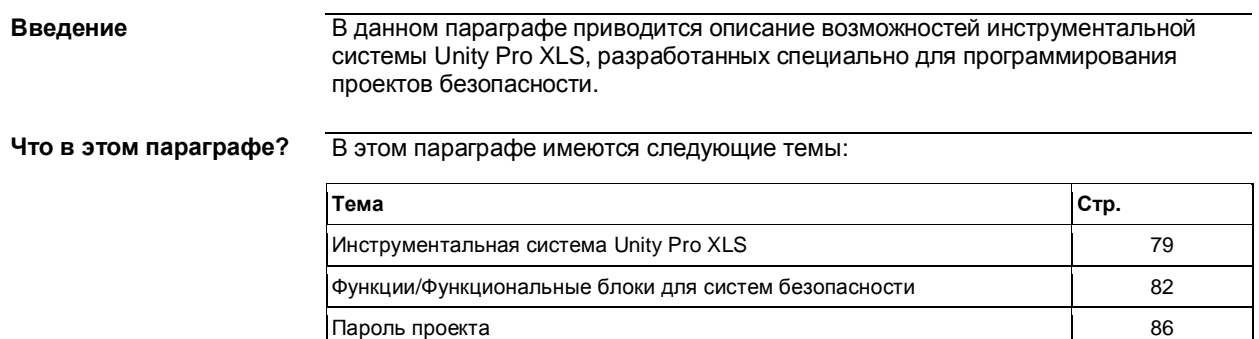

78 33003879 06/2007

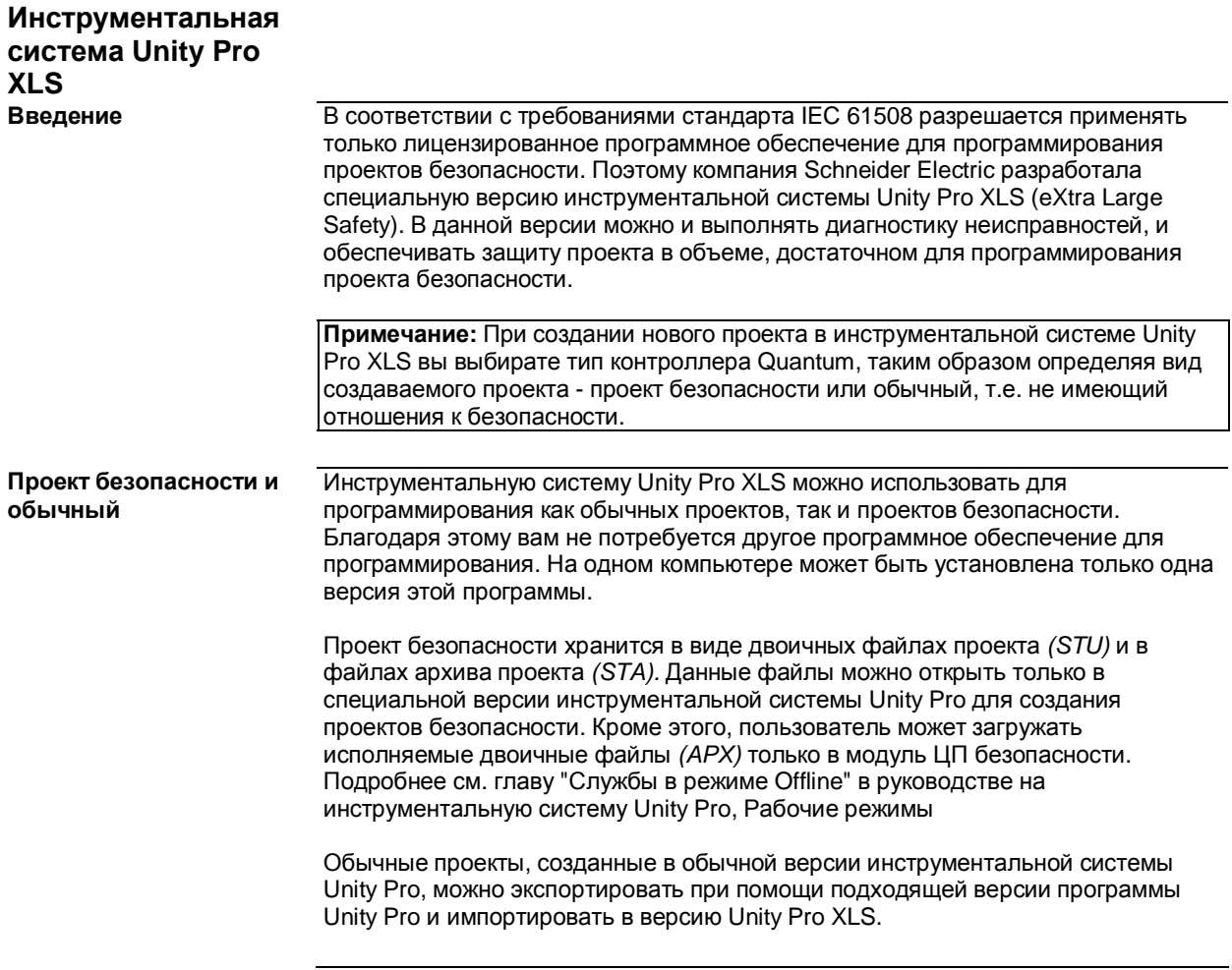

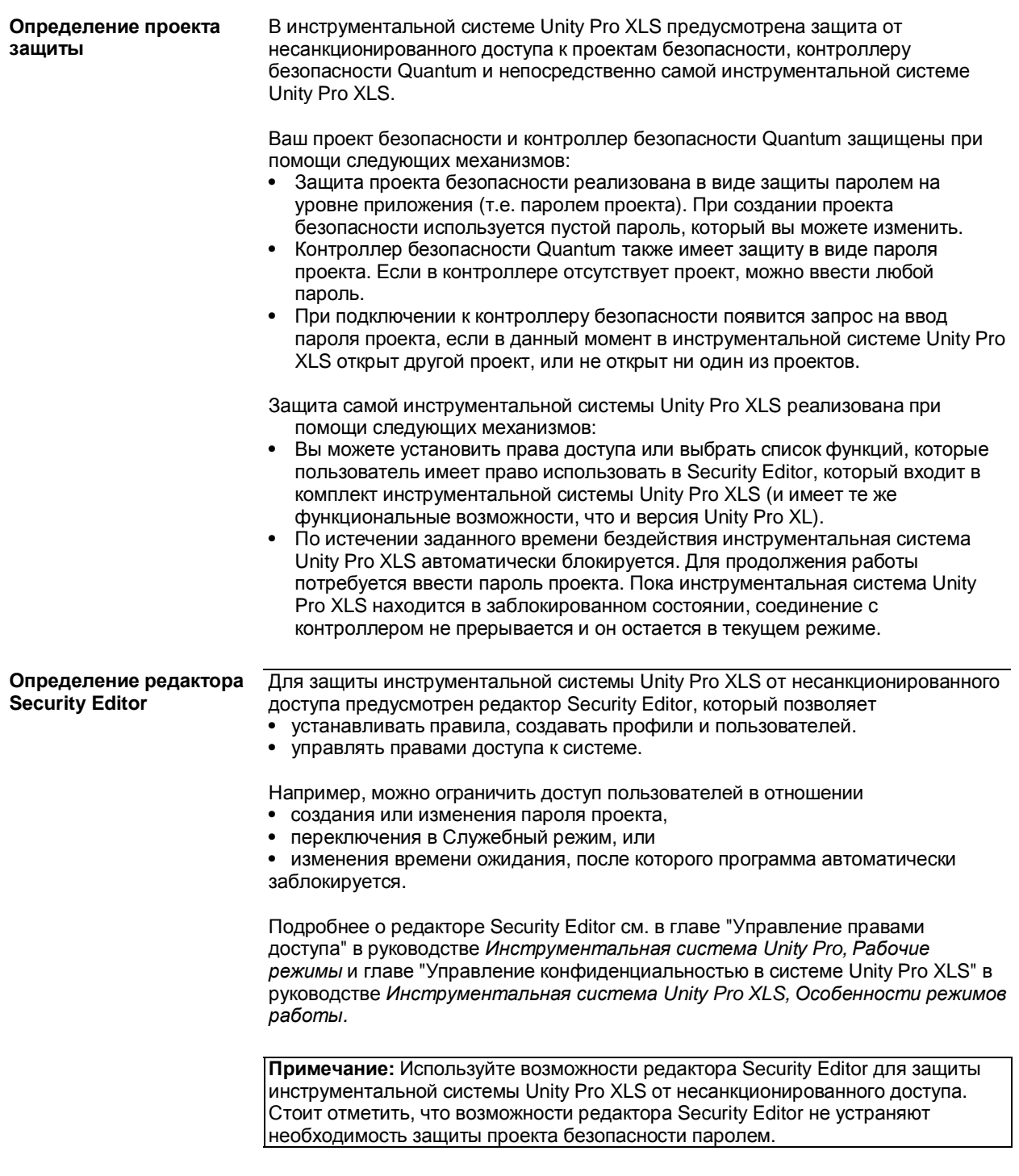

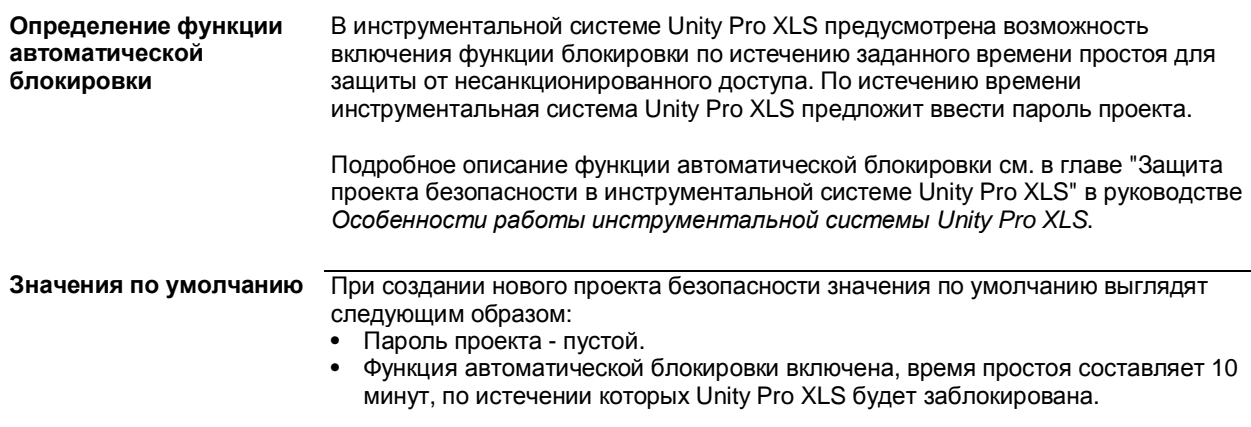

# Функции/Функциональные блоки для систем безопасности

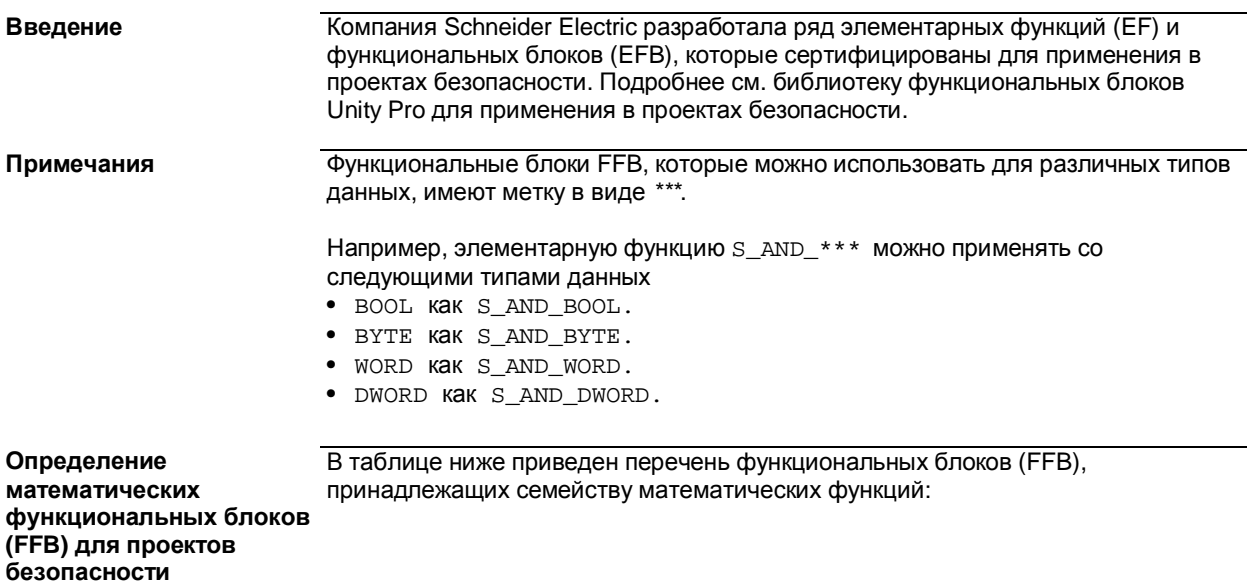

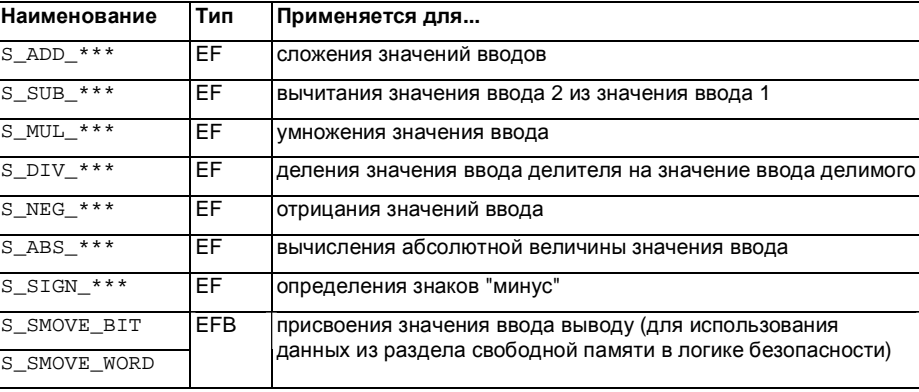

### Определение сравнительных функциональных блоков (FFB) для проектов безопасности

В таблице ниже приведен перечень функциональных блоков (FFB), принадлежащих семейству функций сравнения:

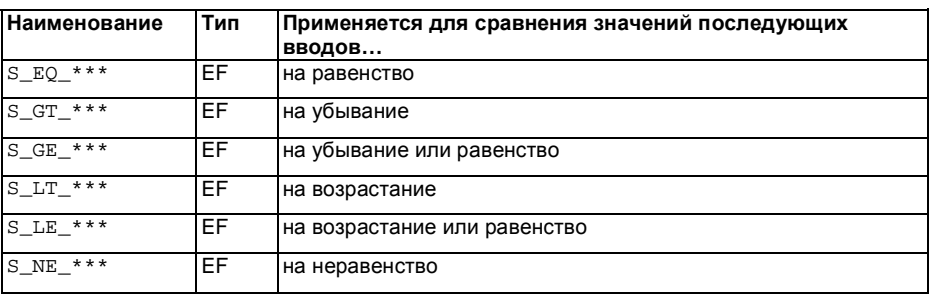

(FFB) для проектов безопасности

Определение логических В таблице ниже приведен перечень функциональных блоков (FFB), функциональных блоков принадлежащих семейству логических сложов (FFB),

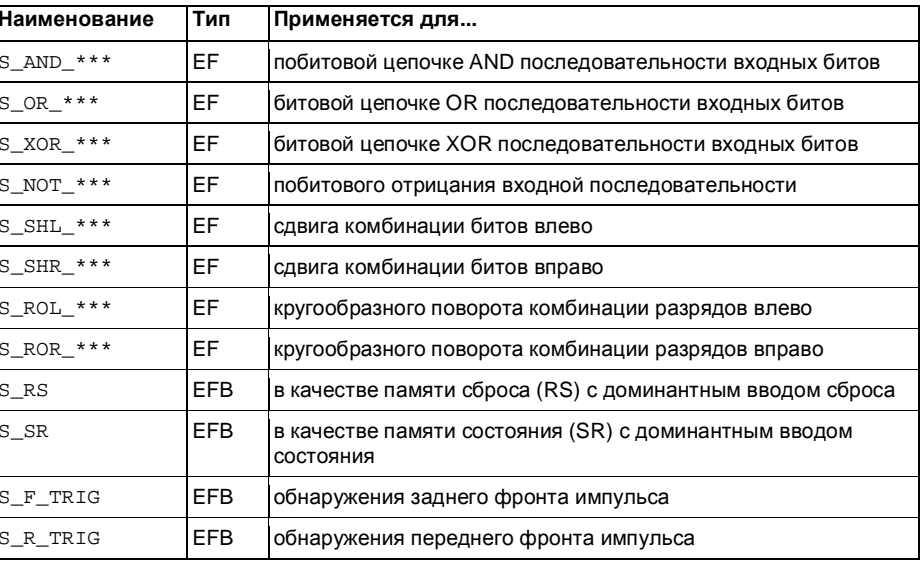

### Определение статистических функциональных блоков (FFB) для проектов безопасности

В таблице ниже приведен перечень функциональных блоков (FFB), принадлежащих к семейству статистических функций:

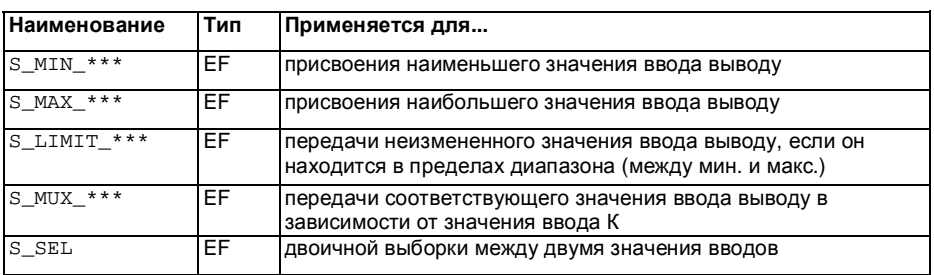

Определение (FFB) таймеров и счетчиков для проектов безопасности

В таблице ниже приведен перечень функциональных блоков (FFB), функциональных блоков принадлежащих к семейству функций таймеров и счетчиков:

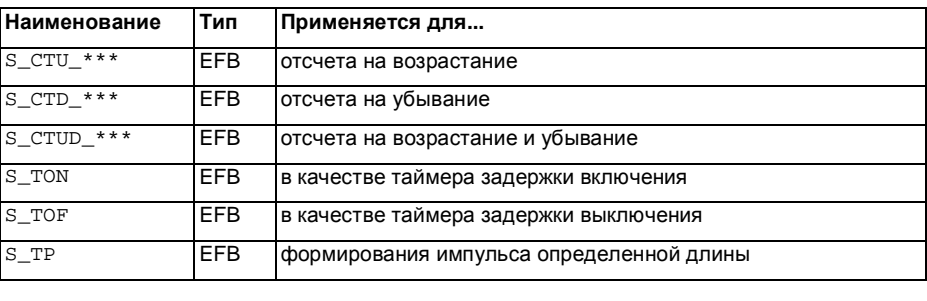

# **Определение преобразования типов (FFB) для проектов безопасности**

**функциональных блоков** принадлежащих к семейству функций преобразования типов: В таблице ниже приведен перечень функциональных блоков (FFB),

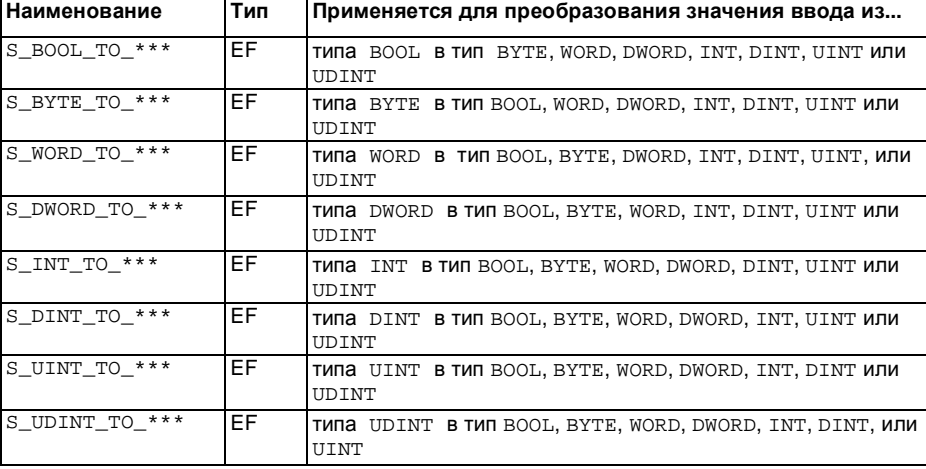

**Определение типов (FFB) для отказоустойчивых конфигураций**

**функциональных блоков** принадлежащих к семейству функций для отказоустойчивых конфигураций: В таблице ниже приведен перечень функциональных блоков (FFB),

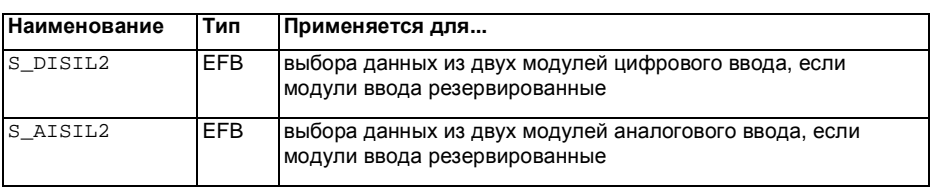

# **Определение (FFB) для конфигураций с горячим резервом**

**функциональных блоков** принадлежащих к семейству функций для конфигураций с горячим В таблице ниже приведен перечень функциональных блоков (FFB), резервированием:

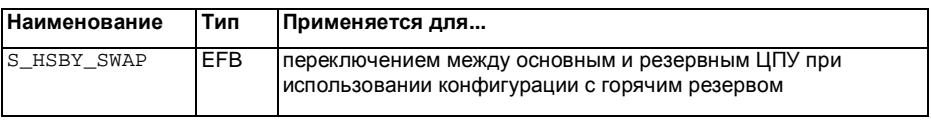

Подробнее об использовании функциональных блоков (FFB) в проекте безопасности см. в *библиотеке блоков Unity Pro, предназначенных для применения в проектах безопасности.*

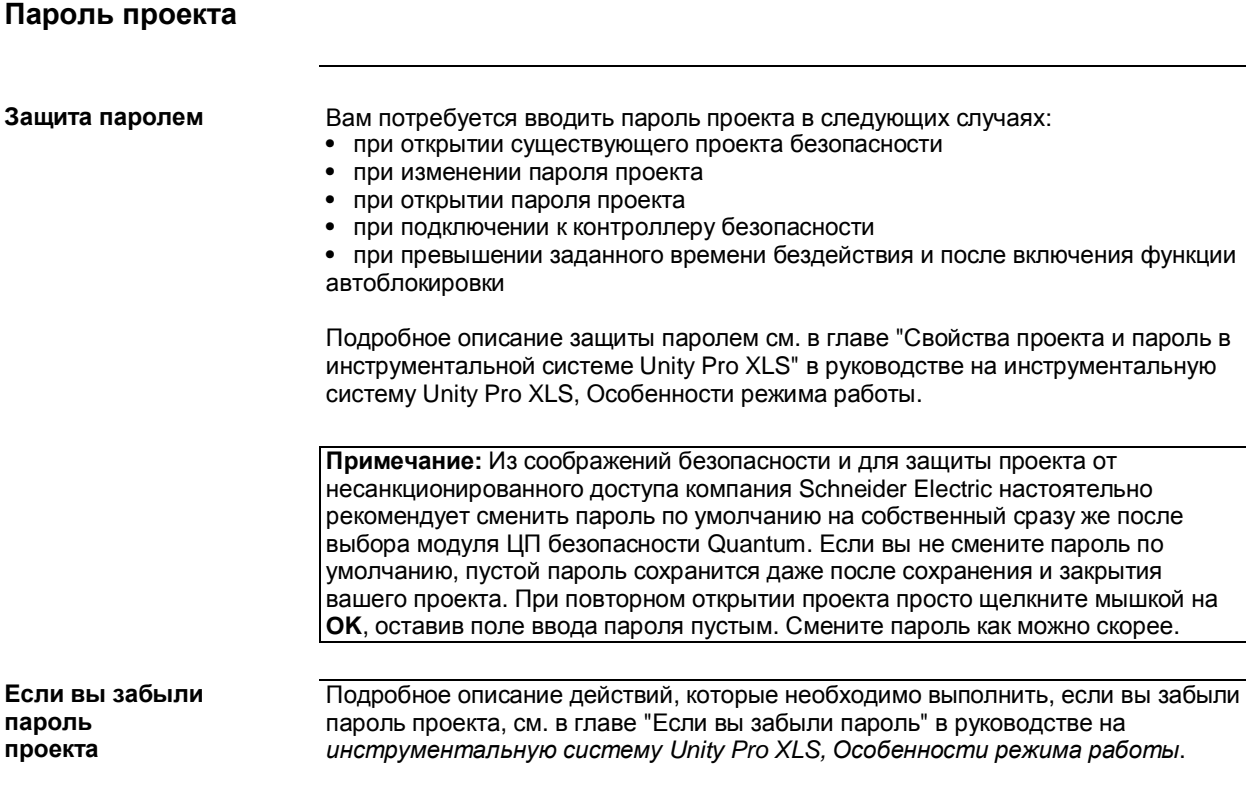

# **3.3 Рабочие режимы**

# **Начальные сведения**

**Введение** В данном параграфе приводится описание рабочих режимов контроллера безопасности Quantum, в частности подробно рассмотрены два режима.

# **Что в этом параграфе?** В этом параграфе содержатся следующие темы:

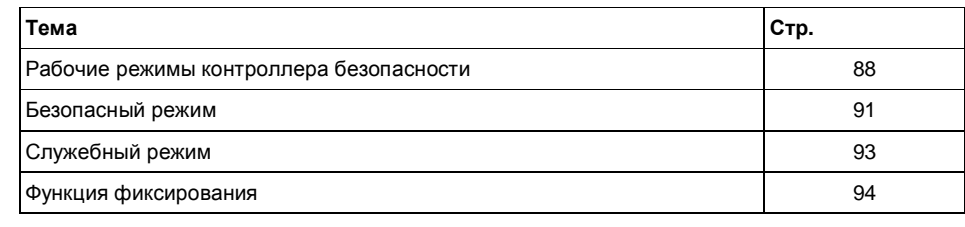

# **Рабочие режимы контроллера безопасности**

**Введение** По умолчанию контроллер безопасности Quantum выполняют функции безопасности, таким образом обеспечивая безопасное выполнение контролируемого процесса. При этом вы также должны иметь возможность выполнить отладку или внести изменения в свой проект.

Поэтому контроллер безопасности Quantum поддерживает два рабочих режима:

- Безопасный режим
- Служебный режим

В Безопасном режиме контроллер управляет вашим процессом, а в Служебном режиме можно при необходимости выполнить отладку или скорректировать проект.

# **и безопасного режимов**

**Особенности служебного** Рабочий режим контроллера безопасности Quantum зависит от таких событий, как исключения в проекте, включения и выключения питания и так далее. Функции, предусмотренные в инструментальной системе Unity Pro XLS, зависят от рабочего режима контроллера.

> Переключение между режимами выполняется при определенных условиях и в соответствии с установленными процедурами. Подробнее см. главу "Переключение между Безопасным и Служебным режимами" в руководстве на *инструментальную систему Unity Pro XLS, Особенности режима работы.*

Вы можете воздействовать на контроллер безопасности при помощи:

- инструментальной системы Unity Pro XLS
- клавиатуры модуля ЦП безопасности Quantum
- ключа

В зависимости от рабочего режима контроллер безопасности может находиться в разных состояниях.

При включении питания контроллер автоматически переходит в Безопасный режим, но только в случае выполнения двух условий:

- Проект нормальный
- Опция автозапуска **Automatic start in Run** включена.

Если проект неправильный (содержит ошибки), контроллер перейдет в состояние "не сконфигурирован" в Служебном режиме (только в том случае, если ключ открыт). В данном состоянии контроллера вы сможете загрузить проект.

При возникновении ошибки контроллер переходит в

- состояние ожидания, если работает в Служебном режиме.
- состояние неисправности, если работает в Безопасном режиме.

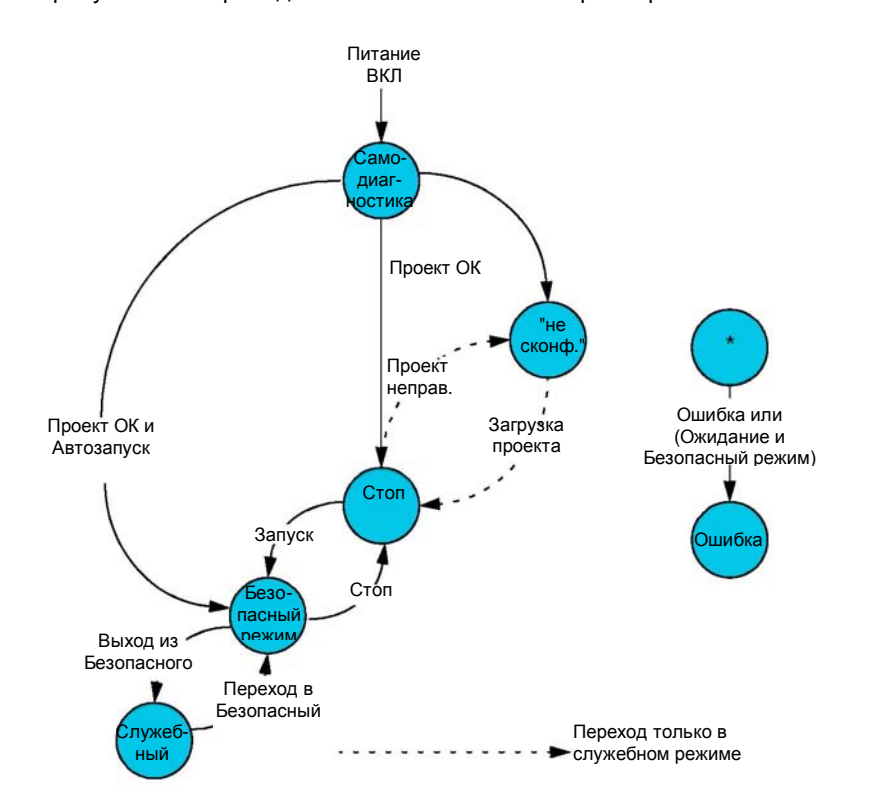

На рисунке ниже приведена схема состояний контроллера безопасности Quantum:

**Идентификация рабочего** Отличить один режим от другого можно **режима**

- на ЖК-дисплее ЦПУ или
	- в строке состояния в окне ПЛК в инструментальной системе Unity Pro XLS.

ЖК-дисплей ЦПУ выводит индикацию текущего рабочего режима в виде букв *M*  (Служебный режим) и *S (*Безопасный режим).

В строке состояния окна ПЛК индикация текущего режима выводится так, как показано на рисунке ниже:

TCPIP.127.0.0.1 MANTENANCE HSBY:A-Offine Ln 4, Col8 BUILT **TO** OVR CAPS

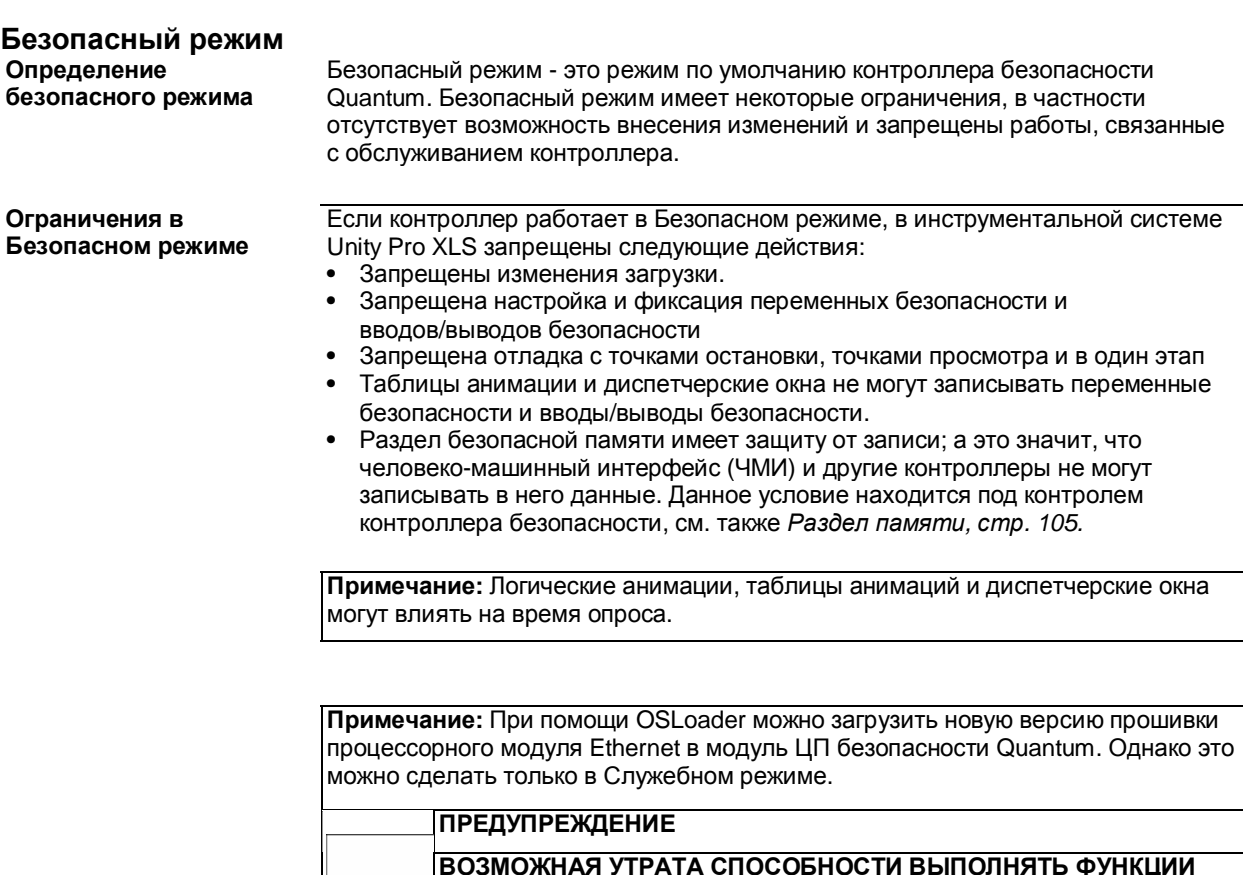

**ВОЗМОЖНАЯ УТРАТА СПОСОБНОСТИ ВЫПОЛНЯТЬ ФУНКЦИИ БЕЗОПАСНОСТИ**

Не загружайте новую версию прошивки процессорного модуля Ethernet в модуль ЦП безопасности Quantum в Безопасном режиме. Это можно сделать, но не рекомендуется.

**Несоблюдение этих инструкций может привести к серьезным травмам или повреждению оборудования.** 

### **Состояния безопасного режима**

Переключившись в Безопасный режим, контроллер может находиться в рабочем состоянии или в состоянии неисправности. Если контроллер в рабочем состоянии, то действуют все наложенные ограничения и выполняется сравнительный анализ результатов выполнения двойного кода пользователя. Если проверка выявляет ошибку, контроллер переходит в состояние неисправности, потому что не имеет возможности ее устранить.

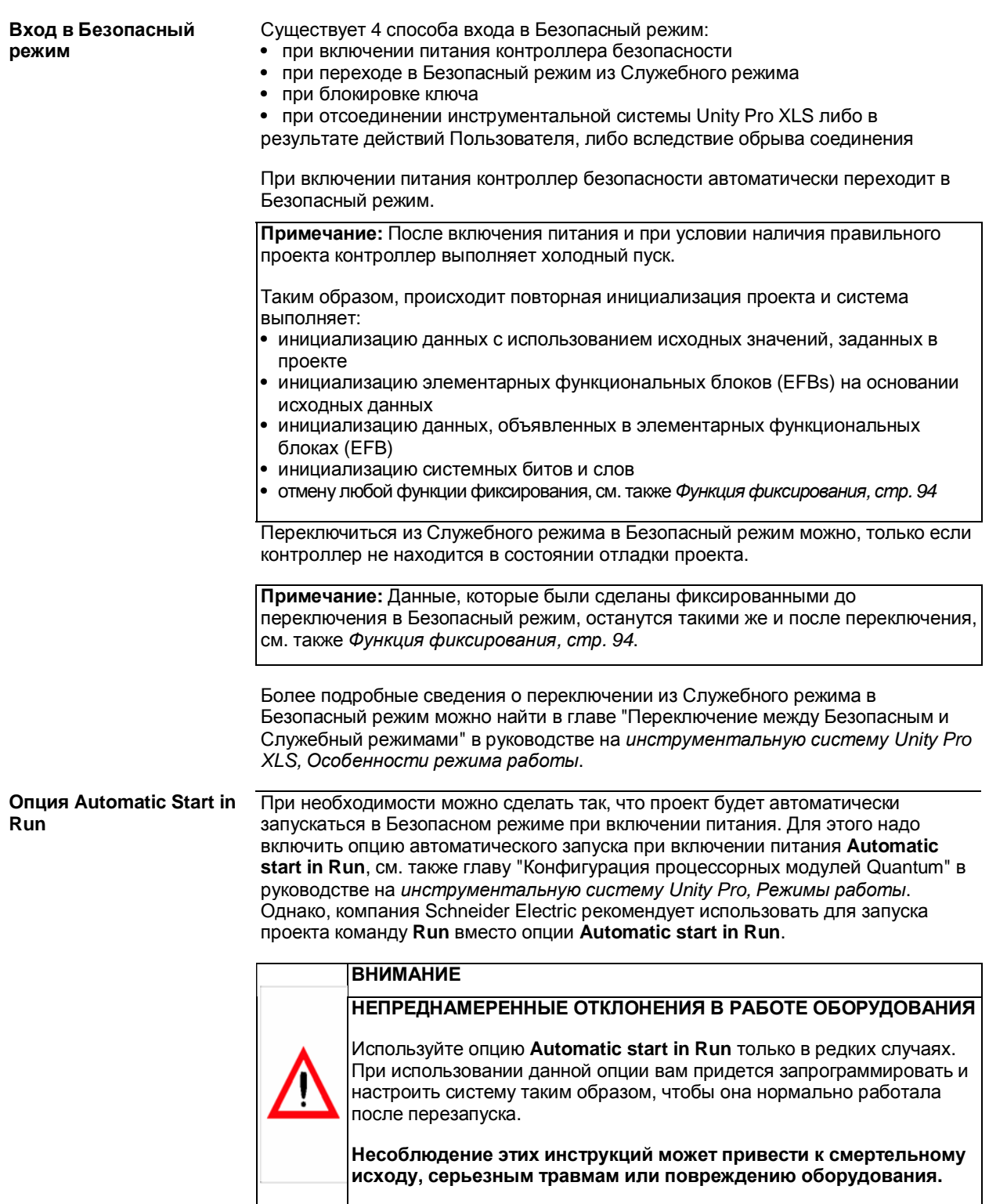

# **Служебный режим**

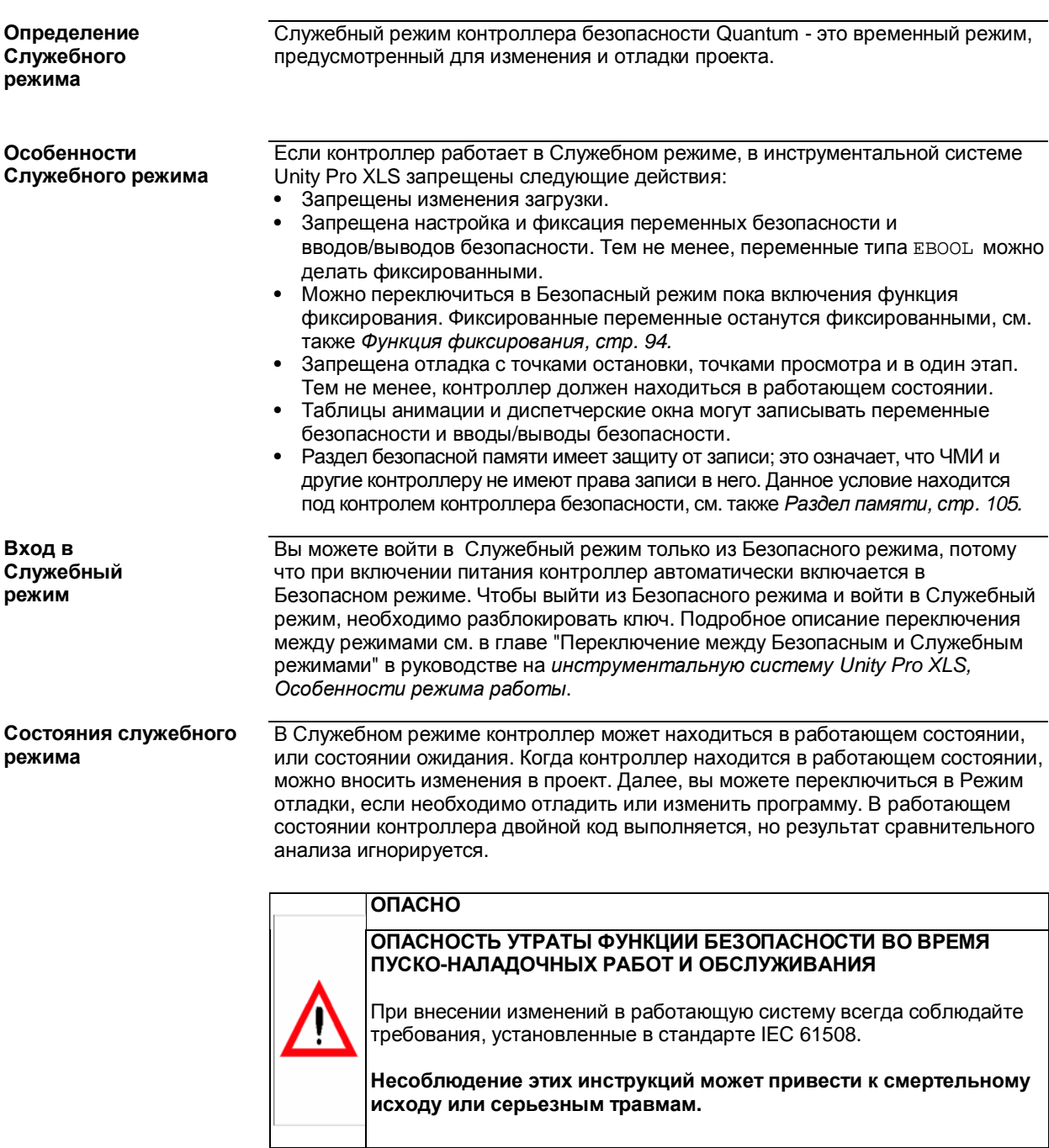

# Функция фиксирования

### Введение

Функция фиксирования работает только в Служебном режиме. Тем не менее, можно переключиться из Служебного режима в Безопасный режим, и фиксированные данные при этом останутся фиксированными.

Примечание: См. последнюю версию документа Maintenance Override организации TÜV, где приведены правила, которые необходимо соблюдать при использовании функции фиксирования в системе безопасности. Данный документ можно скачать с сайта TÜV Rheinland Group http://www.tuvasi.com/.

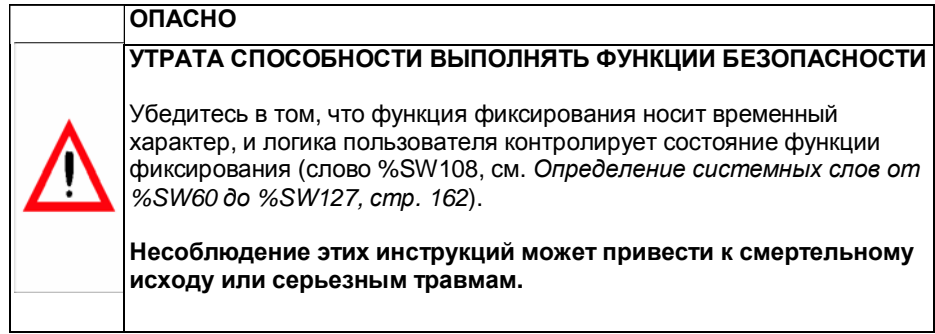

### Обработка фиксированных данных

Поскольку фиксированные данные останутся фиксированными, инструментальная система Unity Pro XLS предупреждает пользователя об этом перед выполнением команды переключения.

Примечание: При потере соединения между контроллером и инструментальной системой Unity Pro XLS последняя также выдает пользователю предупреждение об имеющихся фиксированных данных независимо от рабочего режима контроллера. Данный факт обусловлен тем, что контроллер автоматически переключается в Безопасный режим при потере соединения с Unity Pro XLS в результате действия пользователя или ошибки связи.

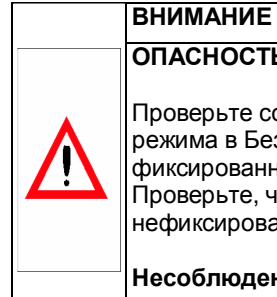

## ОПАСНОСТЬ ОБРАБОТКИ ФИКСИРОВАННЫХ ДАННЫХ

Проверьте состояние данных перед переключением из Служебного режима в Безопасный режим. Фиксированные данные останутся фиксированными, а контроллер постарается их обработать. Проверьте, что контроллер будет обрабатывать правильные нефиксированные данные перед выполнением функций безопасности.

Несоблюдение этих инструкций может привести к смертельному исходу, серьезным травмам или повреждению оборудования.

Можно проверить состояние функции фиксирования в системном слове %SW108. В данном слове содержится количество фиксированных битов модуля ввода/вывода. Значение системного слова увеличивается при каждом применении фиксирования и уменьшается, соответственно, при каждой отмене фиксирования.

# **3.4 Специальные функции и процедуры**

# **Начальные сведения**

**Введение** В данном параграфе приводится описание специальных функций и процедур с использованием инструментальной системы Unity Pro XLS для программирования проектов безопасности.

**Что в этом параграфе?** В этом параграфе имеются следующие темы:

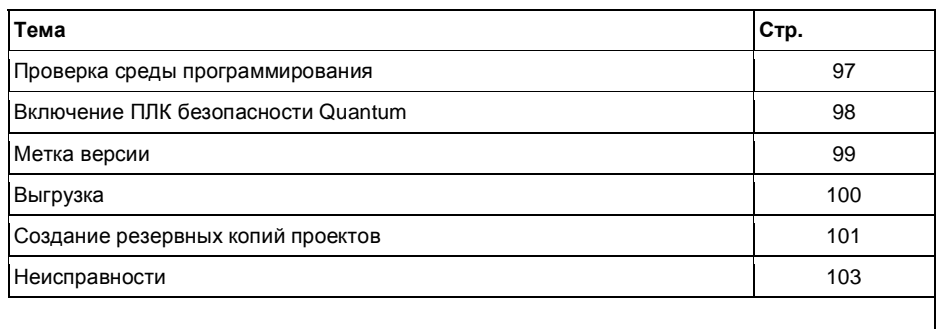

### **Проверка среды программирования**

**Введение** Инструментальная система Unity Pro XLS предоставляет возможность выполнения самодиагностики для проверки правильности версий текущих используемых компонентов, а также выявления возможных ошибок, например, неисправности жесткого диска. Самодиагностика выполняется на основании анализа функции CRC.

**Описание самодиагностики** Во время самодиагностики инструментальная система Unity Pro XLS выполняет проверку версии и CRC

- библиотек DLL инструментальной системы Unity Pro XLS,
- базы данных библиотеки FFB, и
- базы данных каталога аппаратных средств

# **ВНИМАНИЕ**

# **ОПАСНОСТЬ ПОВРЕЖДЕНИЯ ПРОГРАММЫ**

Функцию самодиагностики инструментальной системы Unity Pro XLS следует запускать регулярно для проверки целостности вашей программы. Как минимум, самодиагностику необходимо выполнять **•** после установки или удаления любого программного обеспечения с вашего компьютера

- перед загрузкой рабочей программы в ПЛК безопасности.
- перед измерением программы в работающем ПЛК безопасности.

**Несоблюдение этих инструкций может привести к смертельному исходу, серьезным травмам или повреждению оборудования.** 

Подробное описание правил запуска самодиагностики см. в главе "Самодиагностика в инструментальной системе Unity Pro XLS", руководство на *инструментальную систему Unity Pro XLS, Рабочие режимы.*

# **Включение ПЛК безопасности Quantum**

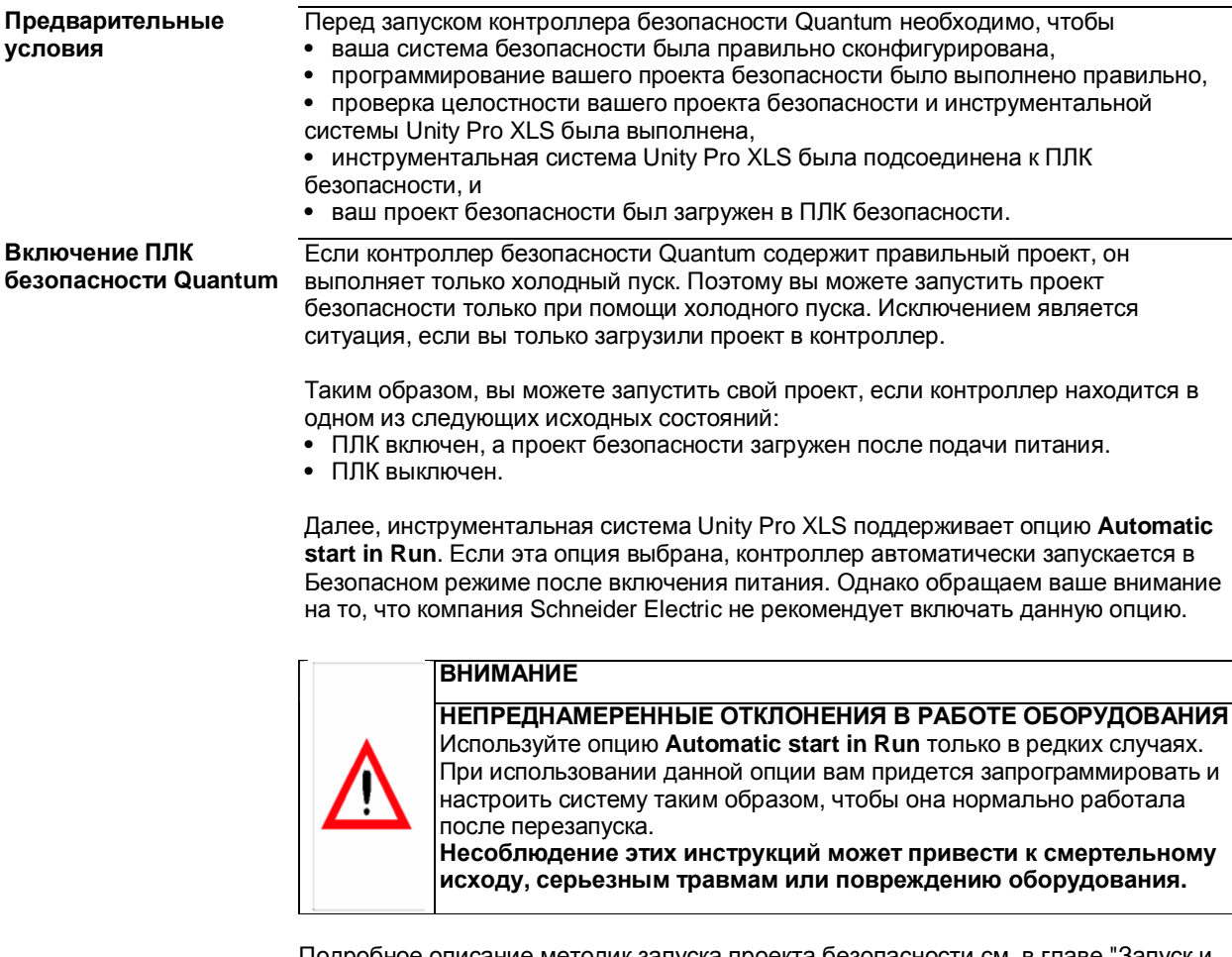

Подробное описание методик запуска проекта безопасности см. в главе "Запуск и остановка проекта безопасности" в руководстве на *инструментальную систему Unity Pro XLS, Рабочие режимы*.

# **Метка версии**

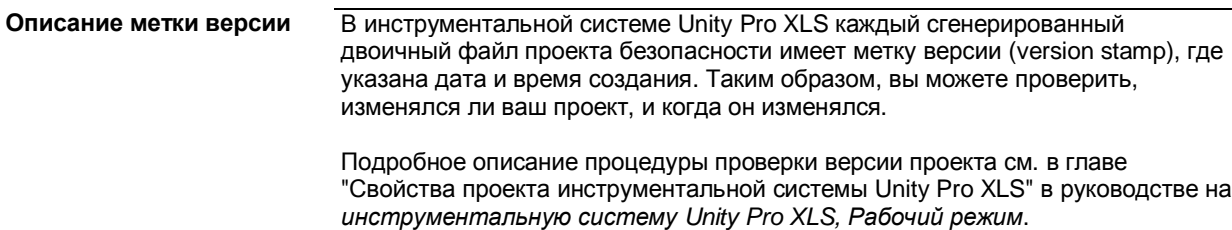

# **Выгрузка**

**Выгрузка проекта безопасности**

Проекты безопасности также можно выгружать из контроллера в инструментальную систему Unity Pro XLS. Для выгрузки проекта вам потребуется включить данную опцию в свойствах проекта. Для подключения к контроллеру вам потребуется пароль для проекта безопасности. Кроме этого, для выгрузки проекта необходимо переключить контроллер в служебный режим. Подробнее см. главу Свойства проекта" в руководстве на *инструментальную систему Unity Pro, Рабочие режимы*

### **Создание резервных копий проектов**

**Введение** Инструментальная система Unity Pro XLS может выполнять проверку целостности вашего проекта безопасности. Данная проверка выполняется на основании вычисления CRC при закрытии или открытии проекта. Если значение CRC изменилось, значит, ваш проект поврежден или испорчен. В этом случае сравнительный анализ обоих значений завершается с отрицательным результатом и инструментальная система Unity Pro XLS не сможет открыть ваш проект. В результате, вы не сможете установить связь между инструментальной системой Unity Pro XLS и контроллером безопасности, и, следовательно, не сможете изменить или восстановить поврежденный проект.

**Описание создания резервных копий**

Кроме выгрузки проекта из контроллера (см. *Выгрузка, стр. 100*), единственным способом получить доступ к вашему проекту - это наличие копии его оригинальной версии, другими словами, резервной копии проекта. При помощи резервной копии вы сможете восстановить данные проекта

### **ВНИМАНИЕ**

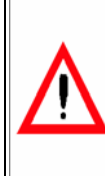

**УТРАТА СПОСОБНОСТИ ВЫПОЛНЯТЬ ФУНКЦИИ БЕЗОПАСНОСТИ**

Регулярно создавайте резервные копии проекта безопасности. В случае повреждения проекта вы не сможете открыть его, изменить или восстановить без резервной копии.

**Несоблюдение этих инструкций может привести к смертельному исходу, серьезным травмам или повреждению оборудования.**

Немаловажное значение при создании резервных копий играет правильное планирование работы, а также

- программное обеспечение для создания резервных копий. Функция автоматического создания резервных копий не зависит от человеческого фактора в отличие от создания резервных копий вручную.
- процедура создания резервных копий. Создание более одной резервной копии и хранение копий в другом месте существенно увеличивает вероятность успешного восстановления данных.
- тип резервной копии. Как правило, в зависимости от данных, содержащихся в резервной копии, постепенной (т.е. инкрементной) или дифференциальной
- периодичность создания резервной копии. Вероятность успешного восстановления данных зависит от регулярности создания резервных копий.
- тип носителя, где хранится резервная копия. Несмотря на то, что хранение резервных копий на жестком диске более практично, лучше хранить их в другом месте.

**Рекомендации по созданию резервных копий**

33003879 06/2007 101

# **Рекомендации по**

**восстановлению данных** правильной методики восстановления данных. Поэтому важно не только иметь Использование резервной копии будет эффективным только при соблюдении резервные копии данных, но и располагать соответствующим программным обеспечением, необходимым для их чтения.

> **Примечание:** Методика создания резервных копий подбирается наиболее оптимальной для вашей системы безопасности. Создавайте подходящее количество резервных копий соответствующего типа. Чаще пробуйте восстанавливать оригинальный проект из резервных копий, чтобы быть уверенным, что все в норме.

# **Неисправности**

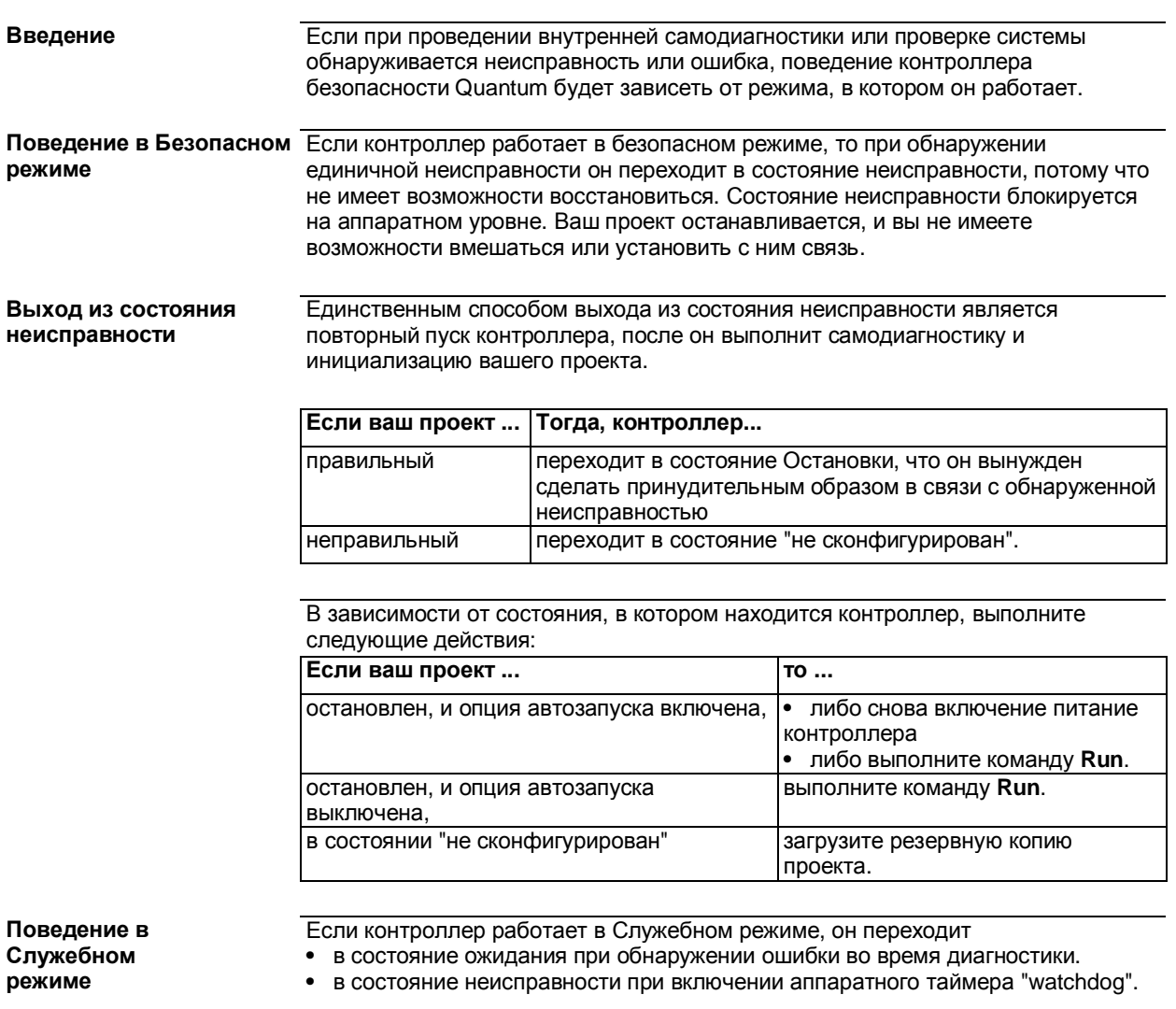

Когда контроллер пребывает в состоянии ожидания, вы все равно можете установить с ним связь и выполнить отладку проекта. При помощи команды **Init**  или путем загрузки проекта вы можете остановить контроллер, а затем повторно запустить. Когда контроллер находится в состоянии неисправности, он ведет себя таким же образом, как было описано в *Поведение в Безопасном режиме.* 

33003879 06/2007 103

# **3.5 Связь**

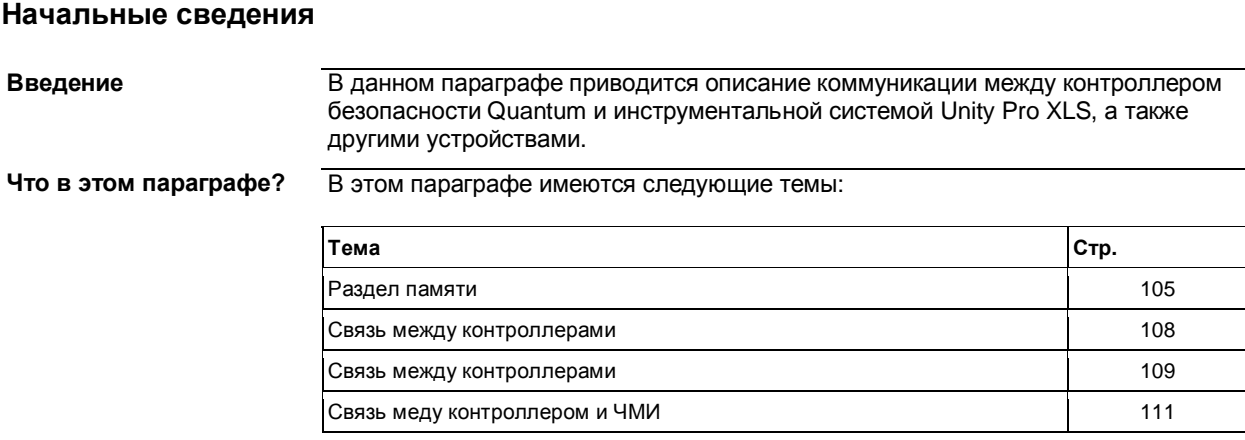

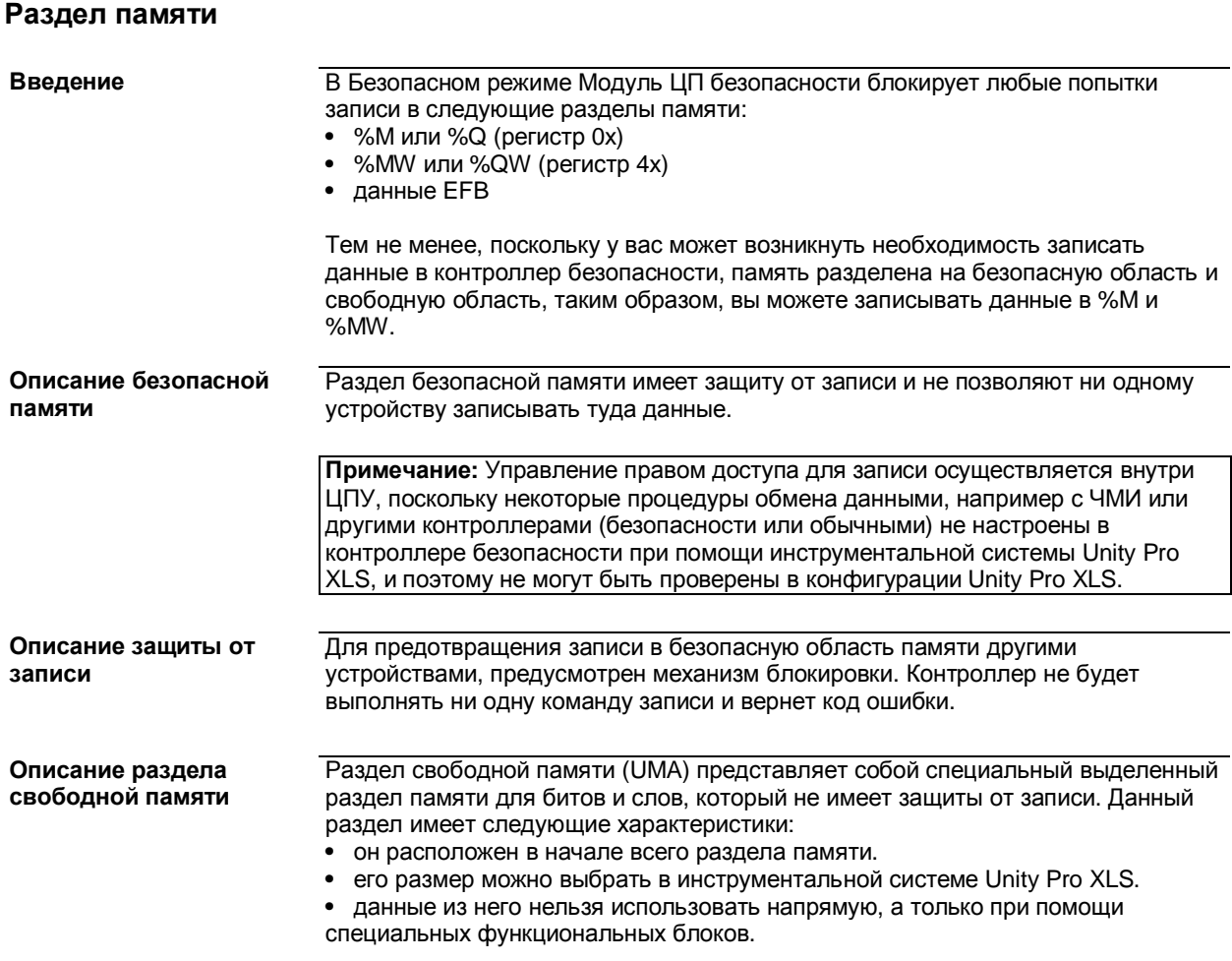

### Конфигурирование раздела свободной памяти

При помощи инструментальной системы Unity Pro XLS вы можете выбрать размер свободной памяти в конфигурации ЦПУ с учетом следующих ограничений:

- в %МW, пределом является
	- последнее слово в свободном разделе памяти или
		- 0, если данный раздел не используется.
- в %М пределом является
	- а кратное 16 и последнее %М в свободном разделе или
	- 0, если данный раздел не используется.

Примечание: Сначала сконфигурируйте свободный раздел памяти достаточно большого объема. Если этот раздел памяти понадобится изменить позднее, все адреса надо будет изменить.

# **ПРЕДУПРЕЖДЕНИЕ** ОПАСНОСТЬ ПОВРЕЖДЕНИЯ ПРОЕКТА

Убедитесь, что размер раздела свободной памяти правильно сохранен в модуле ЦП безопасности Quantum после загрузки приложения контроллера. Для этого вам необходимо считать системные слова %SW110 и %SW111 (например, при помощи таблицы анимации) и сравнить их с заданными значениями в вашем припожении.

Несоблюдение этих инструкций может привести к серьезным травмам или повреждению оборудования.

### Использование данных из раздела свободной памяти

Для выполнения функций безопасности вы можете только обрабатывать данные, сохраненные в разделе памяти. Если необходимо получить доступ к функциям безопасности, вы можете использовать данные из раздела свободной памяти. Однако из соображений безопасности вы не сможете обработать их непосредственным образом. Вам придется перенести данные из раздела свободной памяти в раздел безопасной памяти, чтобы функции безопасности смогли использовать эти данные.

Подробное описание процедуры переноса данных из раздела свободной памяти в раздел безопасной памяти см. в главе "Использование данных из раздела свободной памяти" в руководстве на инструментальную систему Unity Pro XLS. Рабочий режим.

Описание функциональных блоков для безопасного переноса данных

Поскольку вы не можете непосредственно работать со значениями, хранящимися в разделе свободной памяти, существует два функциональных блока, которые служат для переноса данных из раздела свободной памяти в раздел безопасной памяти:

- S\_SMOVE\_BIT для получения доступа к битам
- S\_SMOVE\_WORD для получения доступа к словам

Переменные из раздела свободной памяти связаны с входным значением функционального блока, а его выходное значения связано с переменной безопасности. Прямые адреса использовать нельзя, потому что они восприним аются как целые (int). СЛОВО, которое надо перенести, выбирается в разделе свободной памяти. Если фактическое значение лежит вне предела, выходному значению присваивается 0 и формируется ошибка. Дополнительные входные значения применяются для контроля правильности переноса данных функциональными блоками в выходные значения в случае, когда некоторые данные могут быть использованы только вместе в одном цикле.

Примечание: Рекомендуется давать переменным из раздела свободной памяти удобные имена и снабжать их комментариями. Это упростит проверку вашего проекта безопасности.

Описание защиты от записи

На основании времени редактирования и времени создания инструментальная система Unity Pro XLS проверяет, что используются только переменные из раздела свободной памяти в качестве входных значений функциональных блоков MOVE, кроме этого, инструментальная система Unity Pro XLS поддерживает функцию перекрестных ссылок для поиска правила применения переменной.

### **ВНИМАНИЕ**

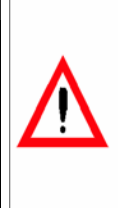

### ОПАСНОСТЬ ОБРАБОТКИ НЕВЕРНЫХ ДАННЫХ

Убедитесь, что данные, которые переносятся в раздел безопасной памяти, являются верными. Когда данные переносятся в раздел безопасной памяти при помощи функциональных блоков MOVE, нельзя считать. что это автоматически означает. что данные верны. Несоблюдение этих инструкций может привести к смертельному исходу, серьезным травмам или повреждению оборудования.

Чтобы убедиться, что перенос данных выполнен правильно, можно дважды записать данные (в 2 разные переменные) и сравнить их.

### **Связь между ПК и контроллерами**

**Введение** Если программирование вашего проекта безопасности успешно завершено, вы можете загрузить его, запустить или отредактировать, подключившись из инструментальной системы Unity Pro XLS к контроллеру безопасности Quantum. Чтобы установить связь между контроллером и программой вам потребуется подключить инструментальную систему Unity Pro XLS через:

- Modbus TCP (либо с ЦПУ, либо модуль NOE)
- сеть Modbus Plus
- интерфейс Modbus RS232 / RS485
- интерфейс USB

Связь между инструментальной системой Unity Pro XLS и контроллером безопасности Quantum не является частью контура безопасности, но, несмотря на это, требует проверки. В частности, для проверки правильности переноса данных и отсутствия ошибок связи во время загрузки проекта применяется функция контроля CRC. Тем не менее, вам следует также дополнительно проверить версию проекта и его работоспособность, а также среду Unity Pro XLS.

Для прокладки сети Ethernet применяются стандартные устройства Ethernet .
#### Связь между контроллерами

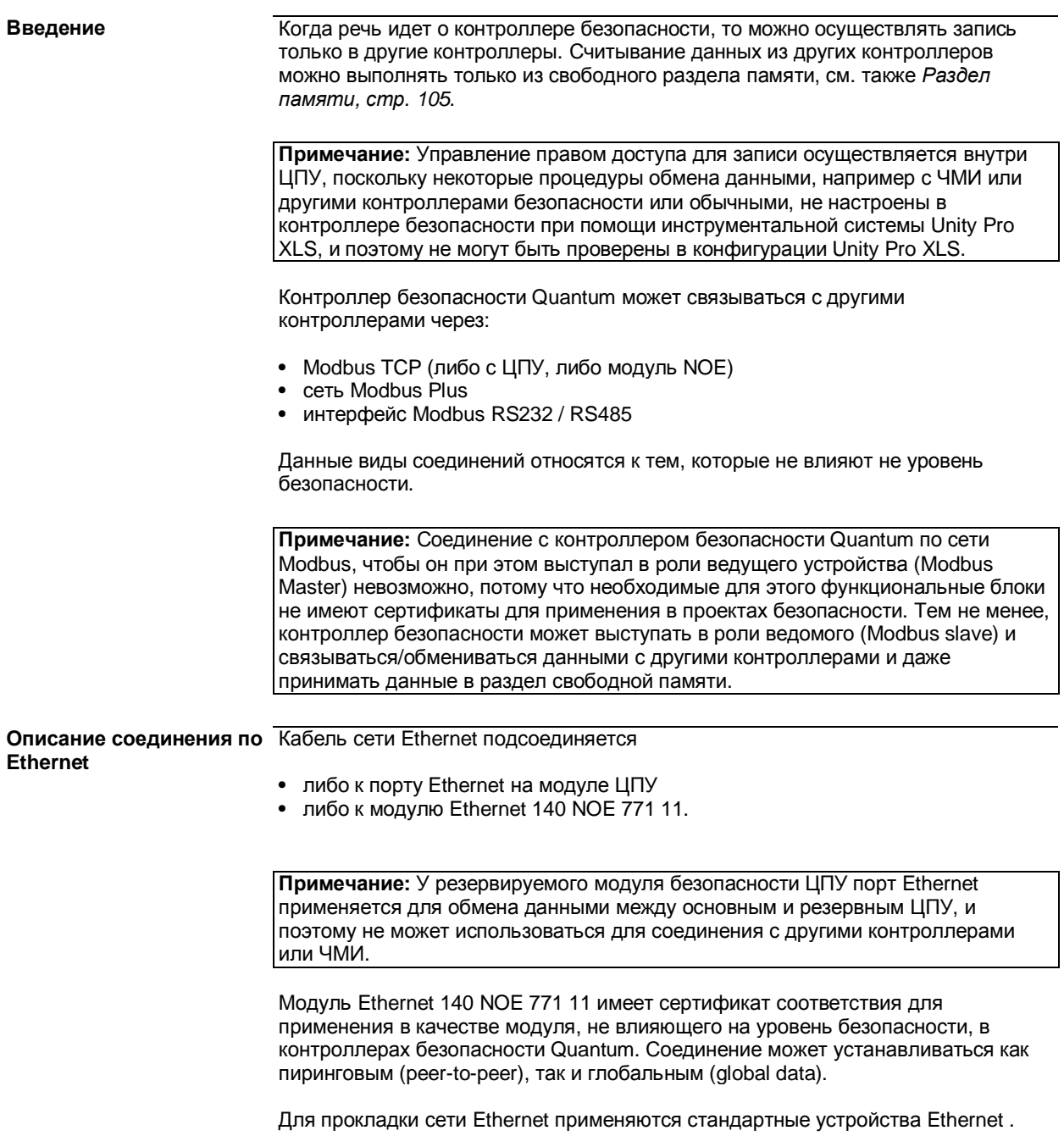

Программирование

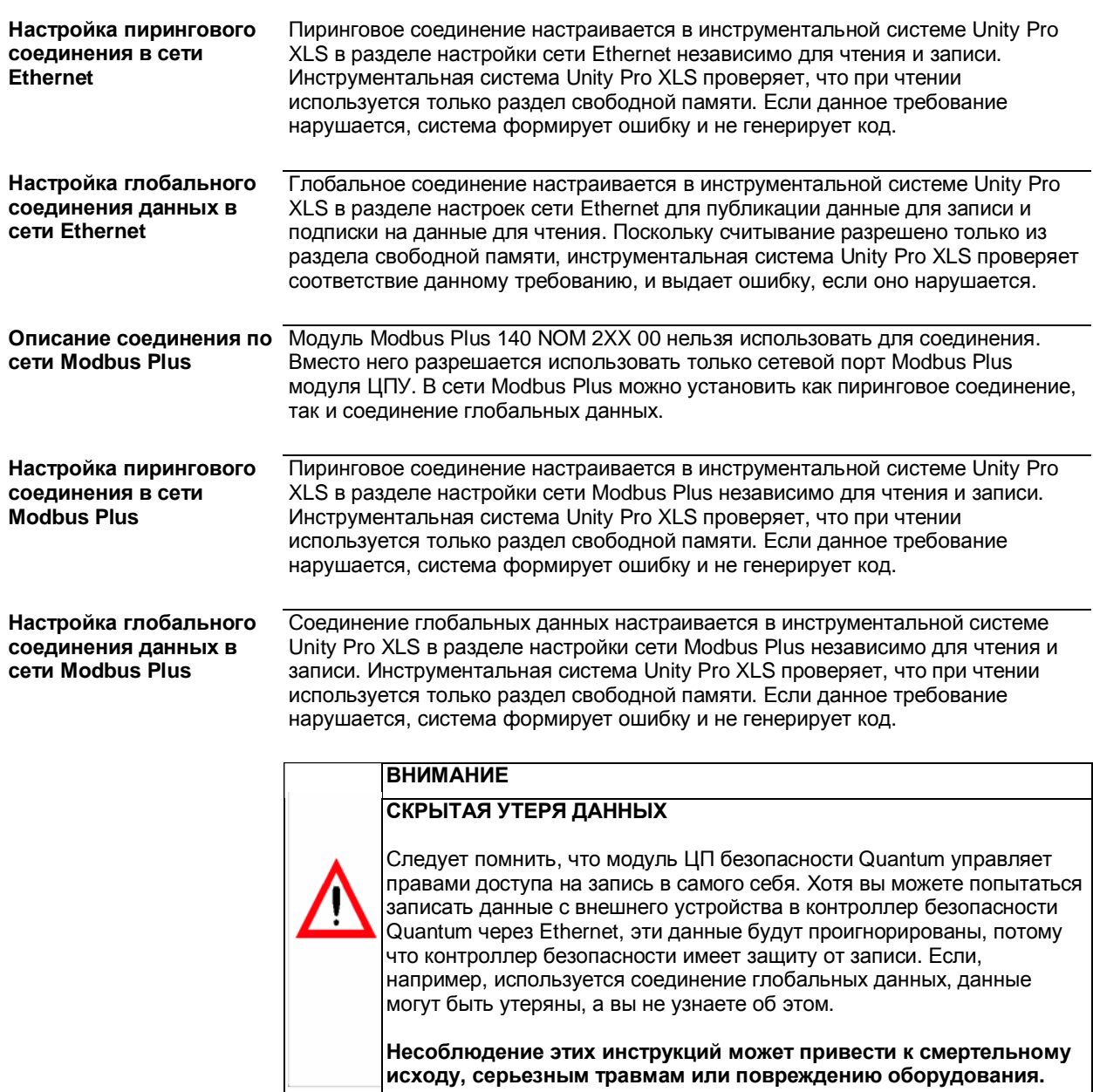

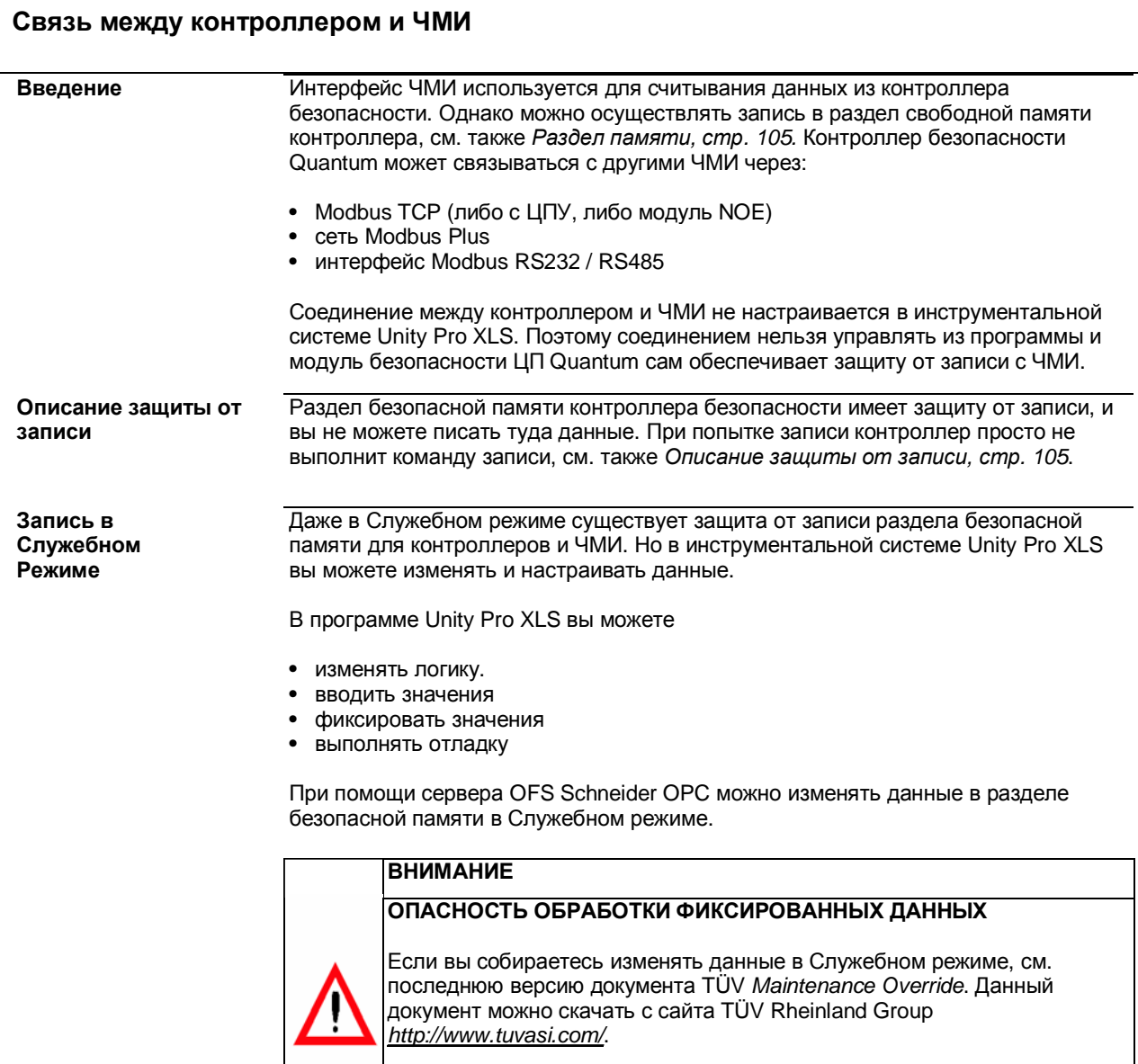

**Несоблюдение этих инструкций может привести к смертельному исходу, серьезным травмам или повреждению оборудования.** 

Программирование

#### **Контрольные проверки**

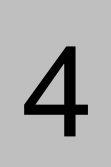

#### **Начальные сведения**

**Введение** В отношении системы, выполняющей функции безопасности, необходимо соблюдать требования безопасности при проведении работ по установке, настройке, программированию, вводу в эксплуатацию и эксплуатации в соответствии со стандартом IEC 61508. Для обеспечения соответствия требованиям безопасности компания Schneider Electric рекомендует применять контрольные проверки, приведенные ниже в технологических картах. Следует помнить, что перечень данных контрольных проверок не является исчерпывающим, и вы, в любом случае, обязаны соблюдать все требования безопасности, установленные в стандарте IEC 61508 и данном руководстве.

**Что в этой главе?** В этой главе содержатся следующие темы:

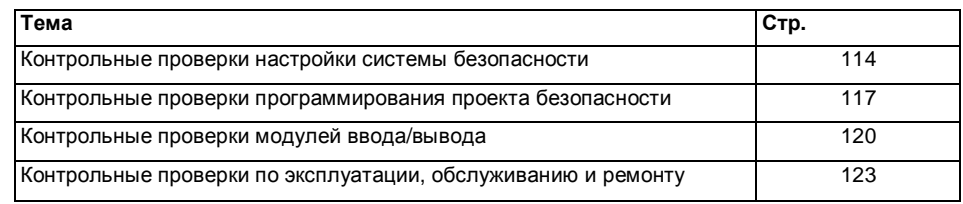

#### **Контрольные проверки настройки системы безопасности**

#### **Введение**

**Примечание:** Следует помнить, что перечень данных контрольных проверок не является исчерпывающим, и вы, в любом случае, обязаны соблюдать все требования безопасности, установленные в стандарте IEC 61508 и данном руководстве.

#### **Контрольные проверки**

Компания Schneider Electric рекомендует выполнять данные контрольные проверки конфигурации вашей системы безопасности:

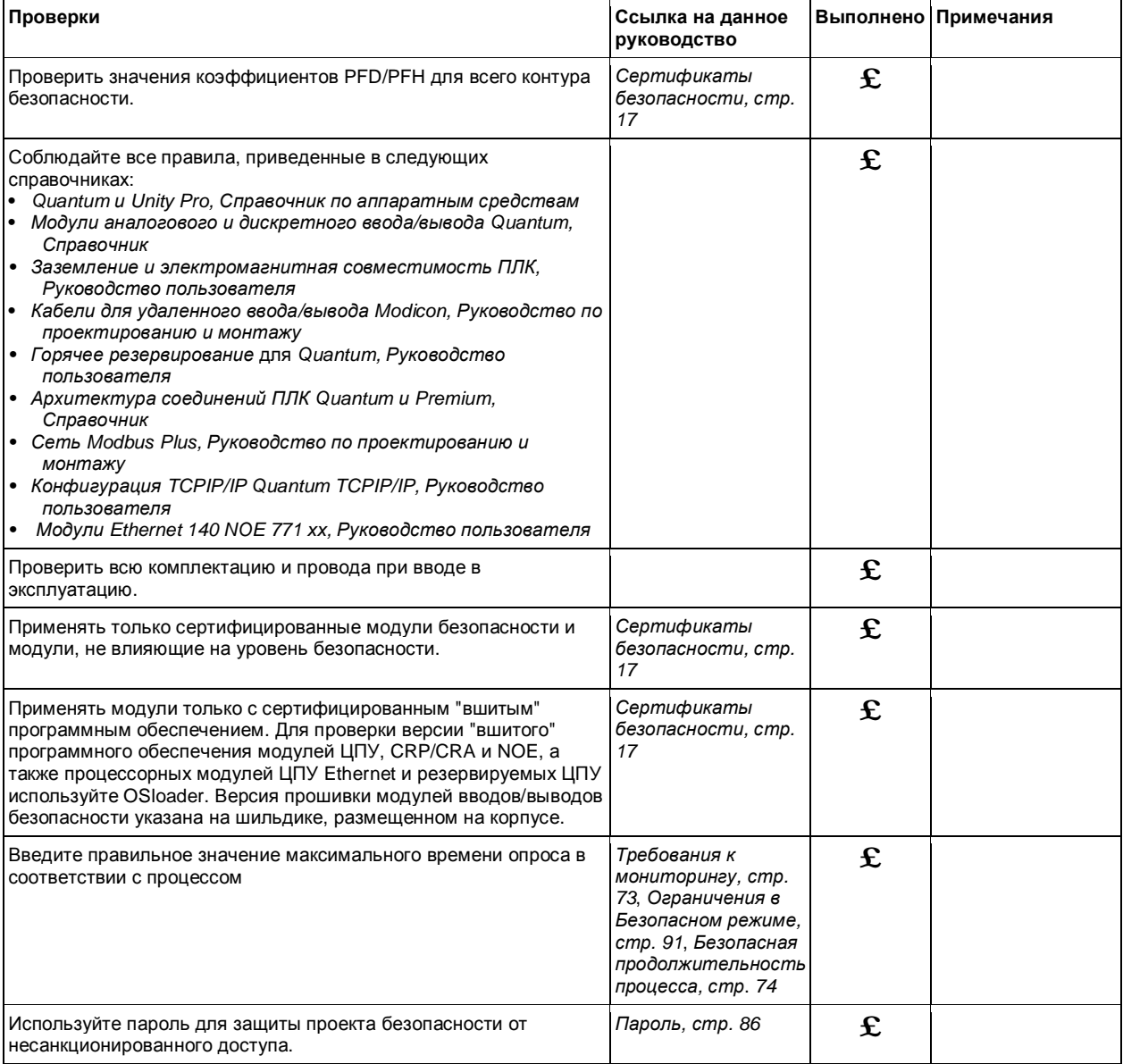

#### Контрольные проверки

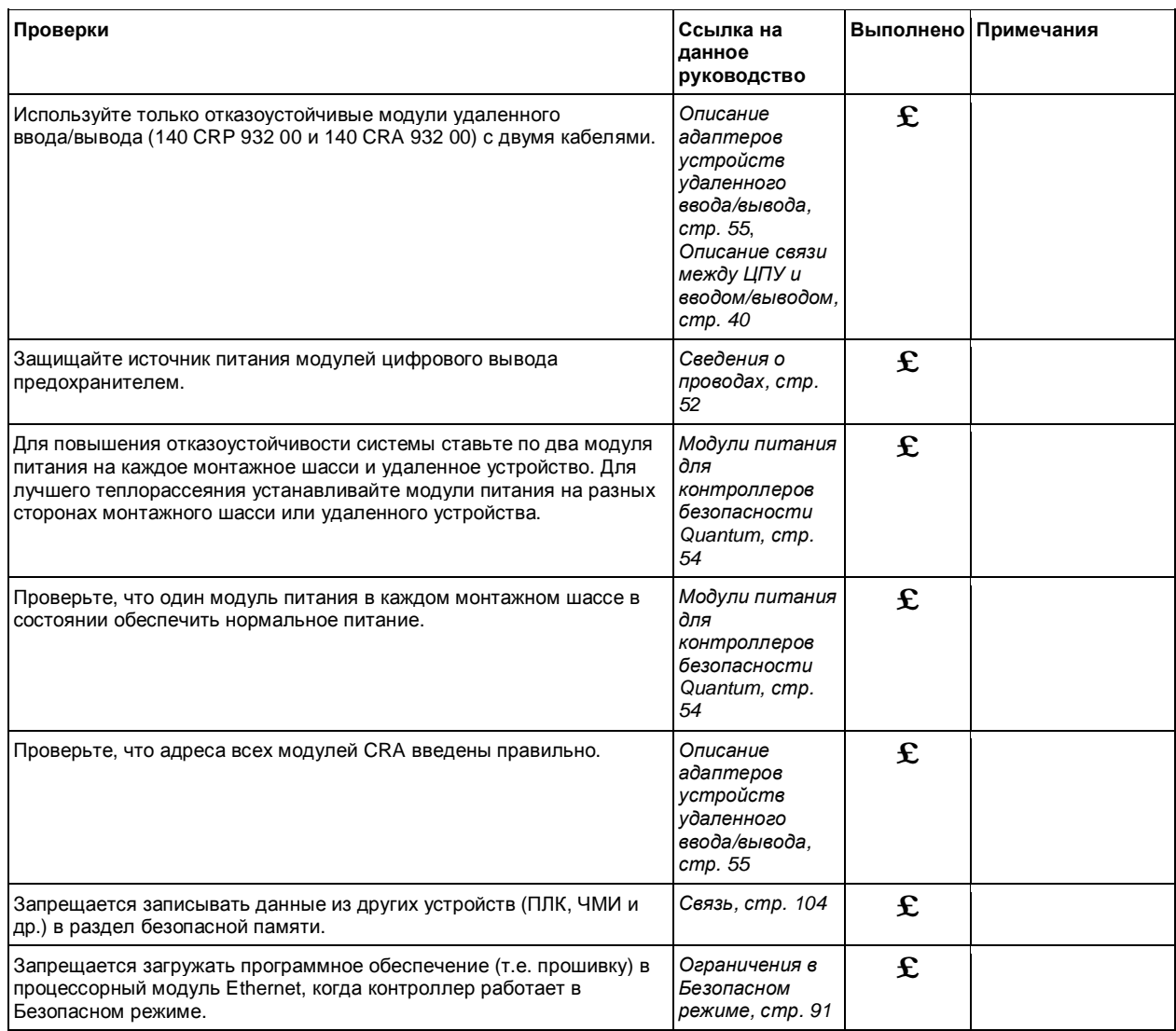

#### **Контрольные проверки программирования проекта безопасности**

#### **Введение**

**Примечание:** Следует помнить, что перечень данных контрольных проверок не является исчерпывающим, и вы, в любом случае, обязаны соблюдать все требования безопасности, установленные в стандарте IEC 61508 и данном руководстве.

#### Контрольные проверки

**Контрольные проверки**

Компания Schneider Electric рекомендует выполнять данные контрольные проверки правильного программирования вашей системы безопасности:

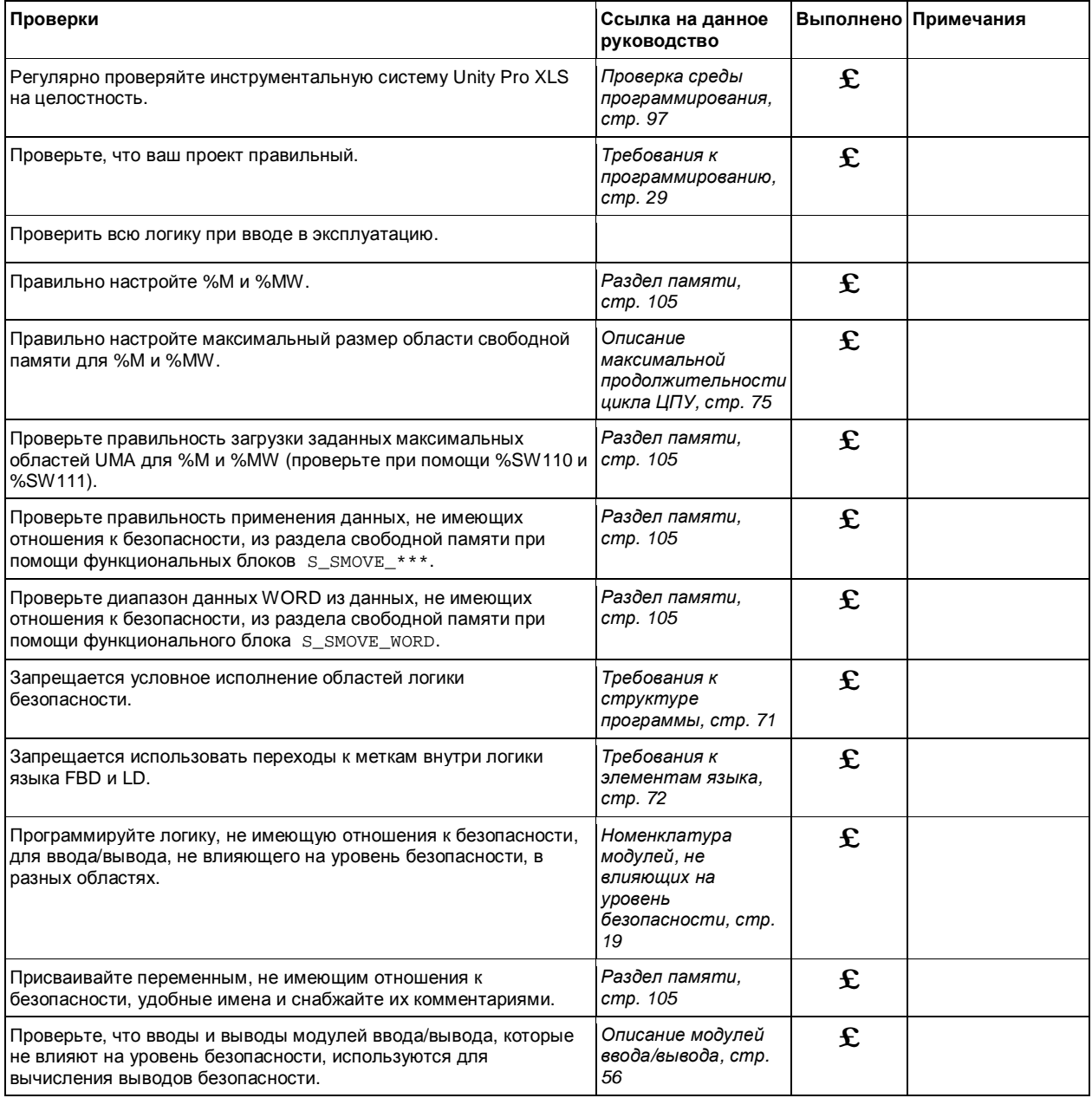

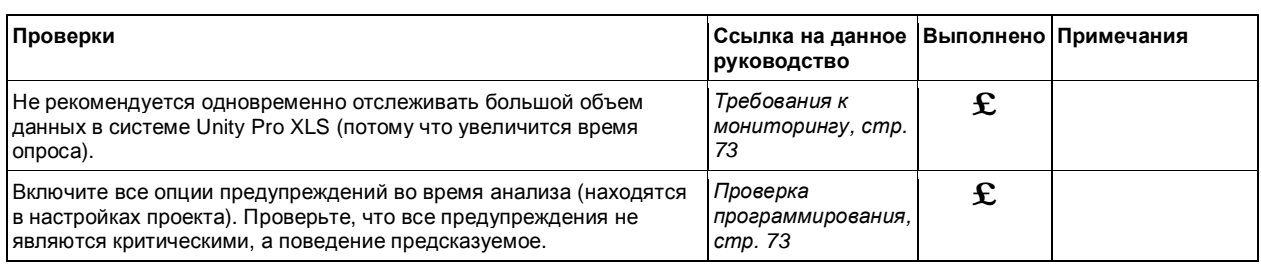

#### **Контрольные проверки модулей ввода/вывода**

#### **Введение**

**Примечание:** Следует помнить, что перечень данных контрольных проверок не является исчерпывающим, и вы, в любом случае, обязаны соблюдать все требования безопасности, установленные в стандарте IEC 61508 и данном руководстве.

### **Контрольные ввода/вывода**

Компания Schneider Electric рекомендует выполнять данные контрольные проверки ваших модулей ввода/вывода:

**проверки модулей**

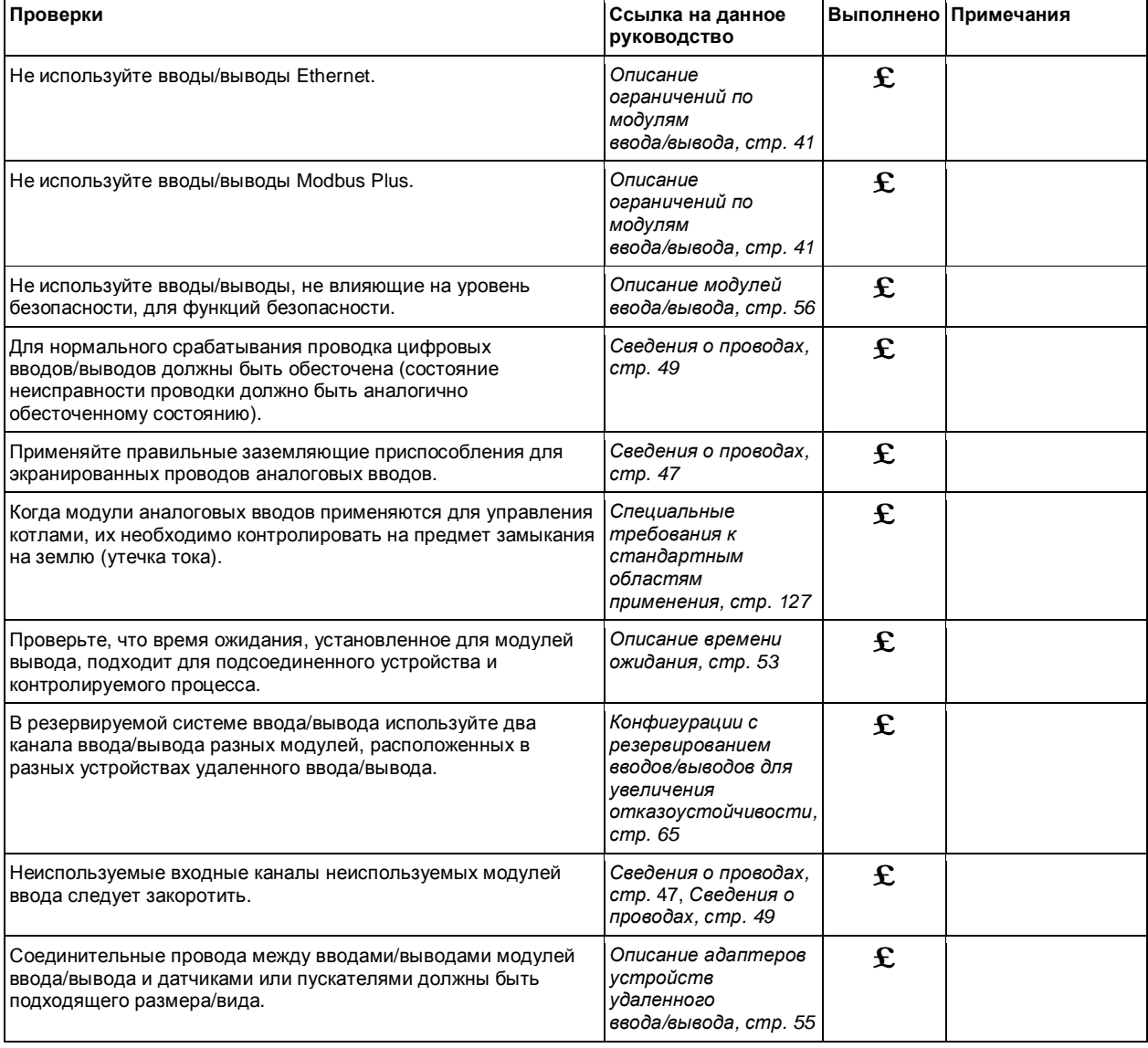

#### Контрольные проверки

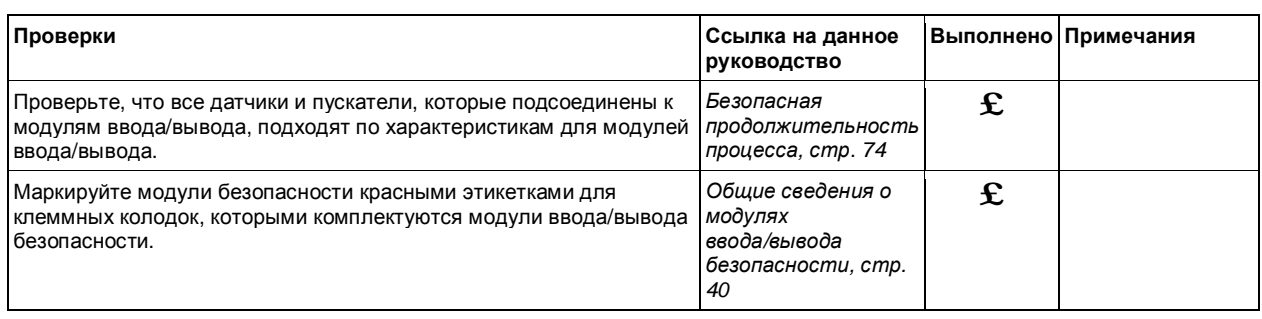

#### **Контрольные проверки по эксплуатации, обслуживанию и ремонту**

#### **Введение**

**Примечание:** Следует помнить, что перечень данных контрольных проверок не является исчерпывающим, и вы, в любом случае, обязаны соблюдать все требования безопасности, установленные в стандарте IEC 61508 и данном руководстве.

Контрольные проверки

#### **Контрольные проверки**

Компания Schneider Electric рекомендует выполнять следующие контрольные проверки при обслуживании или ремонте системы безопасности:

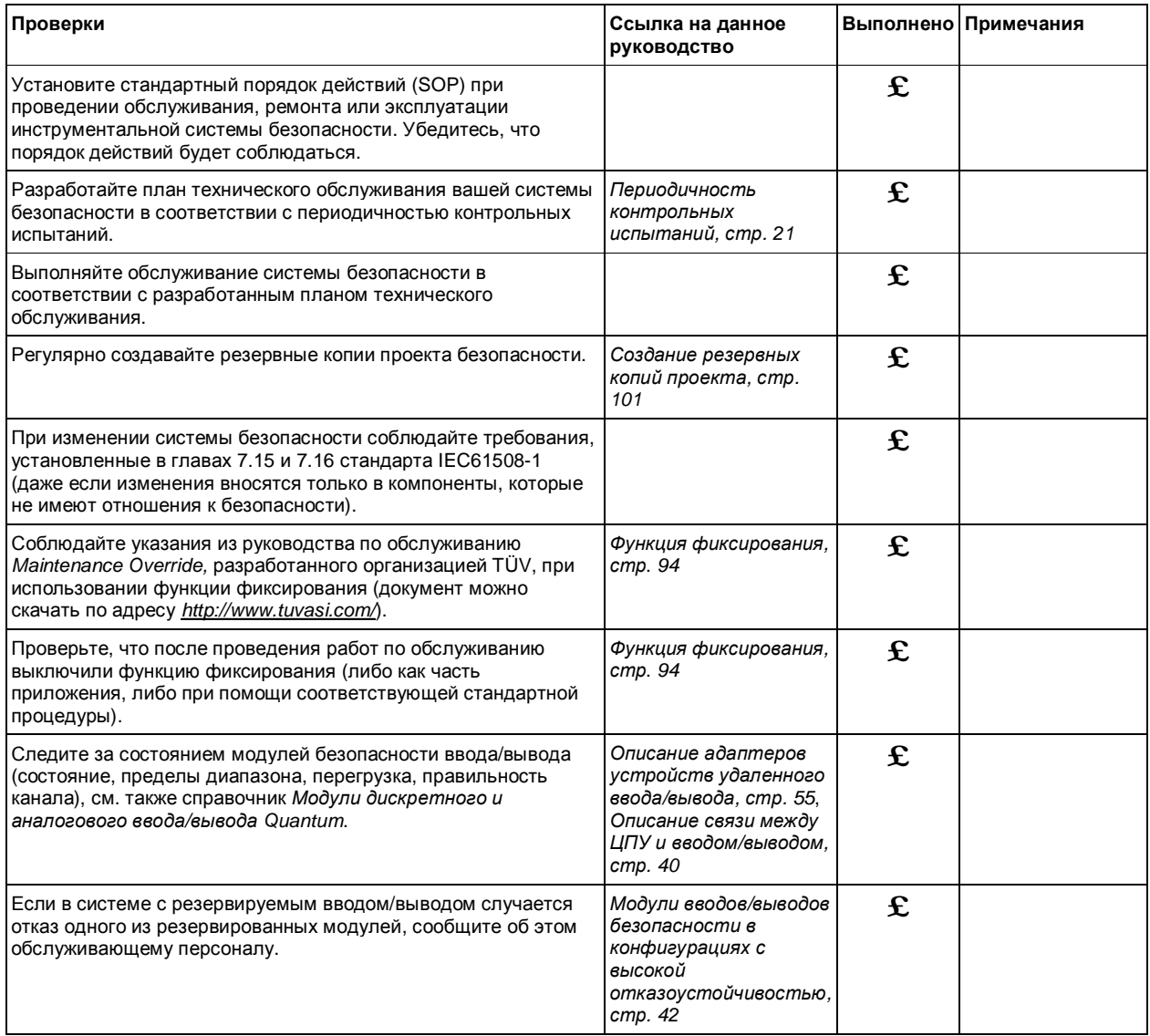

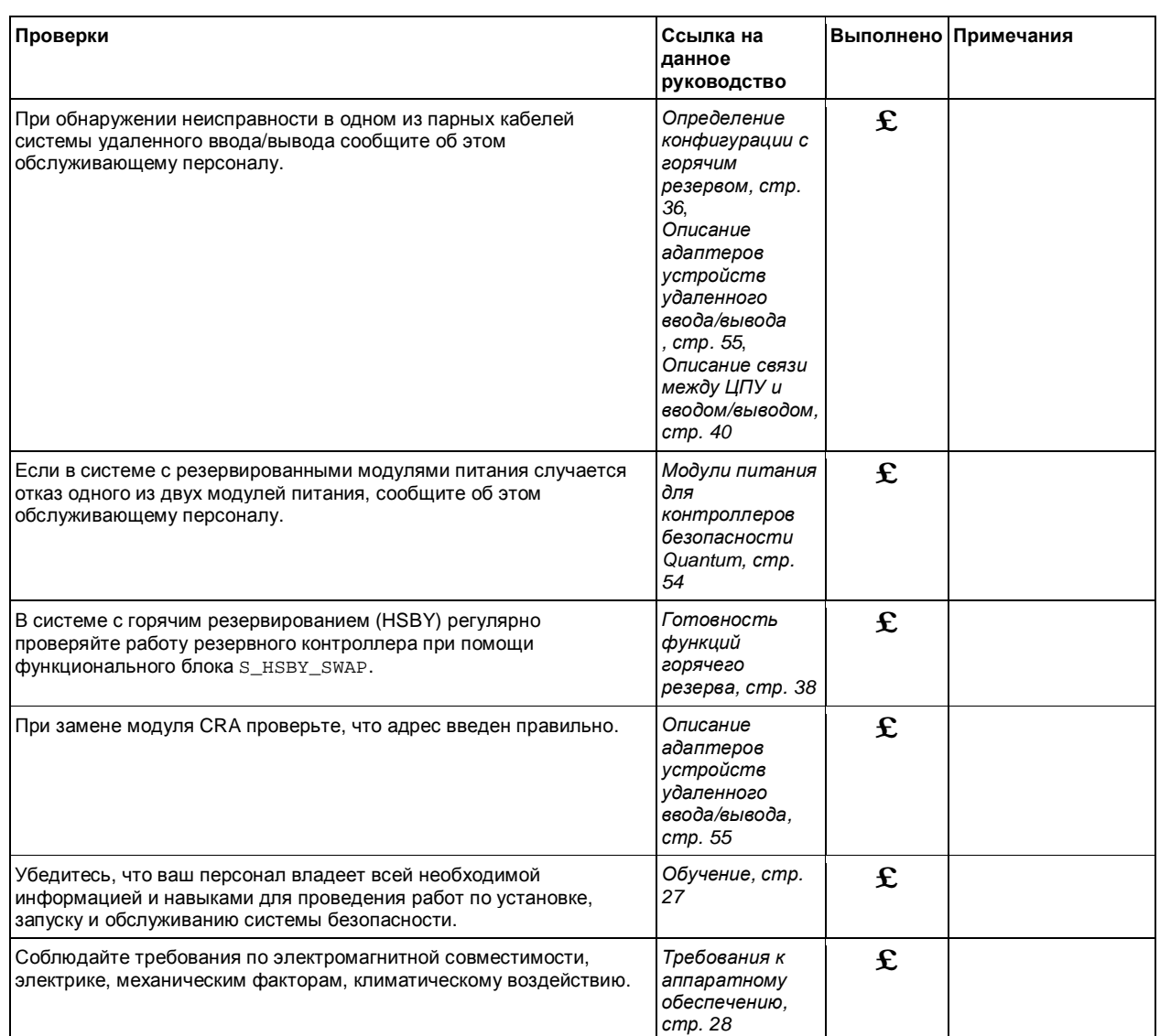

#### **ОПАСНО**

#### **ОПАСНОСТЬ УТРАТЫФУНКЦИИ БЕЗОПАСНОСТИ ВО ВРЕМЯ ПУСКО-НАЛАДОЧНЫХ РАБОТ И ОБСЛУЖИВАНИЯ**

При внесении изменений в работающую систему всегда соблюдайте требования, установленные в стандарте IEC 61508.

**Несоблюдение этих инструкций может привести к смертельному исходу или серьезным травмам.** 

Контрольные проверки

#### **Специальные требования к стандартным областям применения**

# 5

#### **Специальные требования к стандартным областям применения**

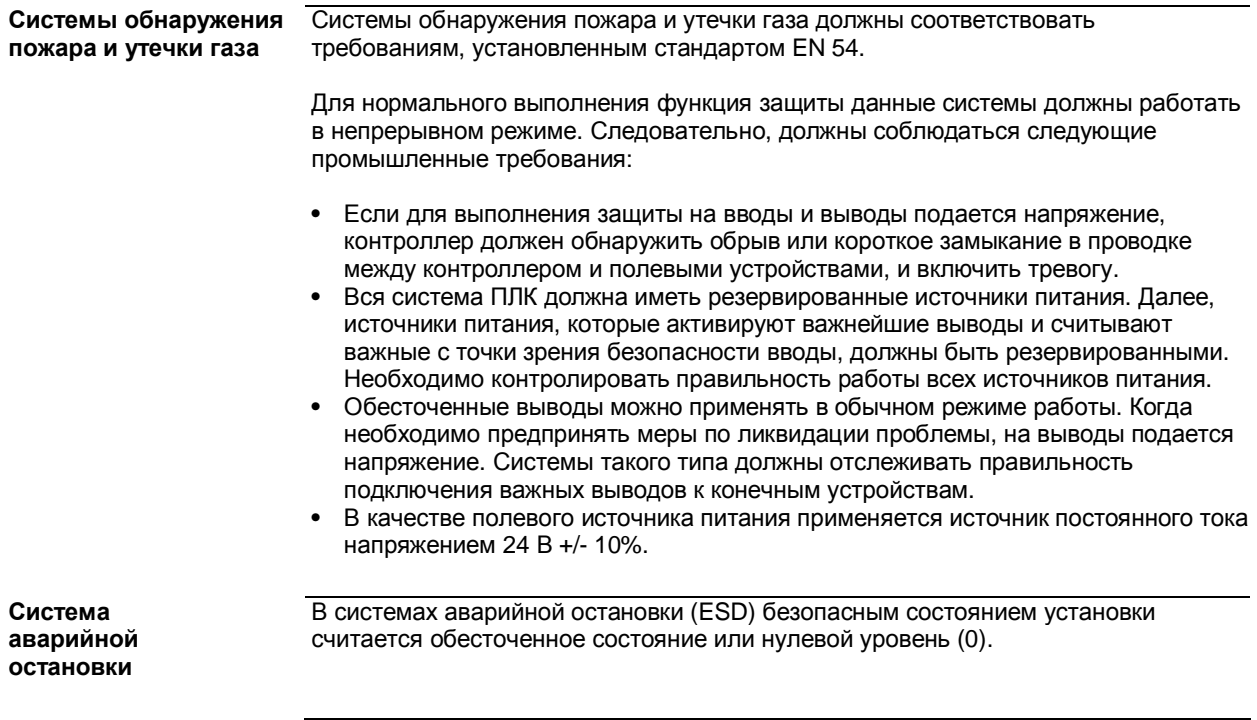

Специальные требования к стандартным областям применения, стр.

#### **Системы управления котлами**

В системах управления котлами безопасным состоянием установки считается обесточенное состояние или нулевой уровень (0).

Если требуется, чтобы система безопасности соответствовала требованиям стандарта EN 50156 на электрическое оборудование для печей, а также требованиям стандарта EN 298 для систем автоматического управления газовыми горелками, общее время цикла контроллера должно быть таким, чтобы безопасное отключение можно было выполнить не позднее, чем спустя 1 секунду после возникновения проблемы в технологическом процессе. Правила вычисления см. в *Безопасная продолжительность процесса, стр. 74*.

Когда данные устройства применяются для управления котлами, модули аналоговых вводов безопасности необходимо контролировать на предмет замыкания на землю (утечка тока). Применяется беспотенциальное соединение проводов. При помощи шунтирующего резистора (например, на 250 Ом), включенного между заземляющей рейкой комплекта заземления и землей, можно измерить напряжение при утечке тока на одном из аналоговых вводов. Для обнаружения утечки необходимо контролировать это напряжение.

В качестве полевого источника питания применяется источник постоянного тока напряжением 24 В +/- 10%.

### **Приложения**

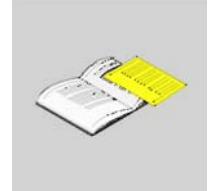

#### **Начальные сведения**

**Введение** В данных приложениях представлена информация о стандарте безопасности IEC 61508 и принятых в данном стандарте уровнях безопасности (SIL). Кроме этого, приводятся технические характеристики модулей безопасности и модулей, не влияющих на уровень безопасности, а также примеры расчетов.

**Что в этом** В данном приложении содержатся следущие главы:

**Приложении?**

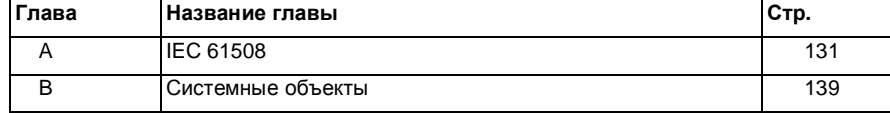

# **IEC <sup>61508</sup> A**

## **Начальные**

**сведения**

**Введение** В данной главе представлена общая информация о концепции безопасности, принятой в стандарте безопасности IEC 61508, а также подробно рассмотрены принятые уровни безопасности (SIL).

**главе?**

**Что в этой** В этой главе имеются следующие темы:

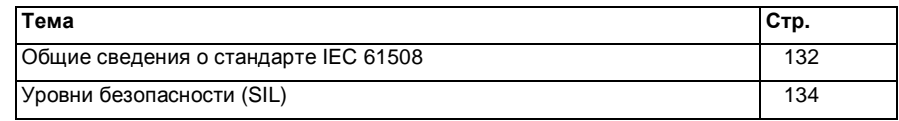

#### Общие сведения о стандарте IEC 61508

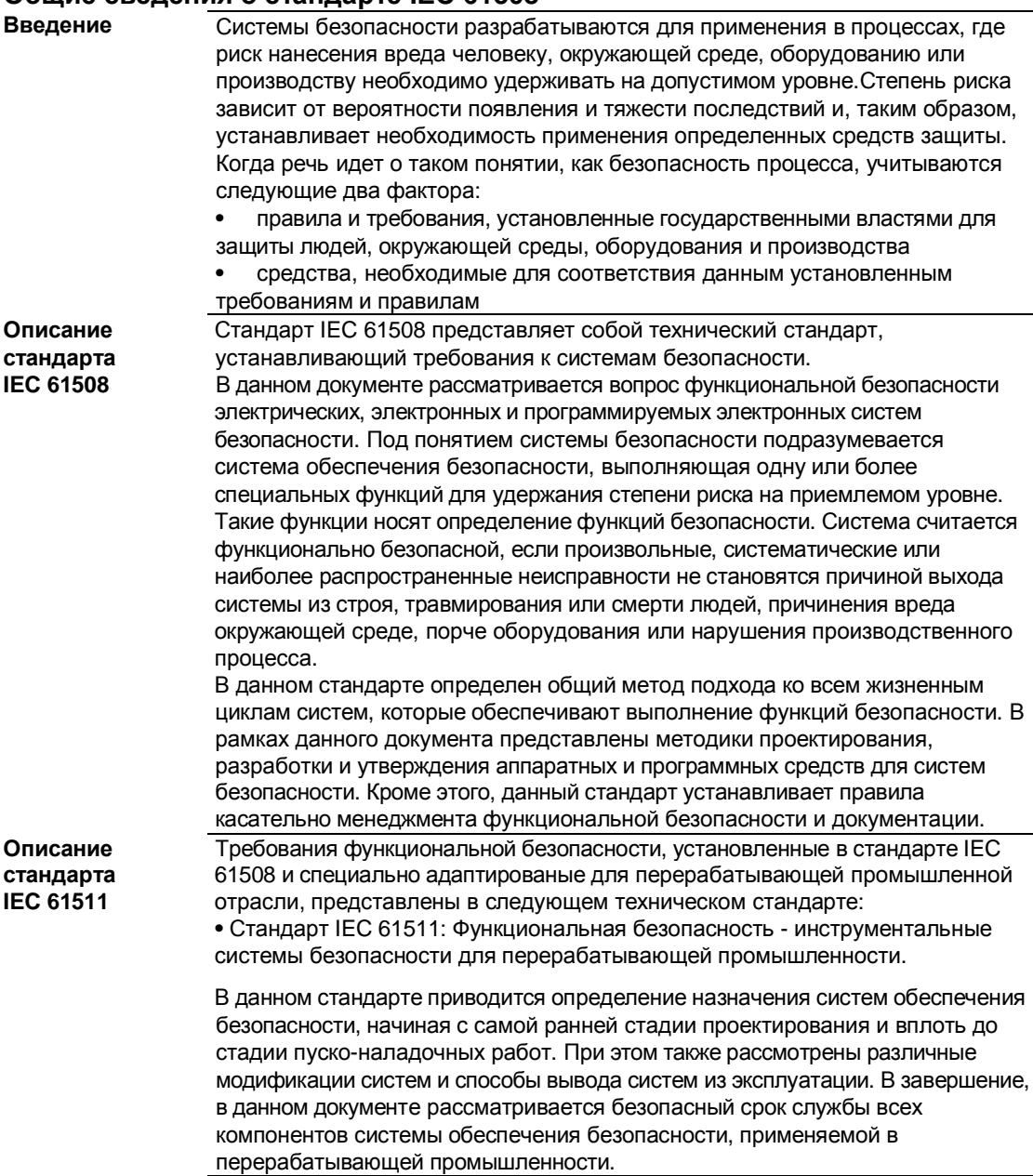

**Описание степеней опасности**

В стандарте IEC 61508 рассматриваются концепции анализа степени риска и функции безопасности. Степень риска зависит от вероятности появления и тяжести последствий. Степень риска можно снизить до приемлемого уровня при помощи функции безопасности в составе электрической, электронной или программируемой электронной системы. Далее, степень риска необходимо максимально снизить до уровня, достижимого в реальных условиях. В общих словах, стандарт IEC 61508 рассматривает вопрос опасности следующим образом:

- полного отсутствия риска опасности добиться невозможно.
- вопросу безопасности необходимо уделять должное внимание с самого начала

**•** вероятность появления недопустимого риска опасности необходимо свести к минимуму

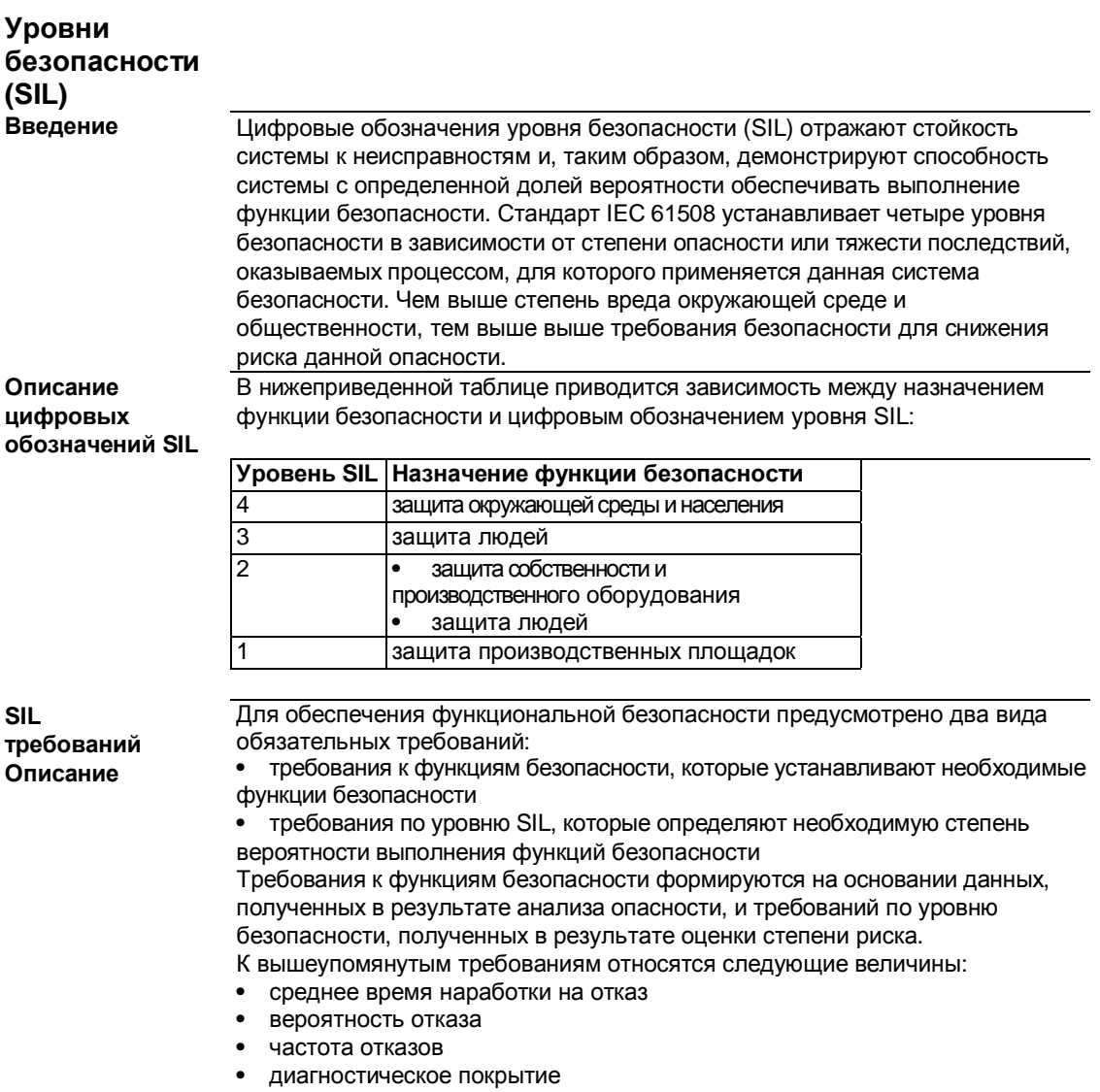

- коэффициент безопасных отказов  $\bullet$
- отказоустойчивость аппаратных средств  $\bullet$

В зависимости от уровня безопасности данные значения не должны превышать установленных пределов.

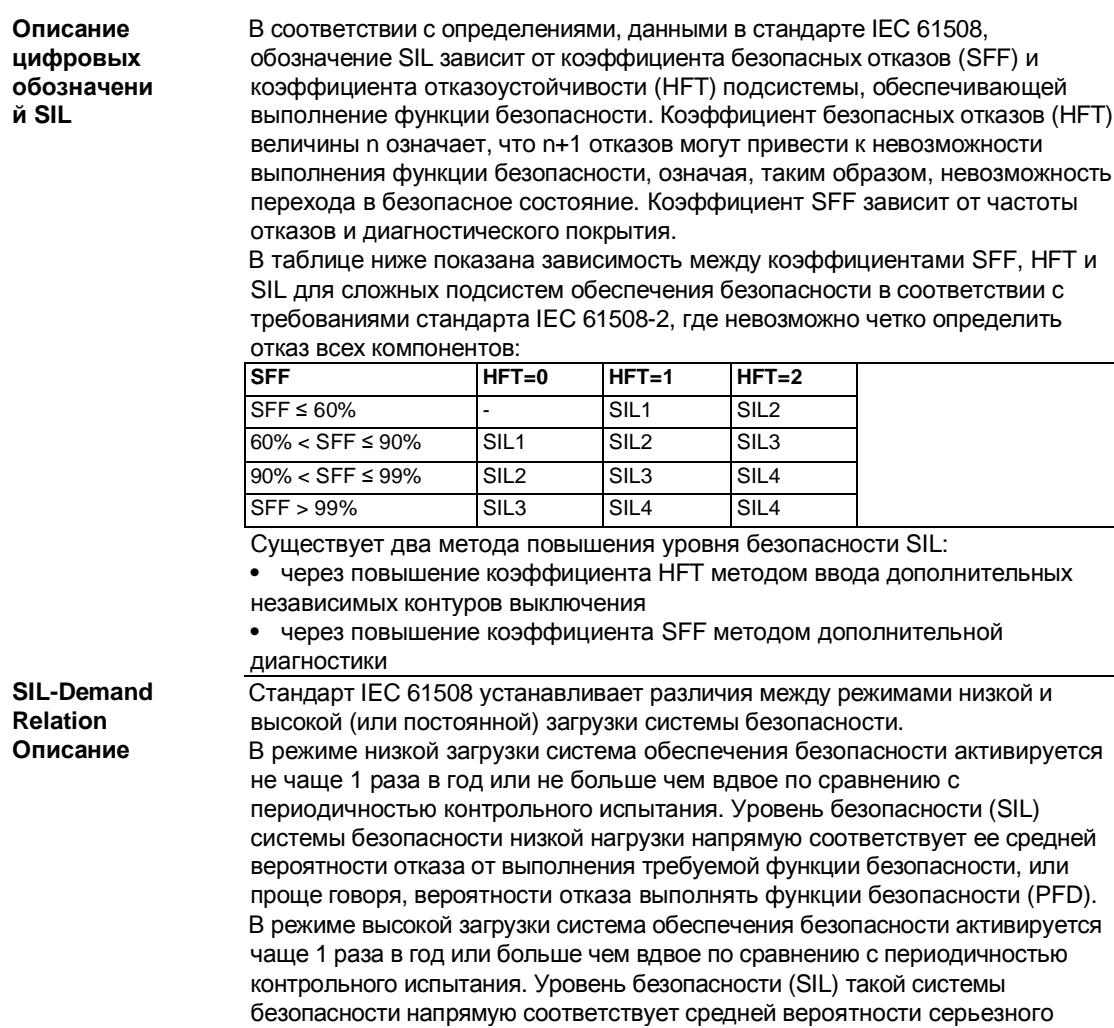

(PFH).

отказа данной системы в час, или проще говоря, вероятности отказа в час

#### **Уровни SIL для режима низкой загрузки**

В таблице ниже приводятся требования к системе, работающей в низком режиме загрузки:

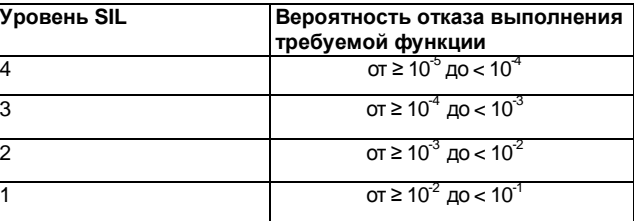

#### **Уровни SIL для режима высокой загрузки**

В таблице ниже приводятся требования к системе, работающей в высоком режиме загрузки:

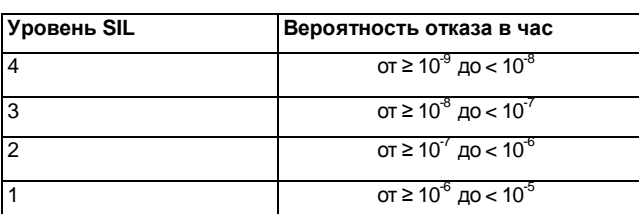

Для уровня SIL2 требуемые значения вероятности отказа комплексной системы безопасности выглядят следующим образом:

**•** PFD> 10-3 до < 10-2 для низкой загрузки

**•** PFH >10-7 до < 10-6 для высокой загрузки

#### Описание контура безопасности

При расчете частоты отказов определенная вероятность отказа компонентов системы безопасности или контура безопасности берется в расчет для получения величины общей вероятности.

Контур безопасности состоит из трех элементов:

- датчик  $\bullet$
- защитный ПЛК  $\bullet$
- пускатель

На рисунке ниже показан типичный пример контура безопасности с вероятностью отказов его элементов.

## КОНТУР БЕЗОПАСНОСТИ

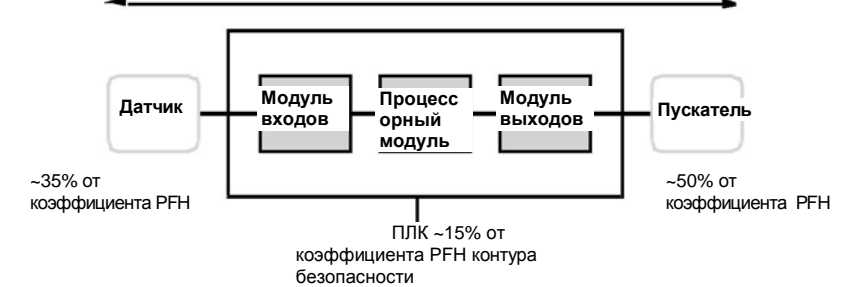

На рисунке выше показано, что на долю ПЛК приходится всего 10-20%, поскольку вероятность отказа датчиков и пускателей, как правило, существенно выше.

Осторожное заключение о том, что на долю безопасности ПЛК в общей вероятности отказа приходится 10%, увеличивает допустимые пределы действия, в результате чего требования к вероятности отказа ПЛК будут следующими:

- РГD > 10- $4\ \mu$ о < 10 $3\ \mu$ ля низкой нагрузки
- РГН > 10- $^8$  до < 10<sup>-7</sup> для высокой нагрузки

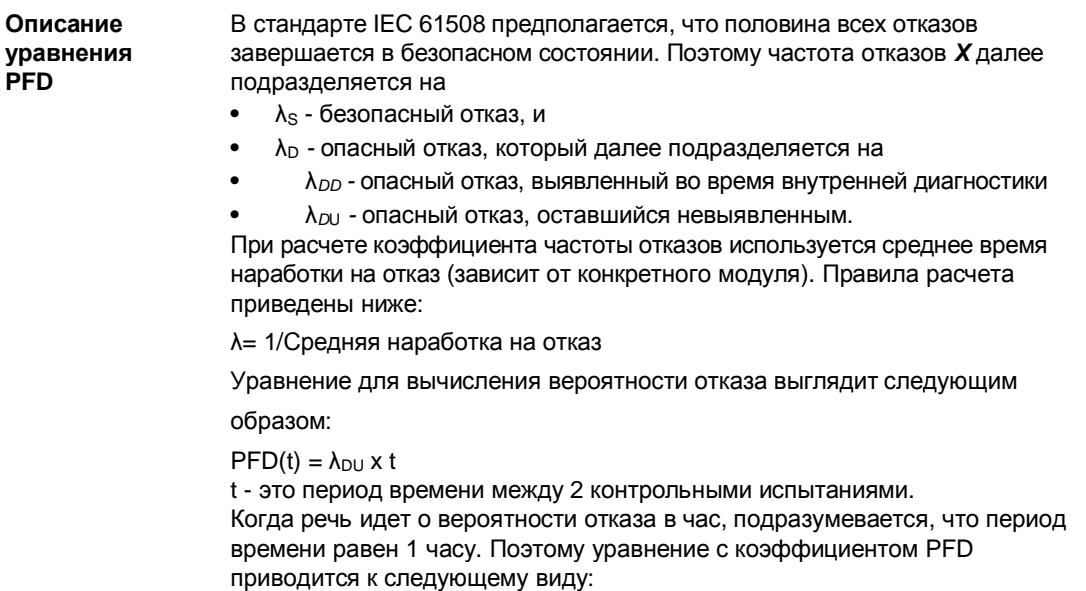

PFH = λ*DU*

## **Системные объекты B**

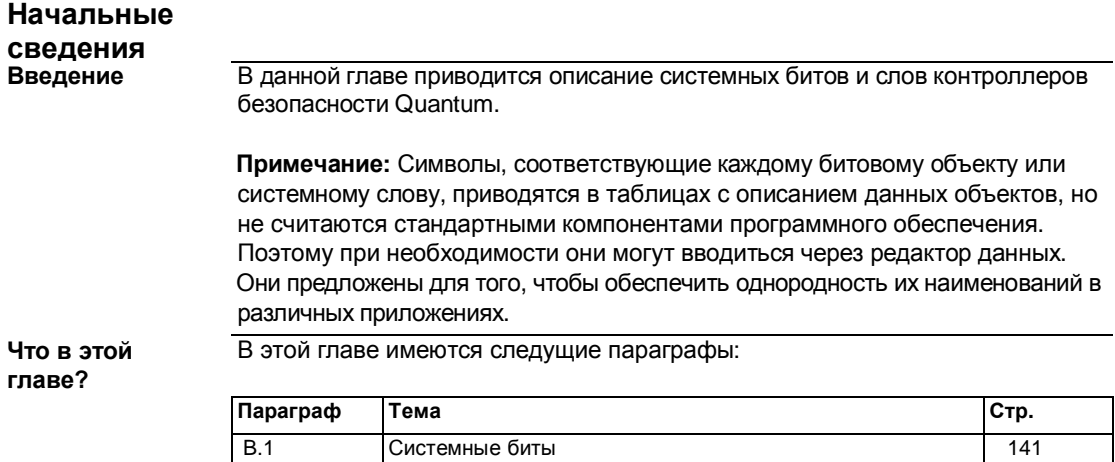

В.2 Системные слова 154

## **B.1 Системные биты**

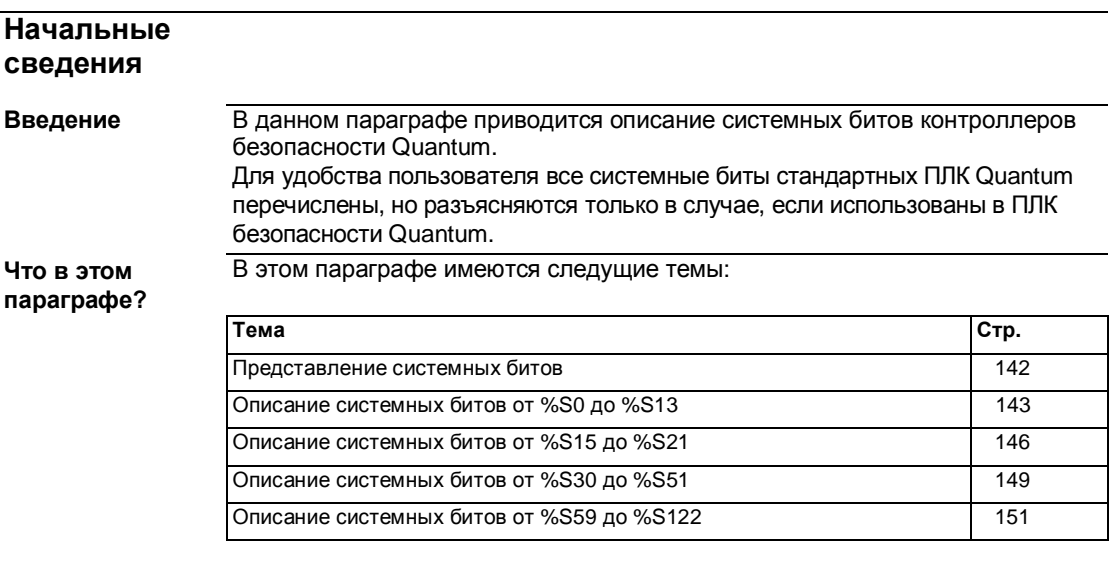

#### **Представление системных битов**

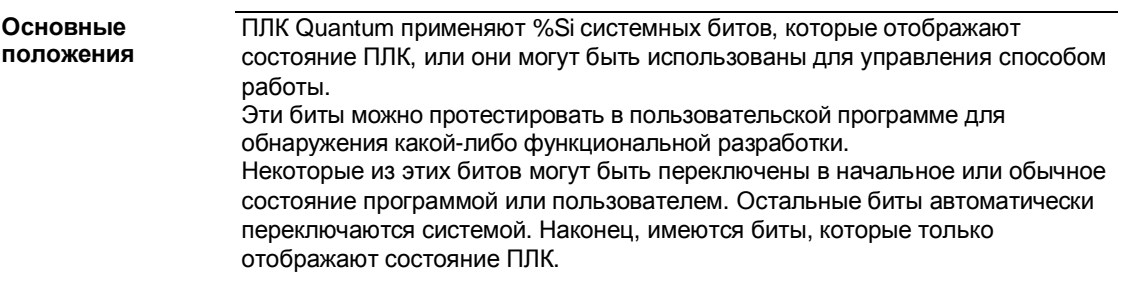

**Описание системных битов от %S0 до %S13**

#### Подробное описание

Примечание: В ПЛК безопасности Quantum могут использоваться не все системные биты. Неиспользуемые системные биты отмечены в столбце<br>Quant. Safety "НЕТ".<br>Ниже в таблице приведено описание системных битов от %S0 до %S13

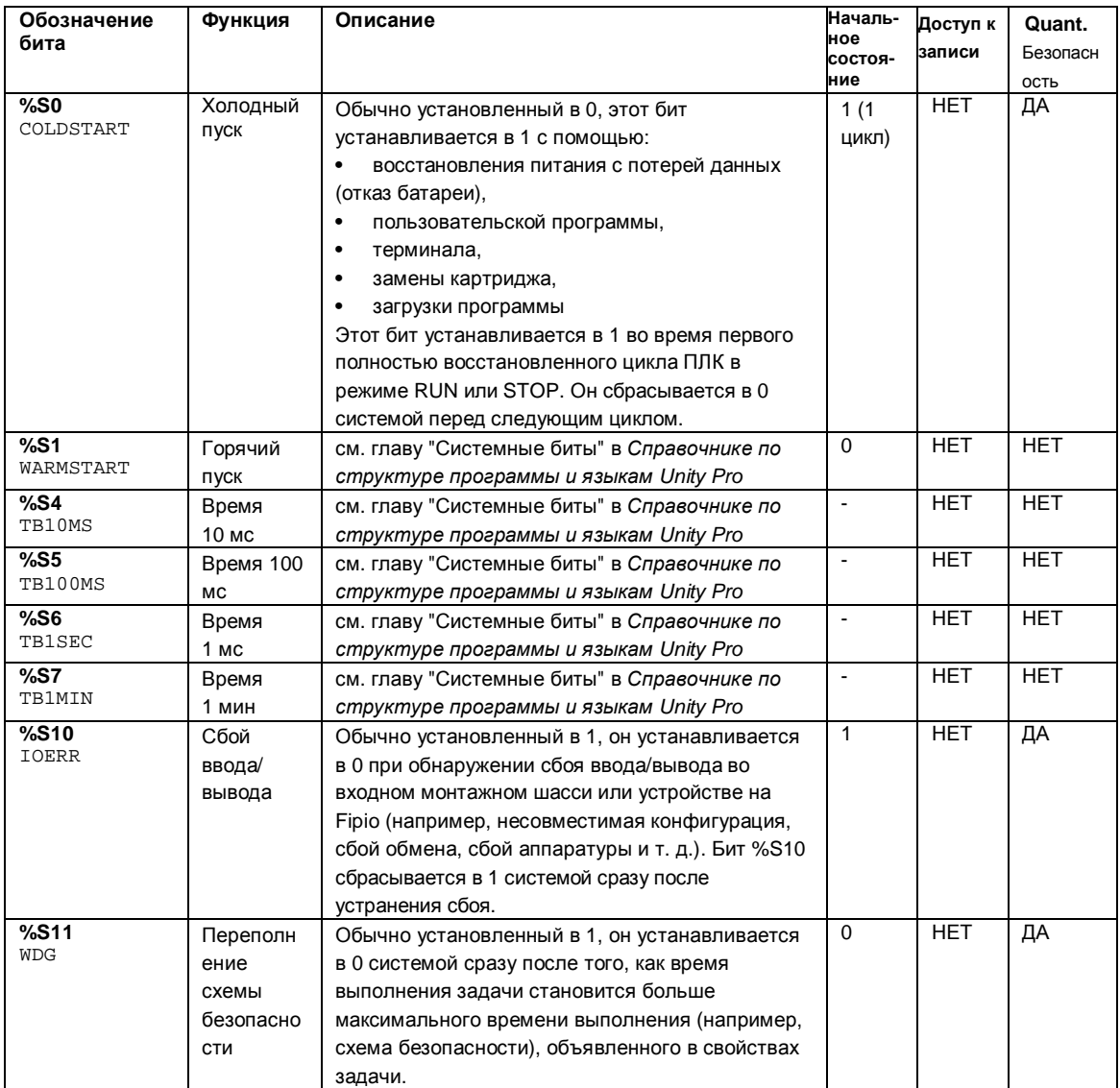
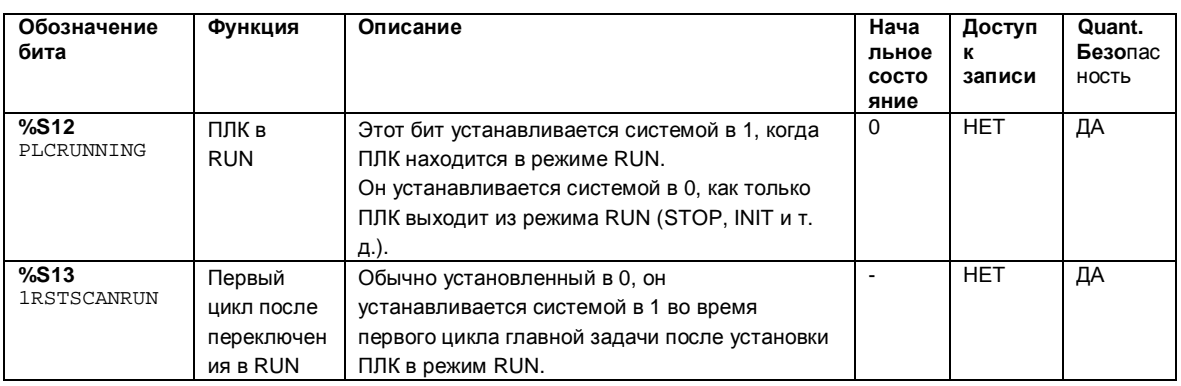

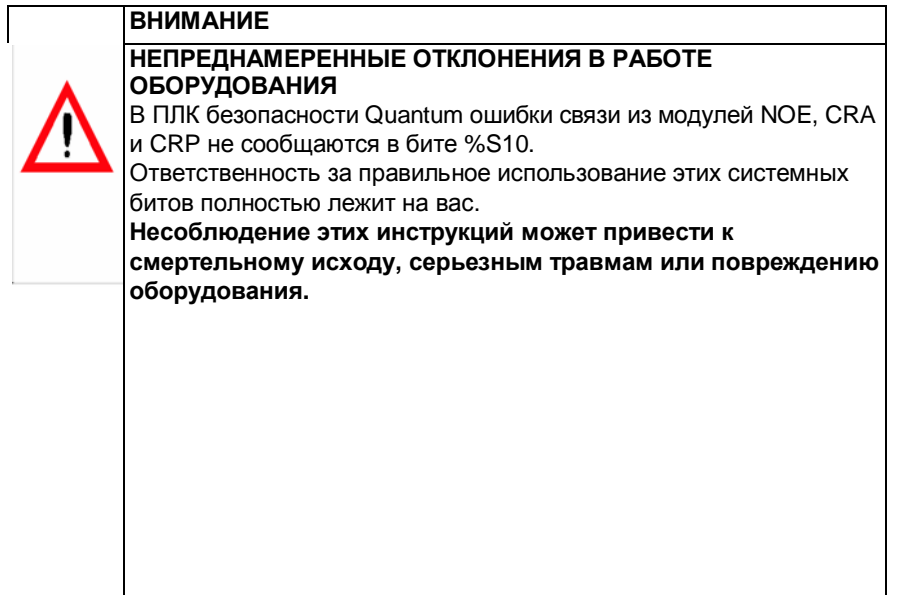

# **Описание системных битов от %S15 до %S21**

### Подробное Примечание: В ПЛК безопасности Quantum могут использоваться не все системные биты. Неиспользуемые системные биты отмечены в столбце<br>Quant. Safety "НЕТ".<br>Ниже в таблице приведено описание системных битов от %S15 до %S21: описание

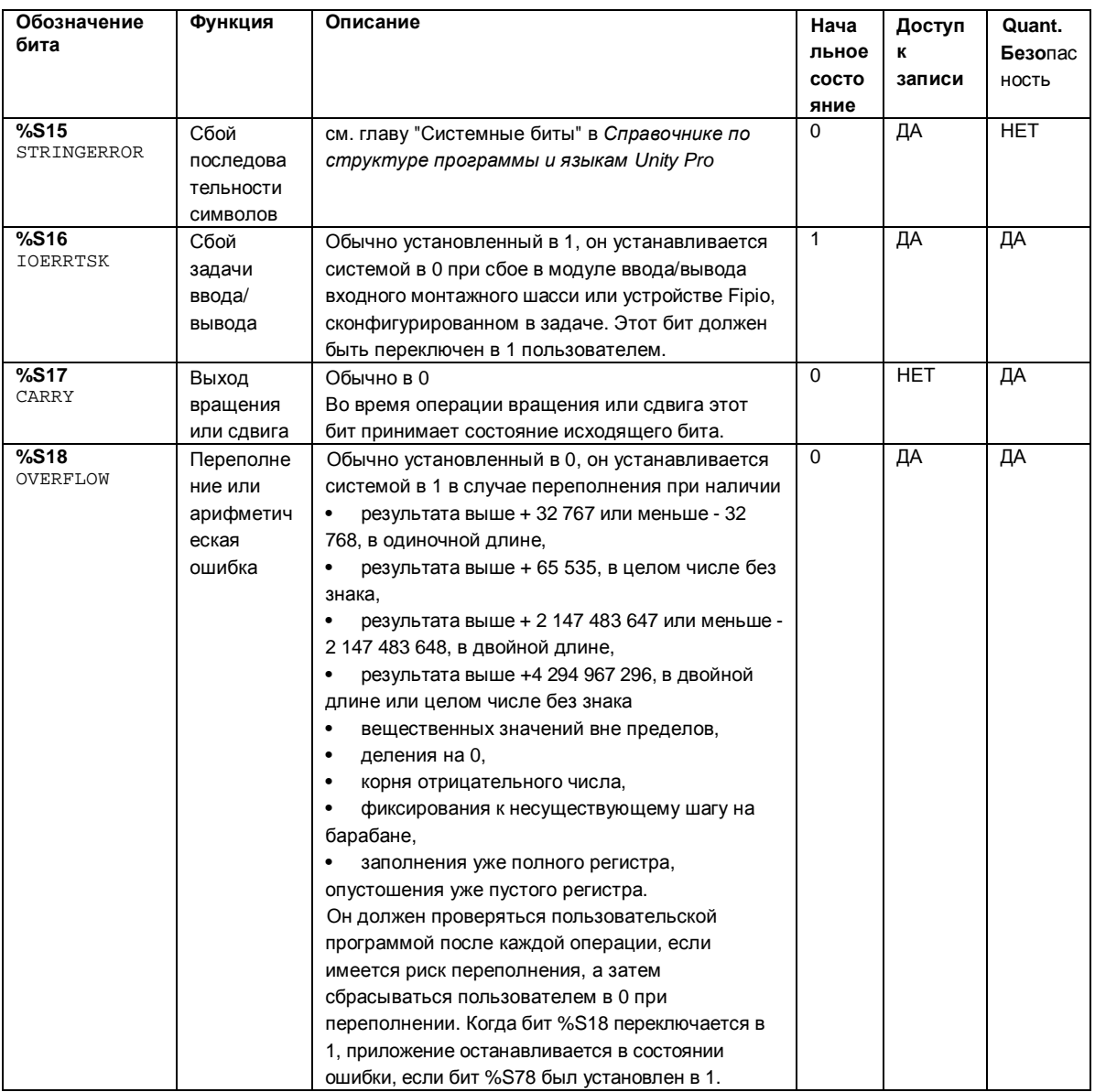

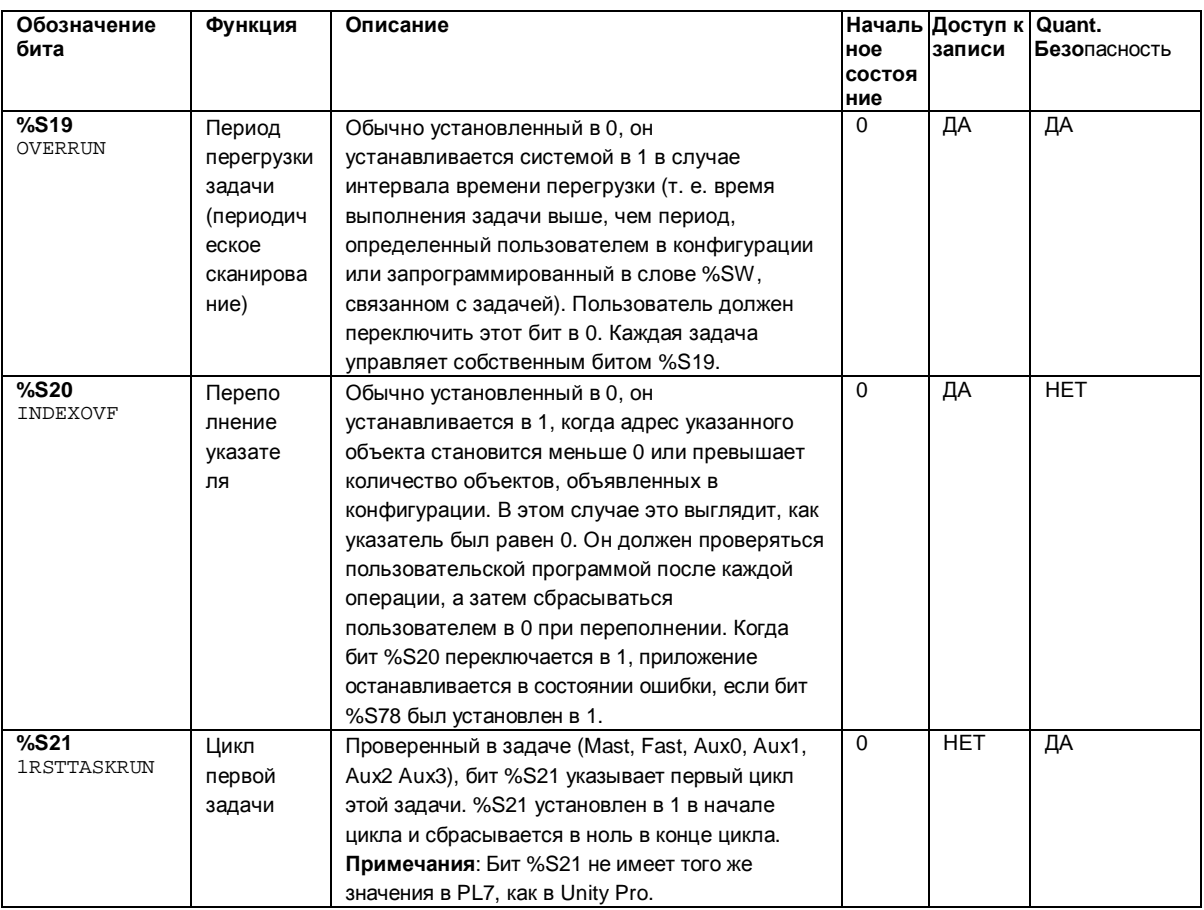

#### **ВНИМАНИЕ**

НЕПРЕДНАМЕРЕННЫЕ ОТКЛОНЕНИЯ В РАБОТЕ ОБОРУДОВАНИЯ

В ПЛК безопасности Quantum ошибки связи из модулей NOE, CRA и СRP не сообщаются в бите %S16.

Ответственность за правильное использование этих системных битов полностью лежит на вас.

Несоблюдение этих инструкций может привести к смертельному исходу, серьезным травмам или повреждению оборудования.

**Описание системных битов от %S30 до %S51**

#### Подробное описание

Примечание: В ПЛК безопасности Quantum могут использоваться не все системные биты. Неиспользуемые системные биты отмечены в столбце<br>Quant. Safety "НЕТ".<br>Ниже в таблице приведено описание системных битов от %S30 до %S51:

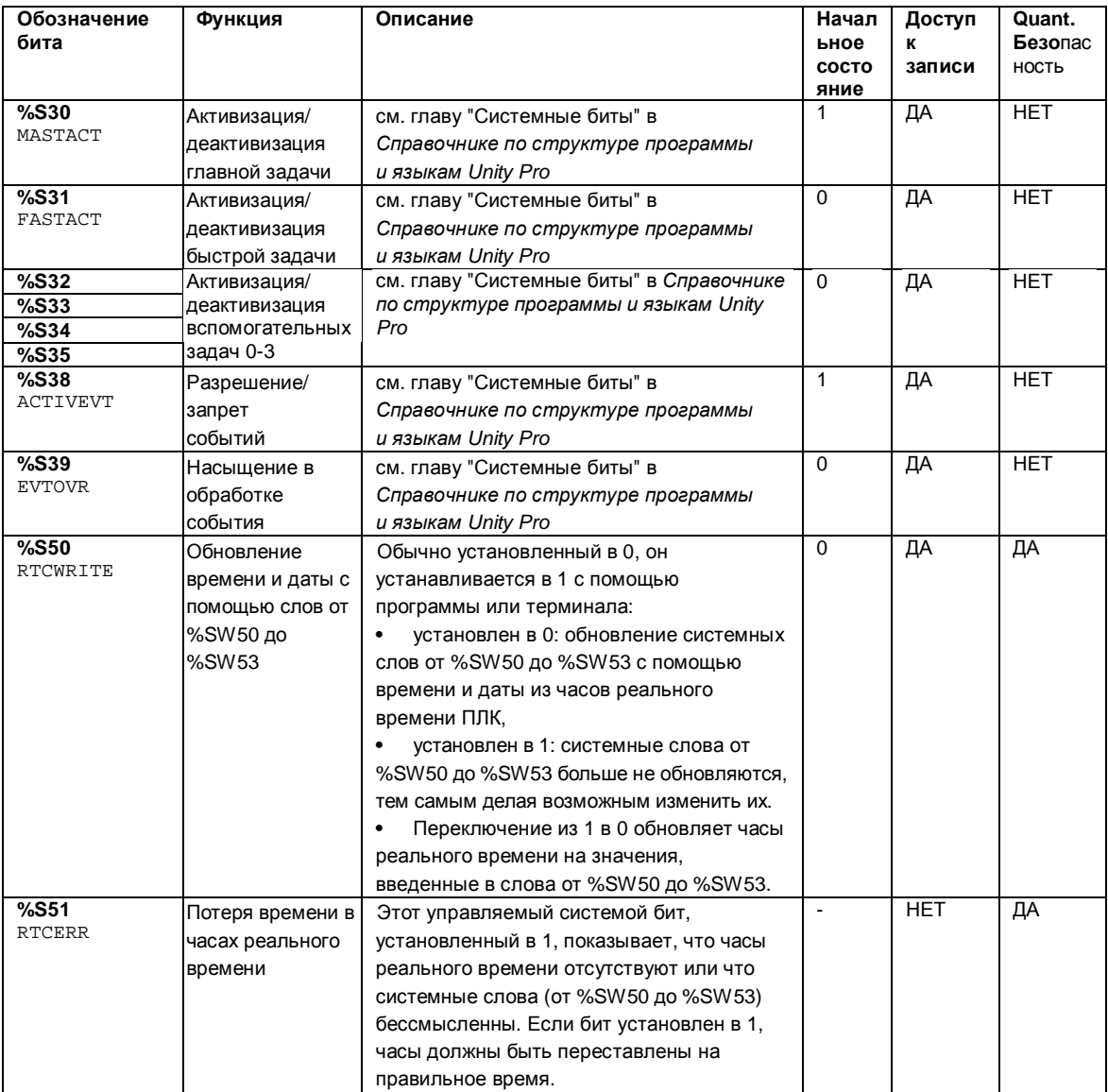

# **Описание системных битов от %S59 до %S122**

#### Подробное описание

Примечание: В ПЛК безопасности Quantum могут использоваться не все системные биты. Неиспользуемые системные биты отмечены в столбце Quant. Safety "HET". Ниже в таблице приведено описание системных битов от %S59 до %S122:

Обозначение Функция Описание Доступ Quant. Начал бита Безопас ьное K состо записи ность яние %S59  $\overline{0}$ ДА ДА Инкрементн Обычно установленный в 0, он может быть RTCTUNING  $oe$ установлен в 1 или 0 с помощью программы обновление или терминала: времени и установлен в 0: система не управляет  $\bullet$ даты с системным словом %SW59, помощью установлен в 1: система управляет  $\bullet$ слова границами в слове %SW59 для регулировки  $0/$  CIMED 

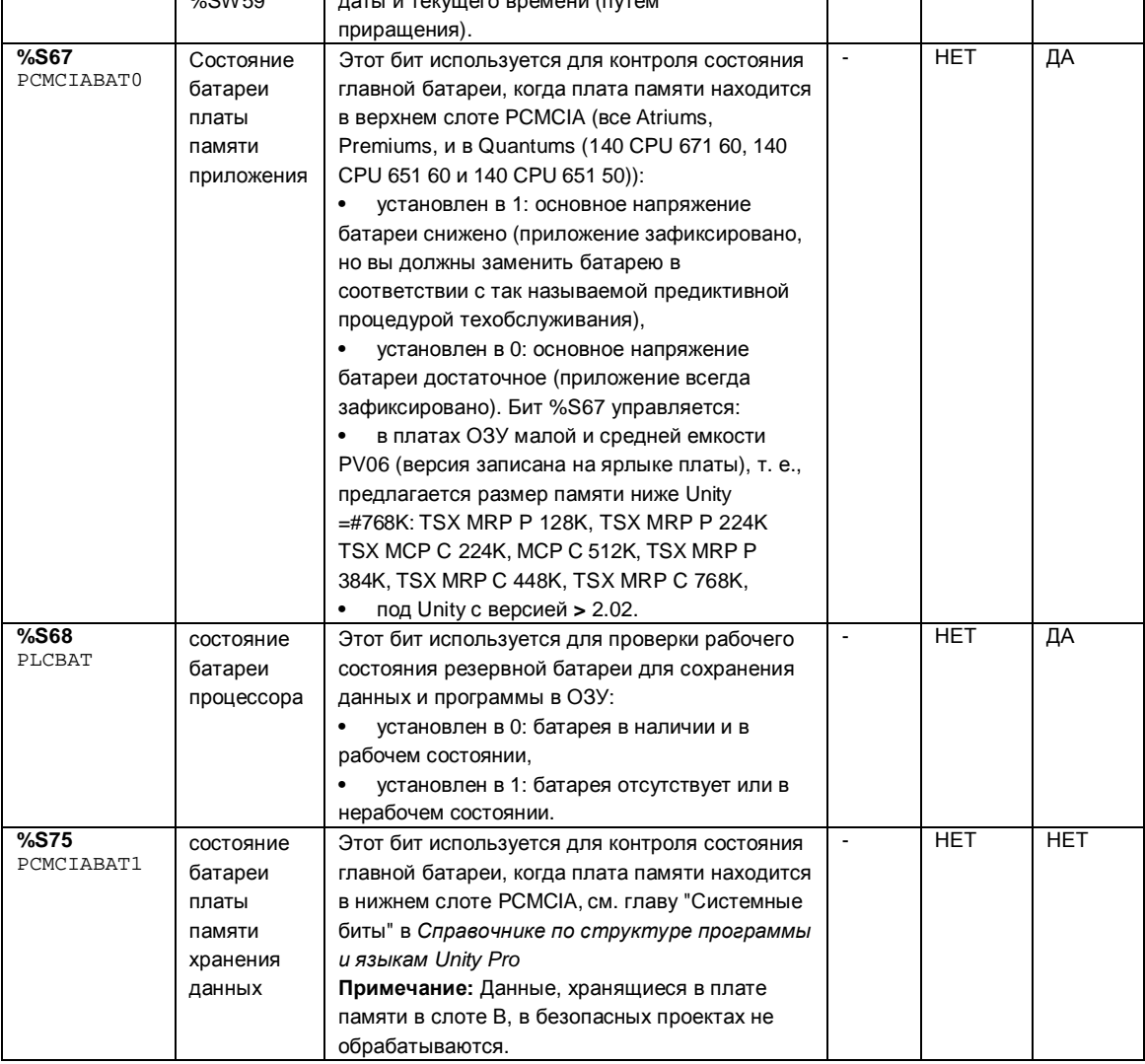

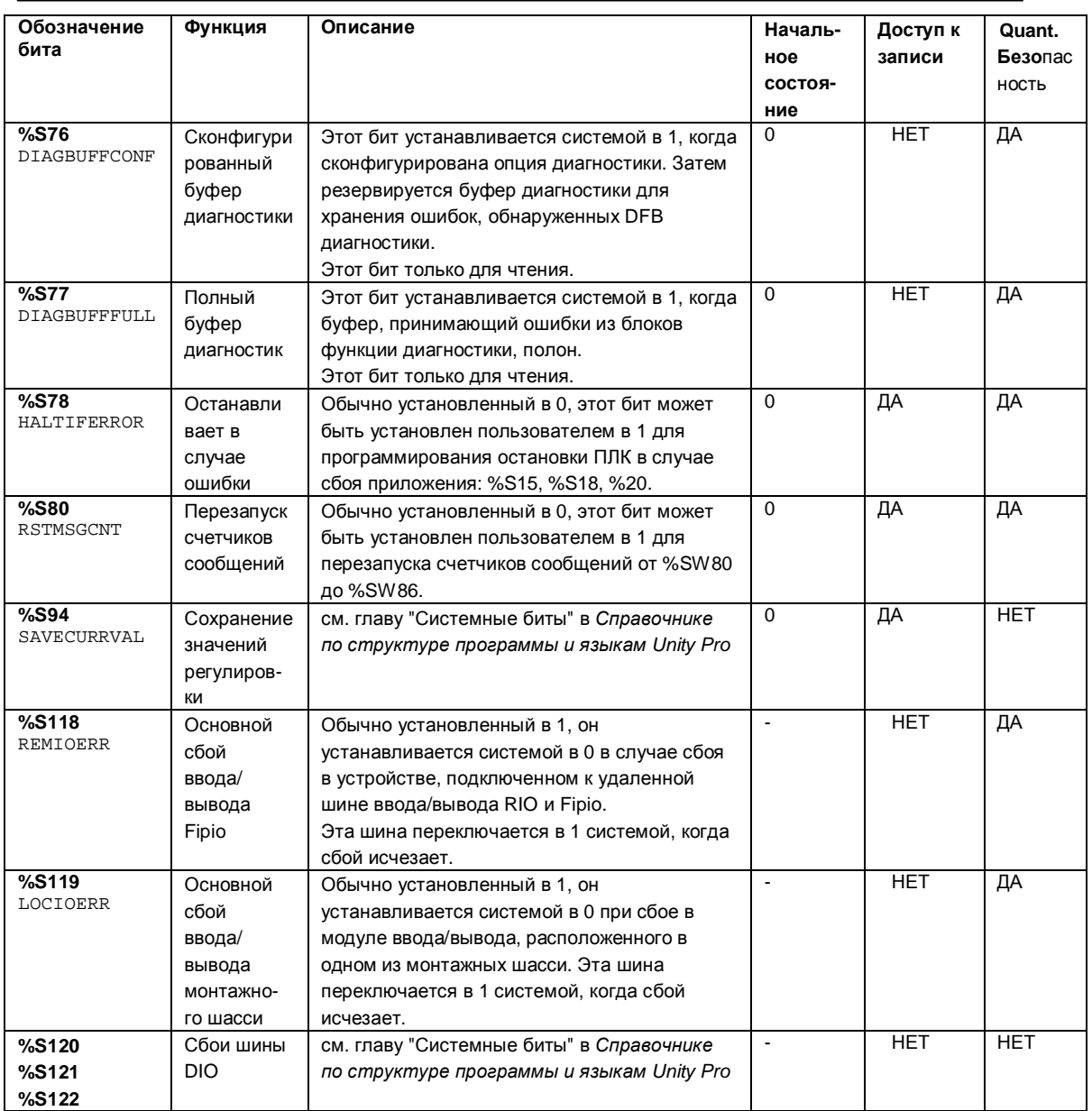

# **B.2 Системные слова**

**Коротко**

В этом разделе описаны системные слова ПЛК безопасности Quantum. Для удобства перечислены все системные слова стандартных ПЛК Quantum, но разъясняются только те, которые используются в ПЛК безопасности Quantum.

#### **Введение**

**параграфе?**

**Что в этом** В этом параграфе имеются следущие темы:

**Тема Стр.** Описание системных слов от %SW0 до %SW21 155 Описание системных слов от %SW30 до %SW59 158 Описание системных слов от %SW60 до %SW127 162 **Описание системных слов от %SW0 до %SW21**

#### Подробное описание

Примечание: В ПЛК безопасности Quantum могут использоваться не все системные слова. Неиспользуемые системные слова отмечены в столбце Quant. Safety "HET". Ниже в таблице приведено описание системных слов от %SW0 to %SW21:

Обозначение Функция **Описание** Началь-Доступ Quant. спова Безопас ное K состоязаписи ность ние %SW0  $\Omega$ ДА **HET** Период см. главу "Системные объекты" в MASTPERIOD сканировани Справочнике по структуре программы я главной и языкам Unity Pro задачи  $%SW1$ **HET**  $\overline{0}$ ДА Период см. главу "Системные объекты" в FASTPERIOD сканировани Справочнике по структуре программы я быстрой и языкам Unity Pro задачи **HET**  $\overline{0}$  $\overline{A}$ %SW2, %SW3, Период см. главу "Системные объекты" в %SW4, %SW5 сканирова-Справочнике по структуре программы и языкам Unity Pro ниа вспомогател ьной задачи  $%SW8$ **HFT**  $\overline{0}$  $\overline{A}$  $C<sub>for</sub>$ см. главу "Системные объекты" в TSKINHIBIN данных Справочнике по структуре программы контроля и языкам Unity Pro входной задачи  $%SW9$ см. главу "Системные объекты" в  $\overline{0}$ ДА **HFT** Контроль TSKINHIBOUT обновления Справочнике по структуре программы выходной и языкам Unity Pro задачи %SW10 **HET HET** Первый см. главу "Системные объекты" в  $\overline{0}$ TSKINIT цикл после Справочнике по структуре программы холодного и языкам Unity Pro пуска %SW11 **HET** ДА Продолжите Считывает продолжительность таймера WDGVALUE пьность «watchdog». Продолжительность таймера выражается в миллисекундах (10...1500 «watchdog» мс). Это слово нельзя изменять. %SW12 16#A501 **HET** ДА Режим Это слово отображает рабочий режим **A PMODE** процессора процессора приложения. Возможны следующие значения: приложения 16#А501: процессор приложения в режиме техобслуживания. 16#5АГЕ: процессор приложения в безопасном режиме. Любое другое значение интерпретируется как ошибка. Это системное слово для стандартного ЦПУ Quantum недоступно.

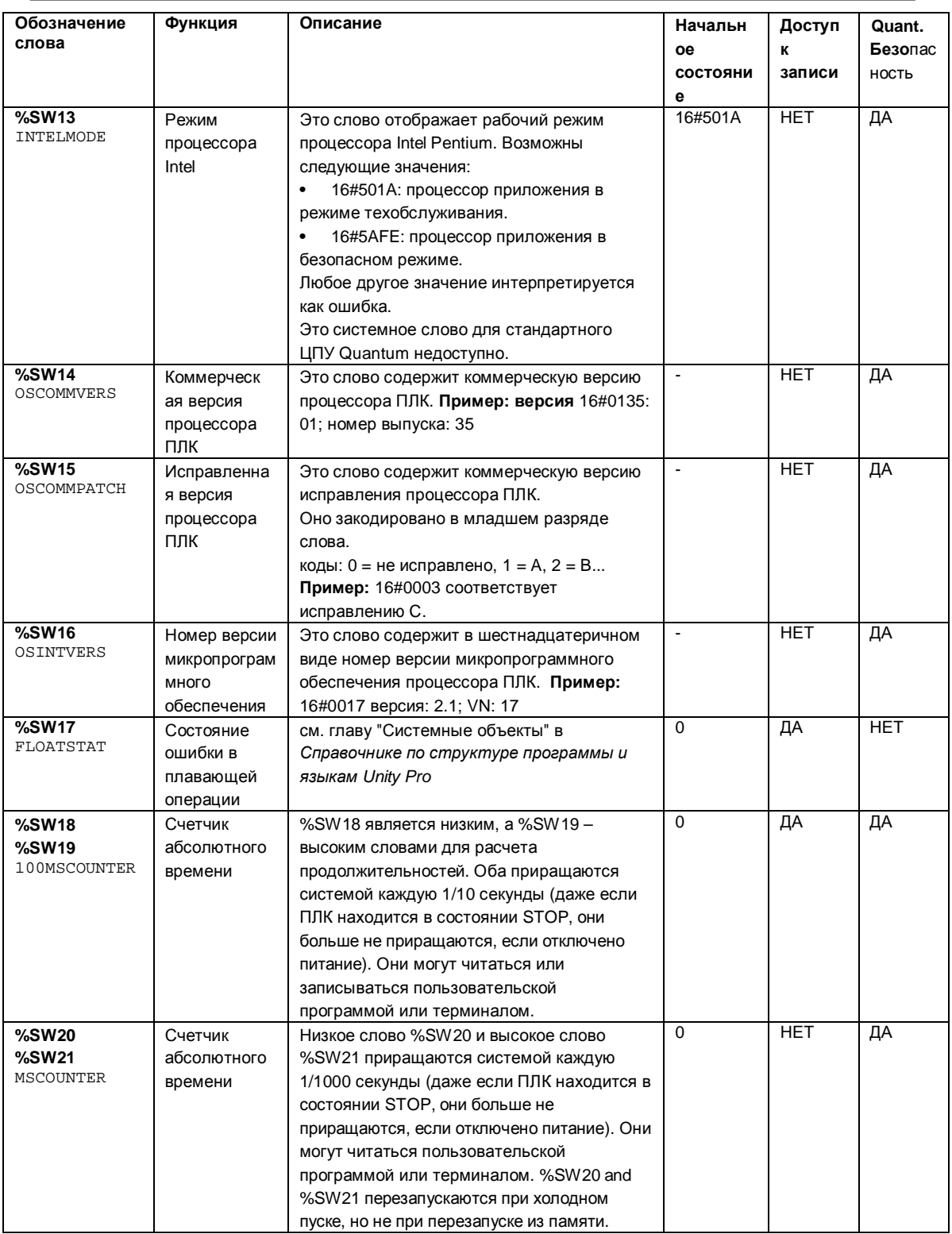

# **Описание системных слов от %SW30 до %SW59**

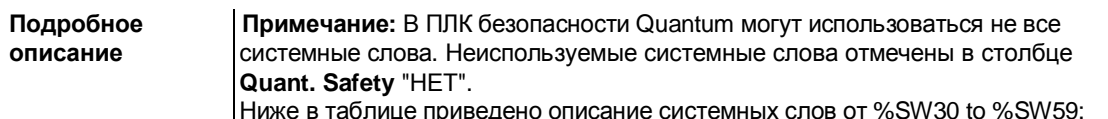

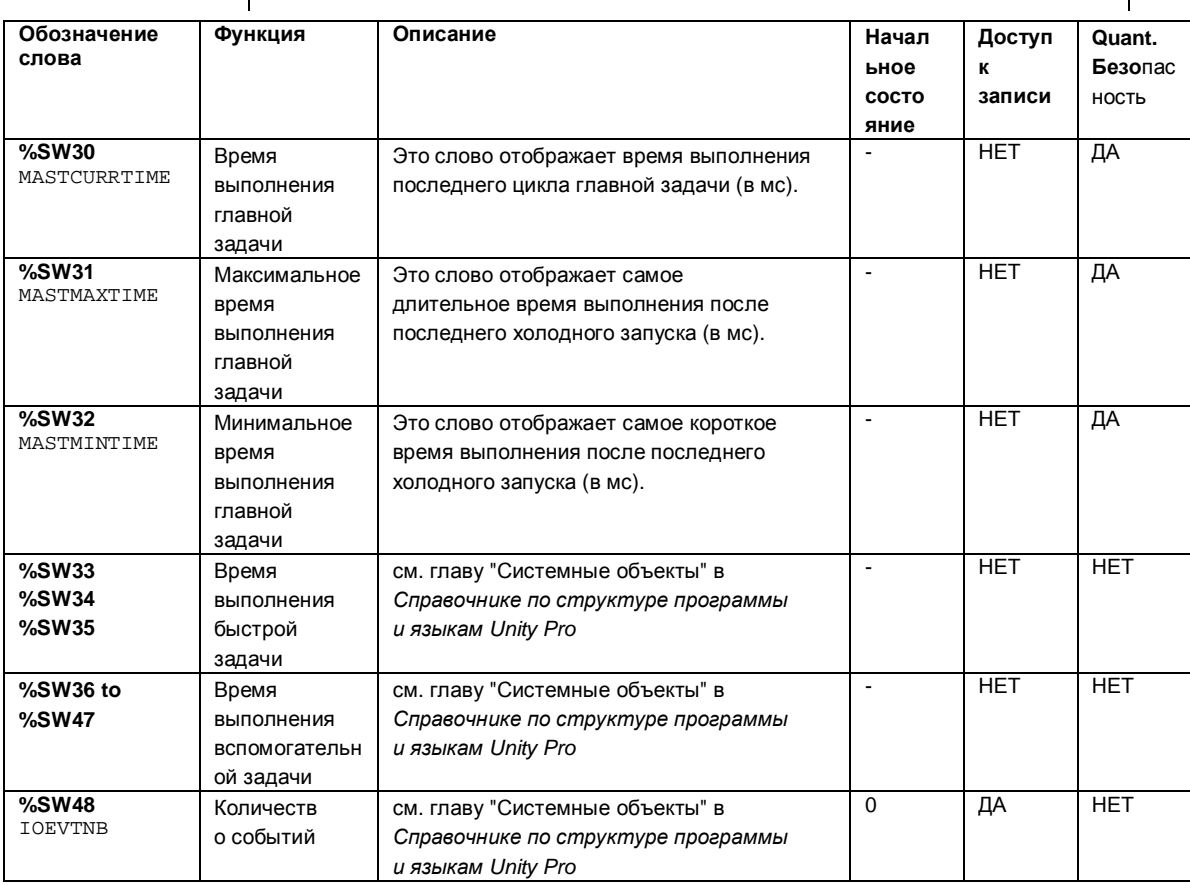

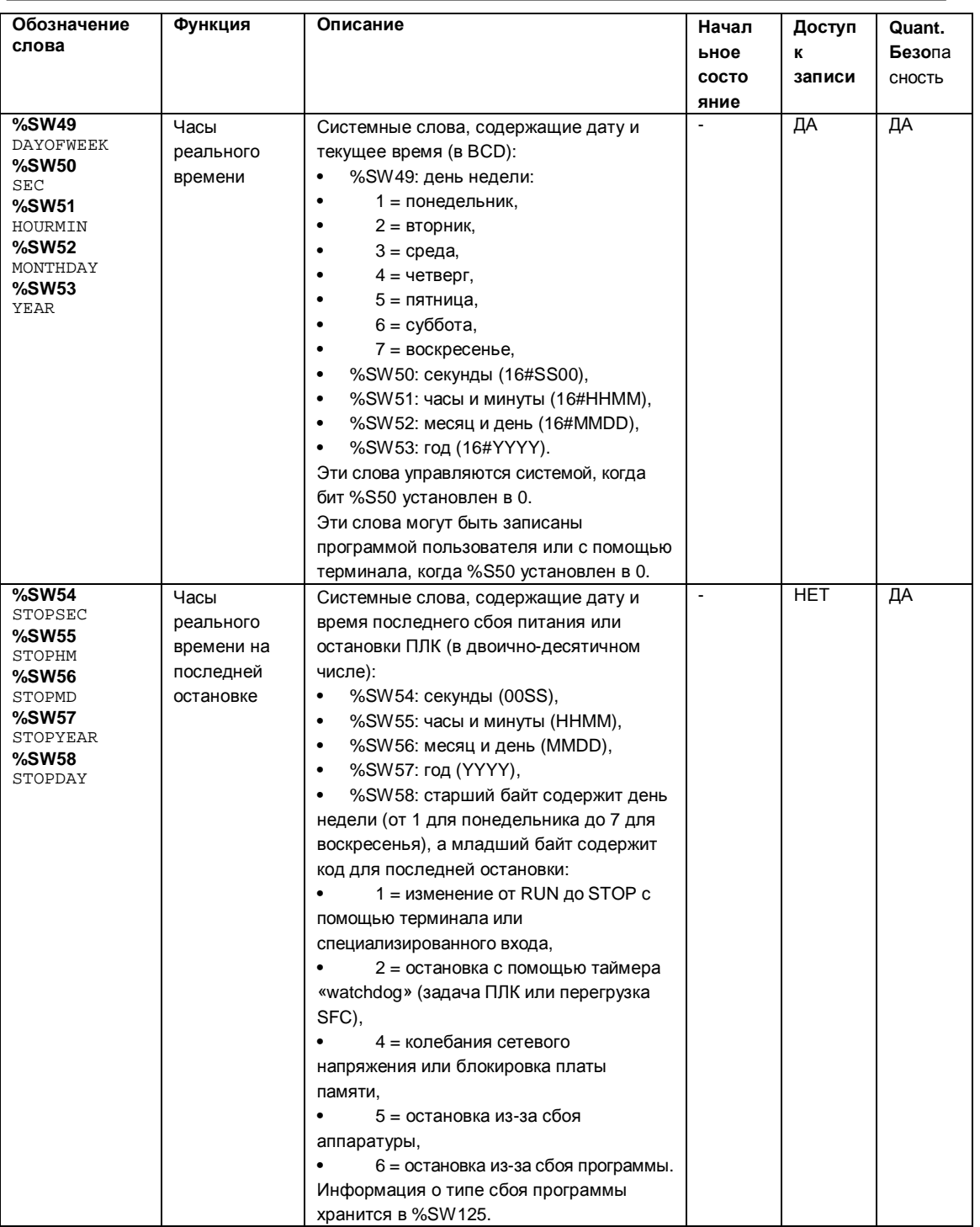

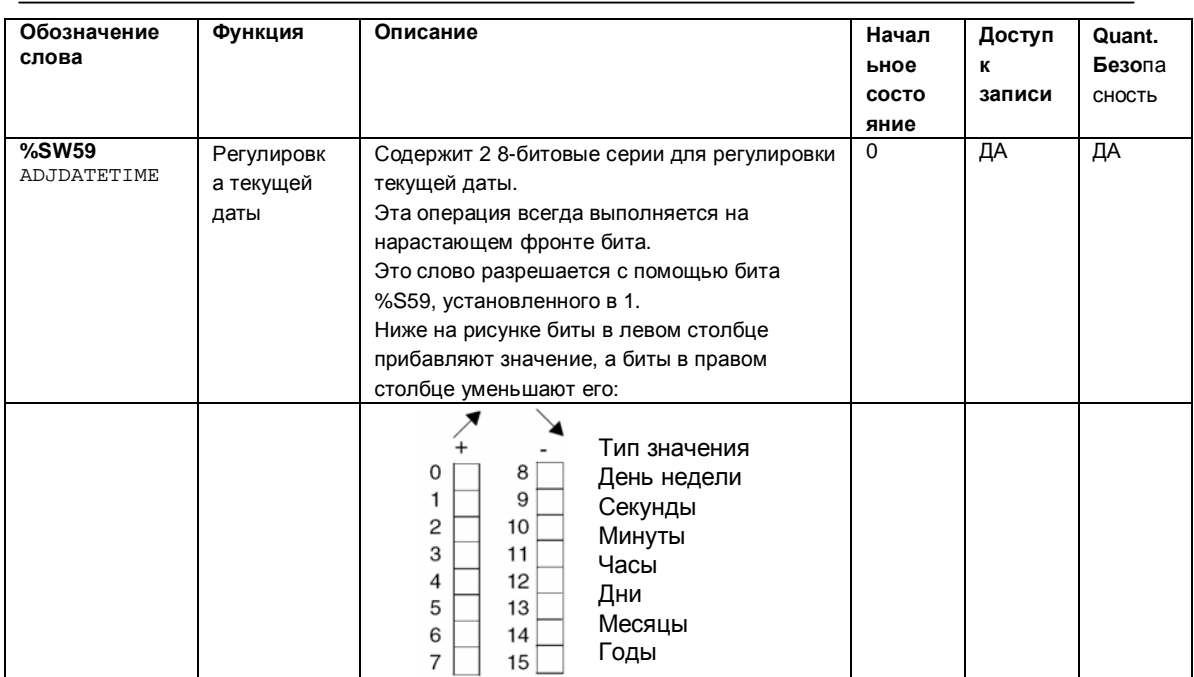

# **Описание системных слов от %SW60 до %SW127**

#### Подробное Примечание: В ПЛК безопасности Quantum могут использоваться не все описание системные слова. Неиспользуемые системные слова отмечены в столбце Quant. Safety "HET".<br>Ниже в таблице приведено описание системных слов от %SW60 to %SW127:

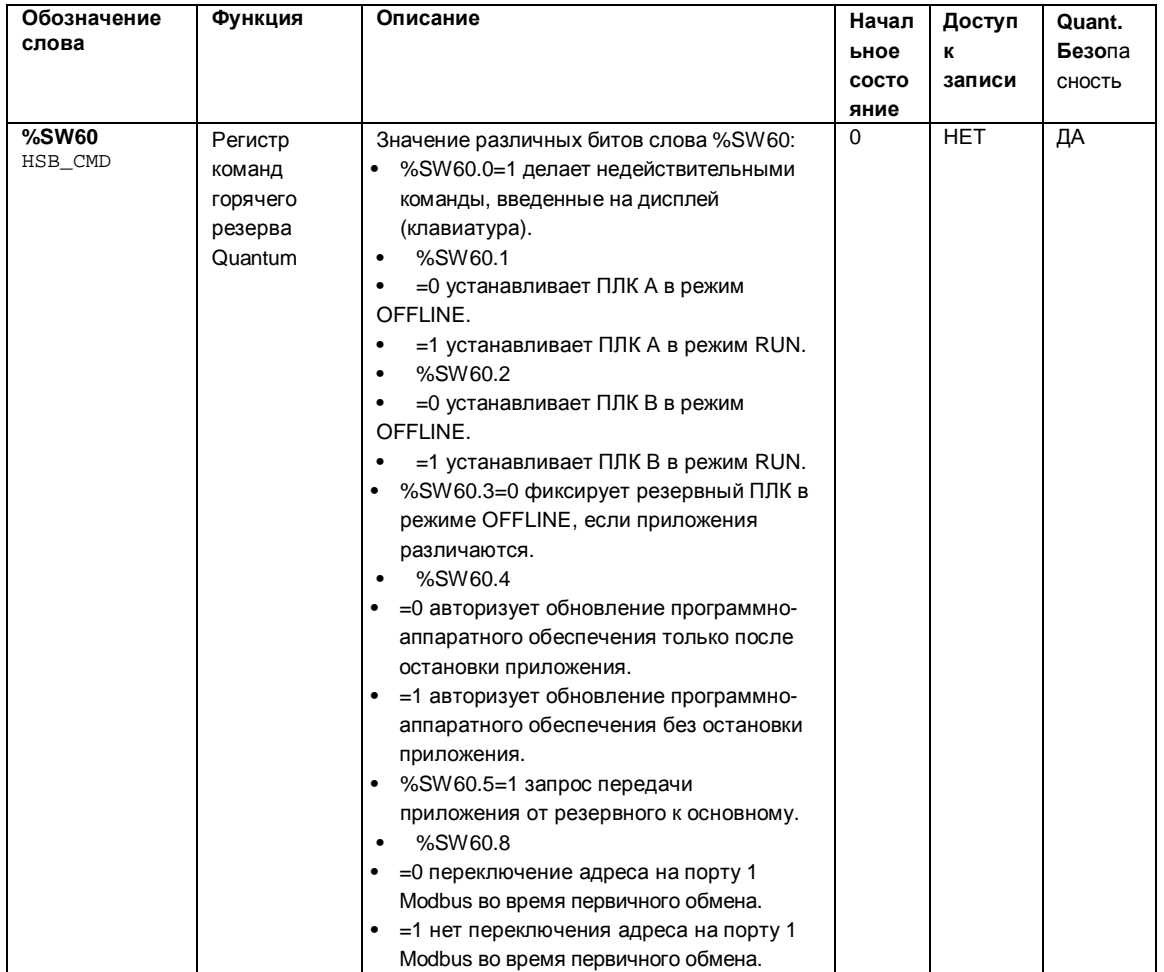

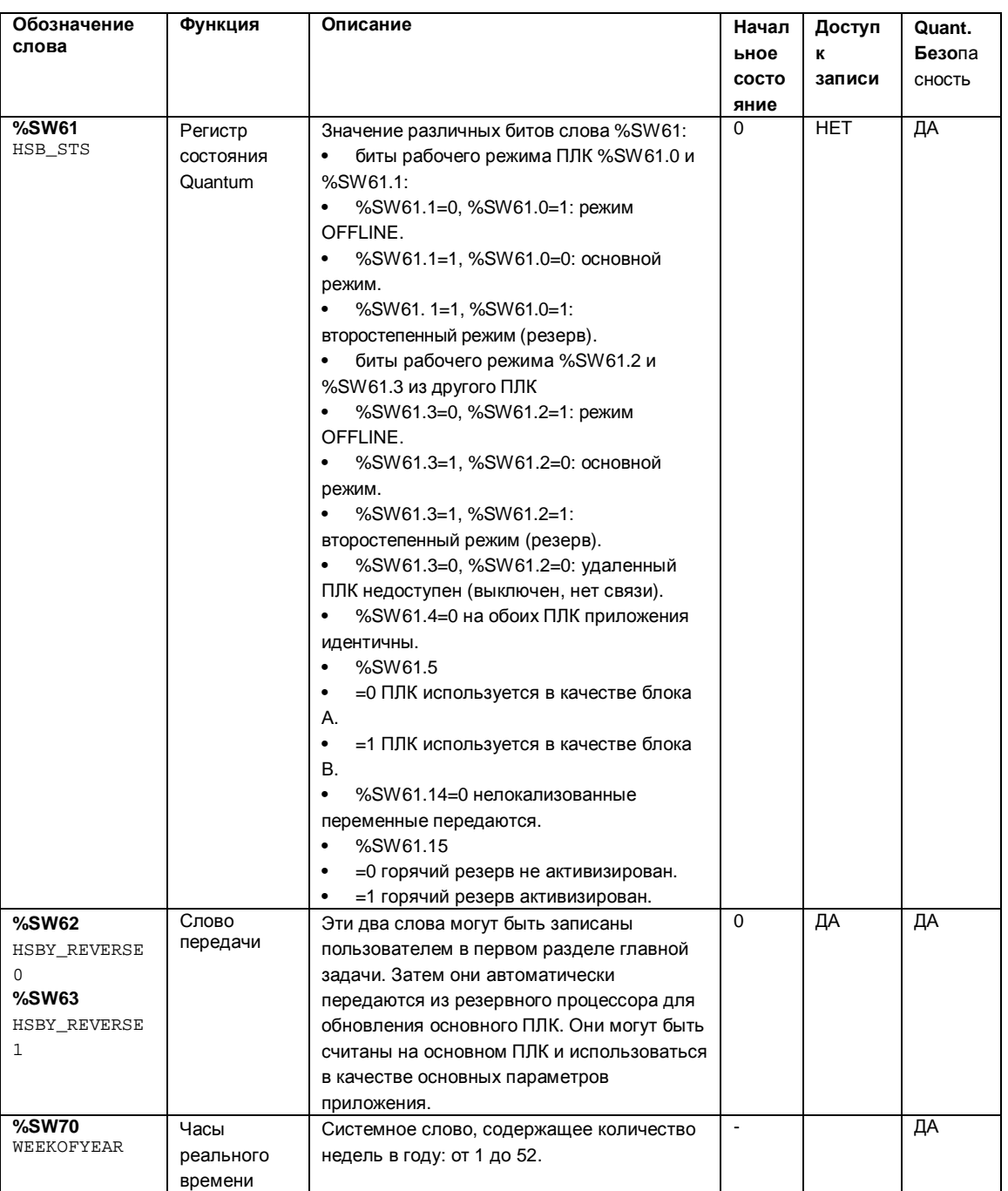

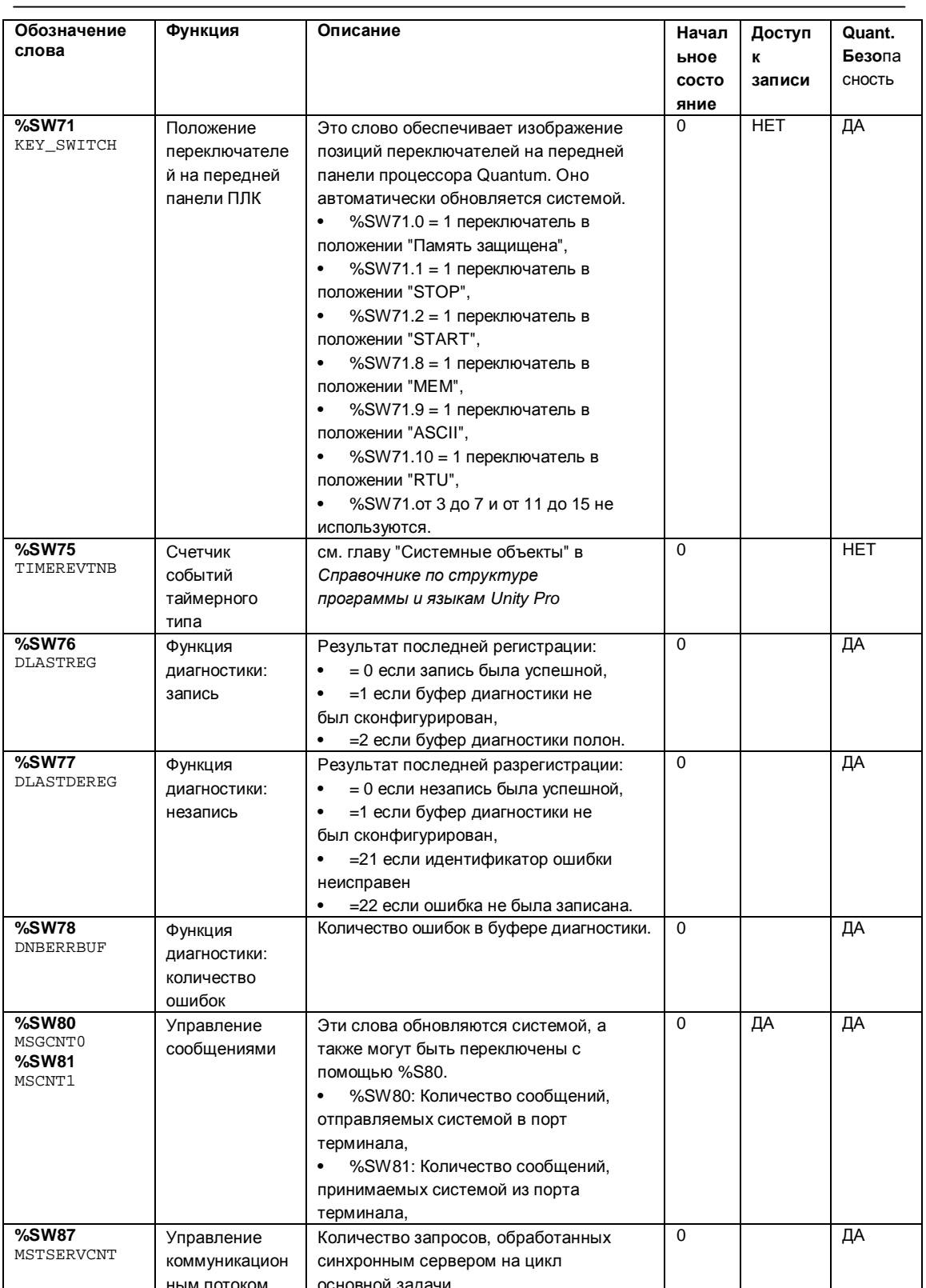

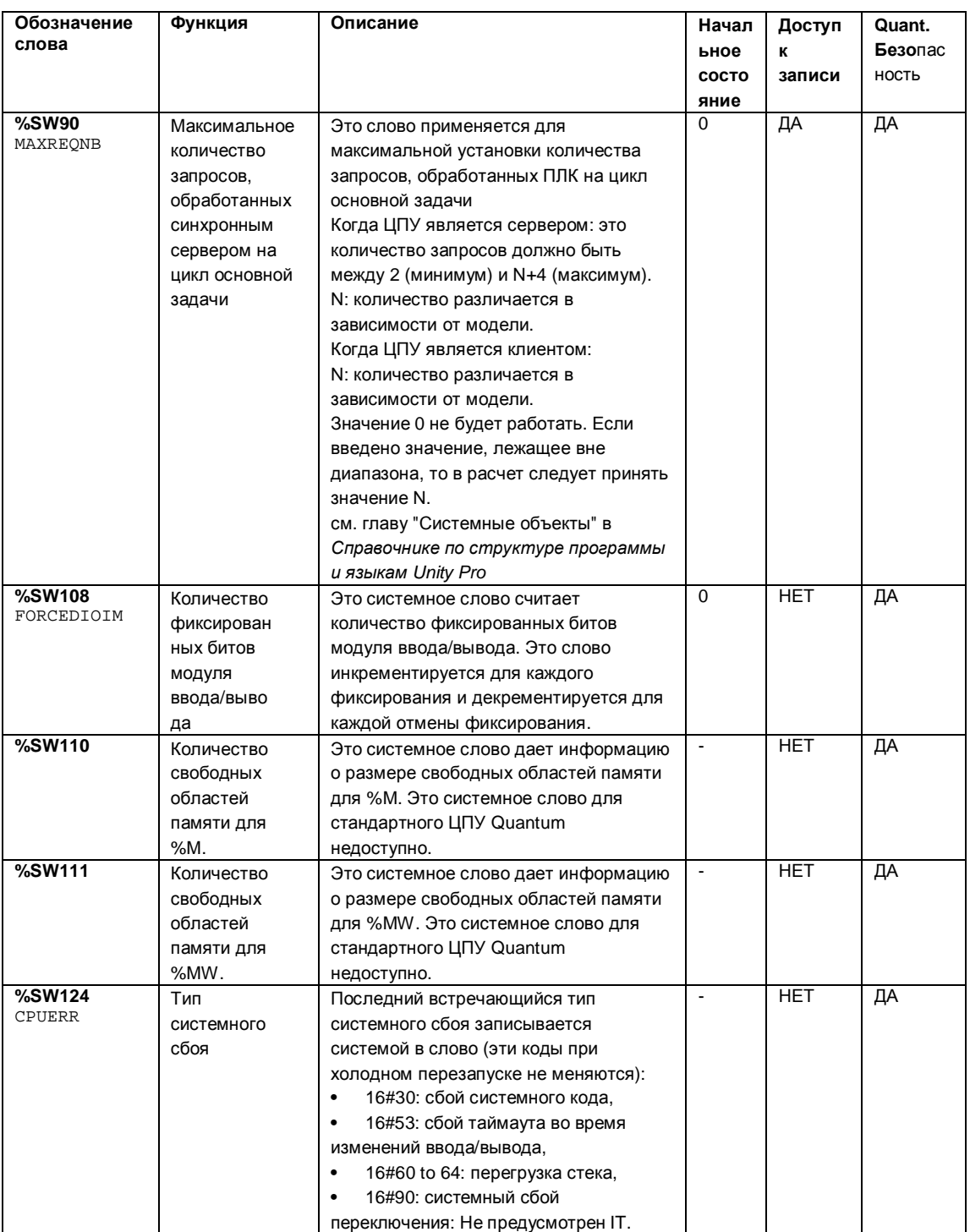

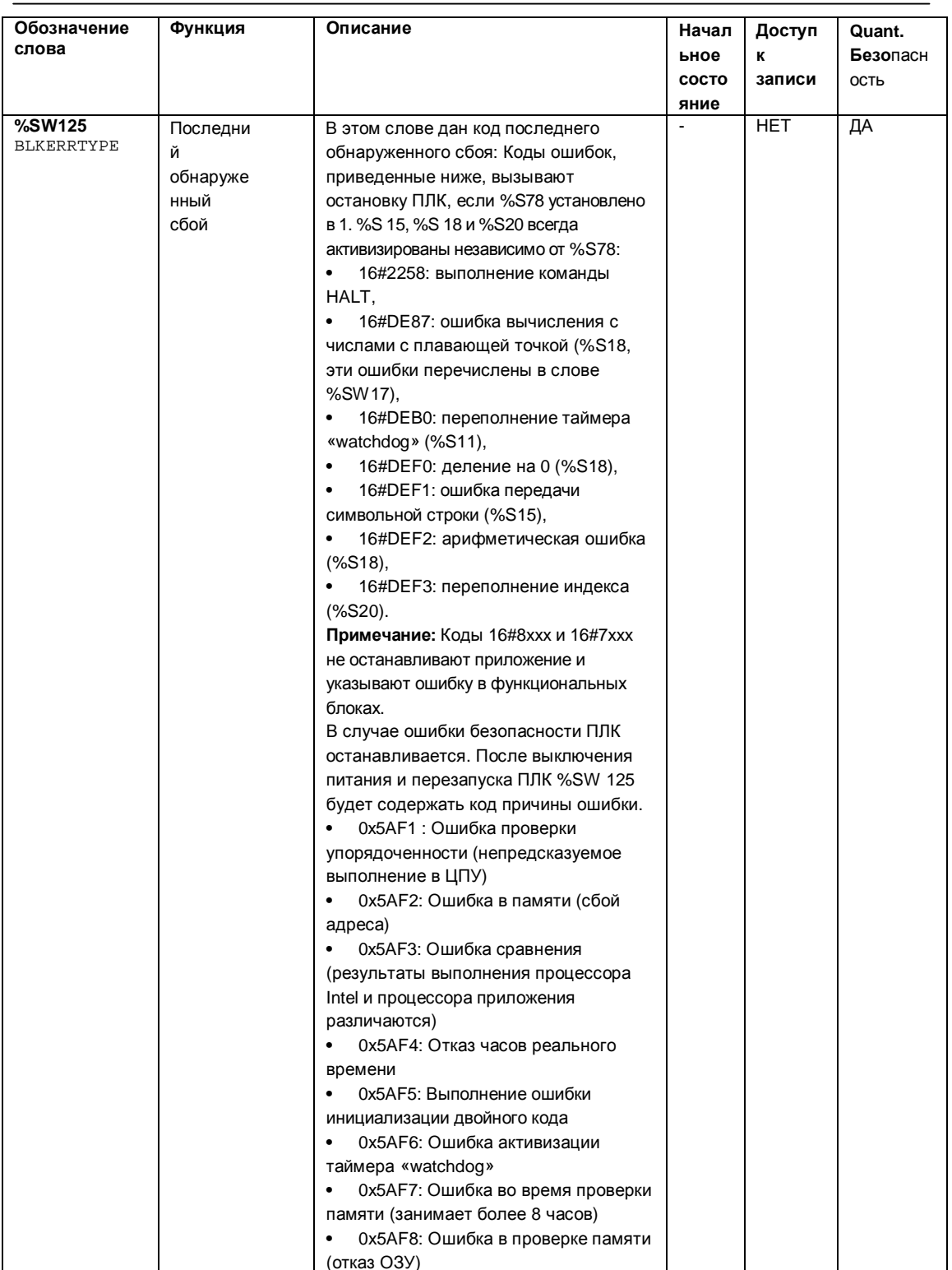

Системные объекты

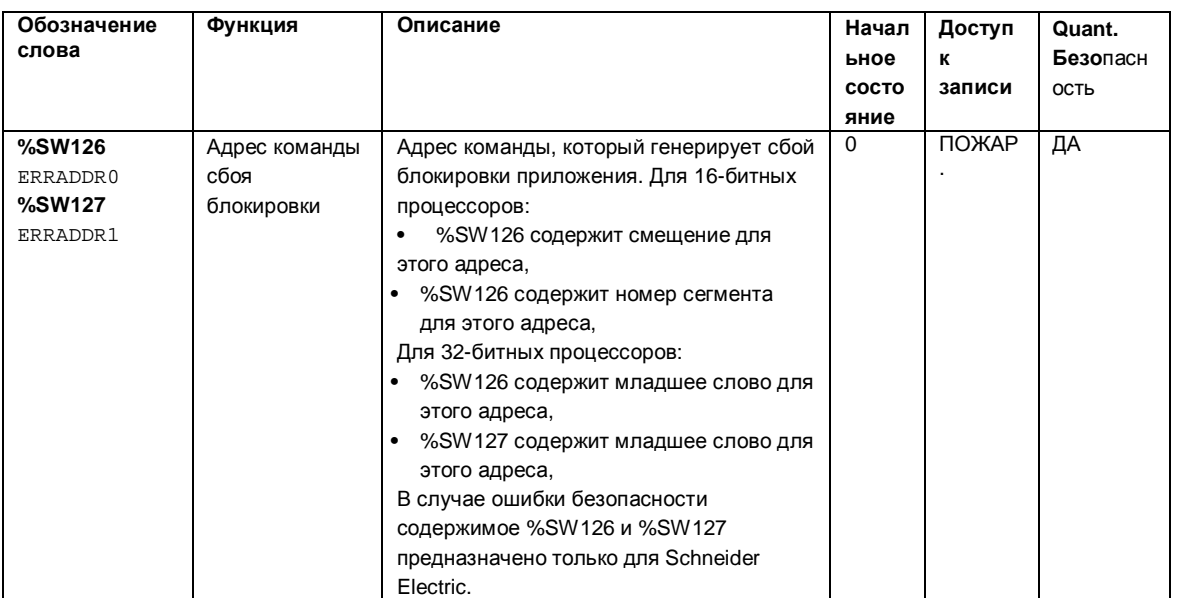

Описание системных слов от %SW128 до %SW180 и от %SW535 до %SW640 см. в главе "Системные слова Quantum" в Справочнике по структуре программы и языкам Unity Pro. Системные слова от SW181 до %SW534 в ПЛК безопасности Quantum не используются.

# Глоссарий

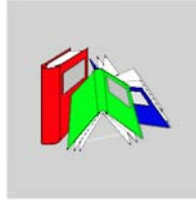

# I

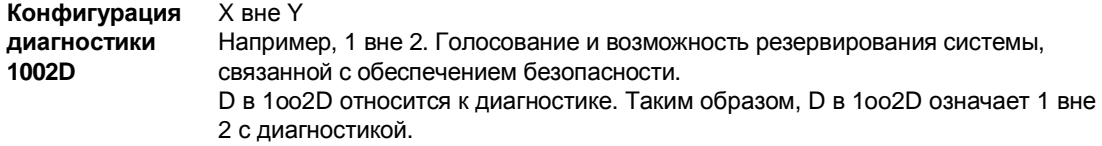

# A

# As low as is reasonably practicable, практически целесообразный низкий<br>уровень **ALARP**

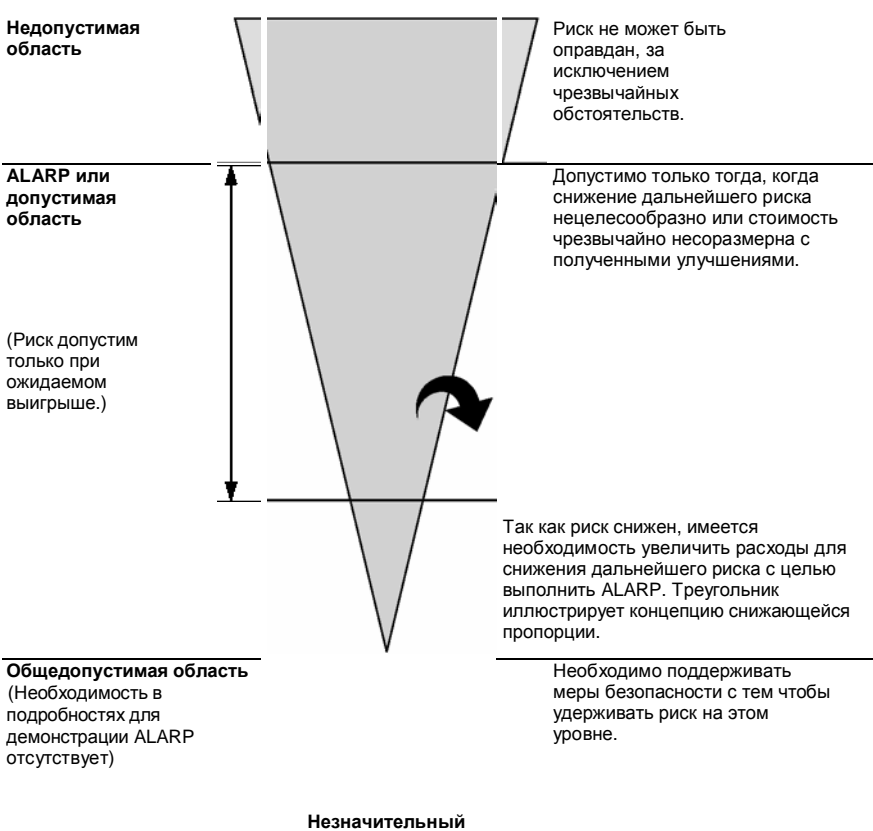

риск

 $rac{C}{CCF}$ 

#### Common cause failure, сбой по общей причине

Этот вид сбоя является результатом одного или нескольких событий, что вызывает соответствующие неисправности двух или нескольких отдельных каналов в многоканальной системе, что приводит к неисправности системы. Показатель общей причины в системе двойных каналов является критическим для вероятности отказа по требованию для всей системы.

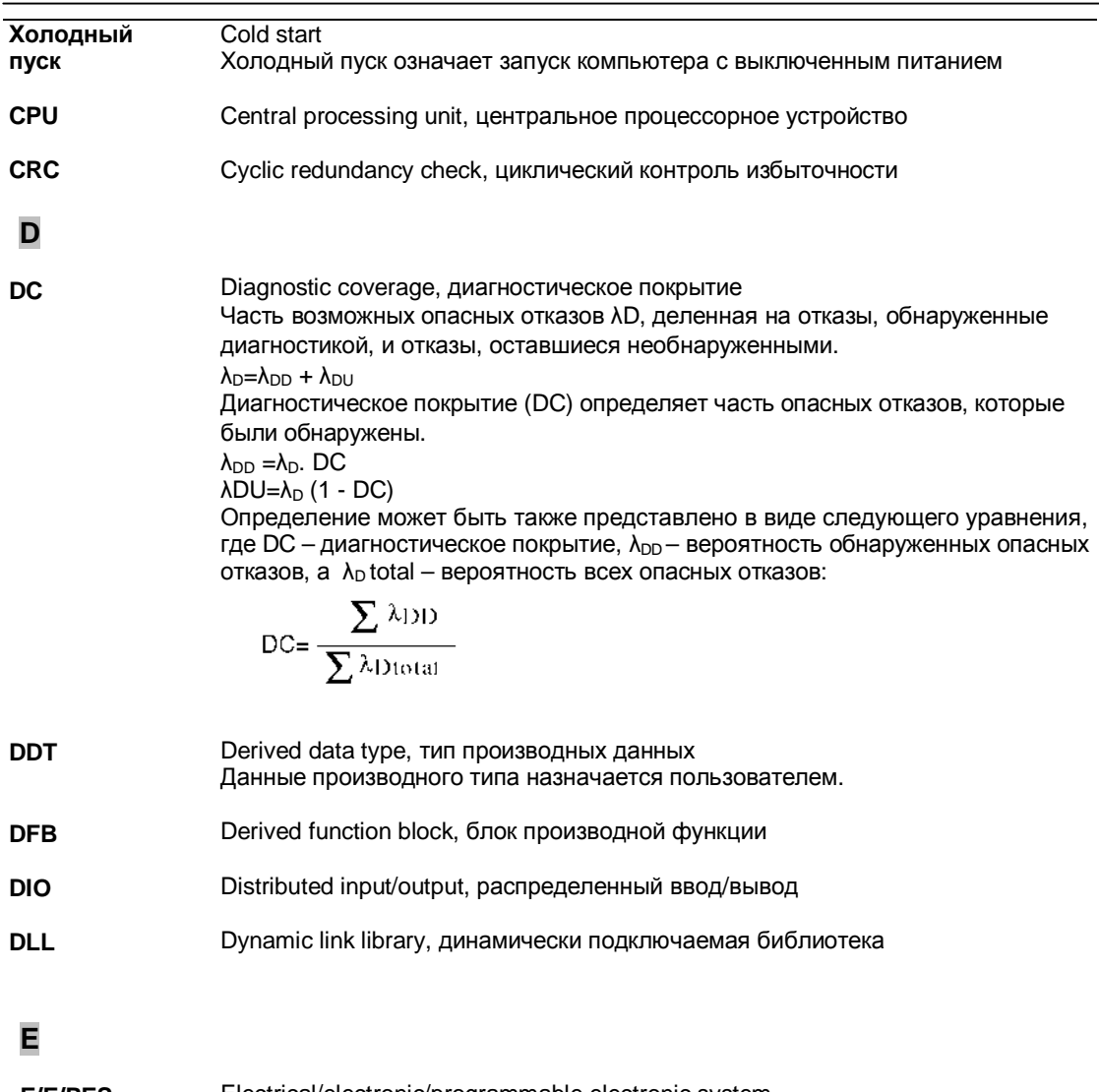

**E/E/PES** Electrical/electronic/programmable electronic system, электрическая/электронная/программируемая электронная система

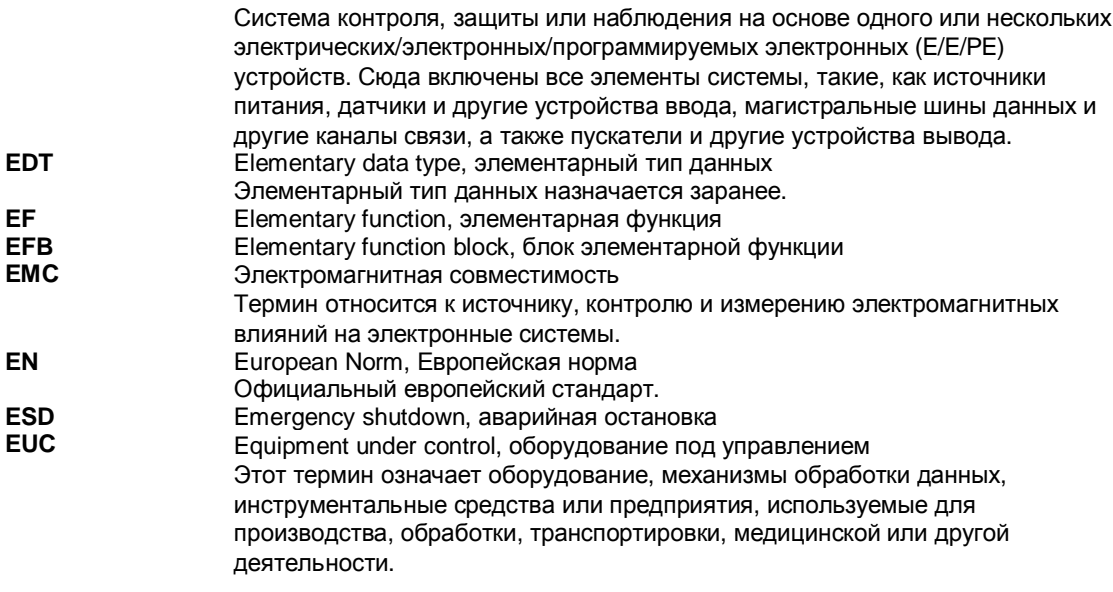

**F**

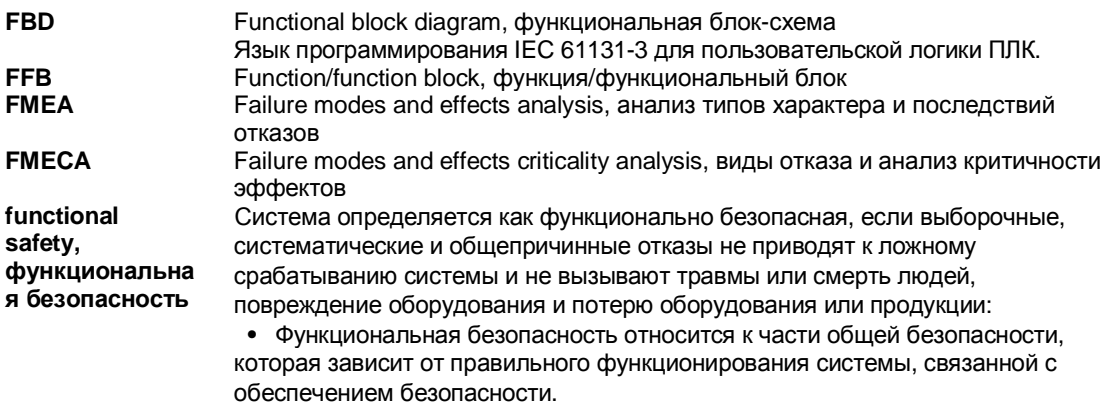

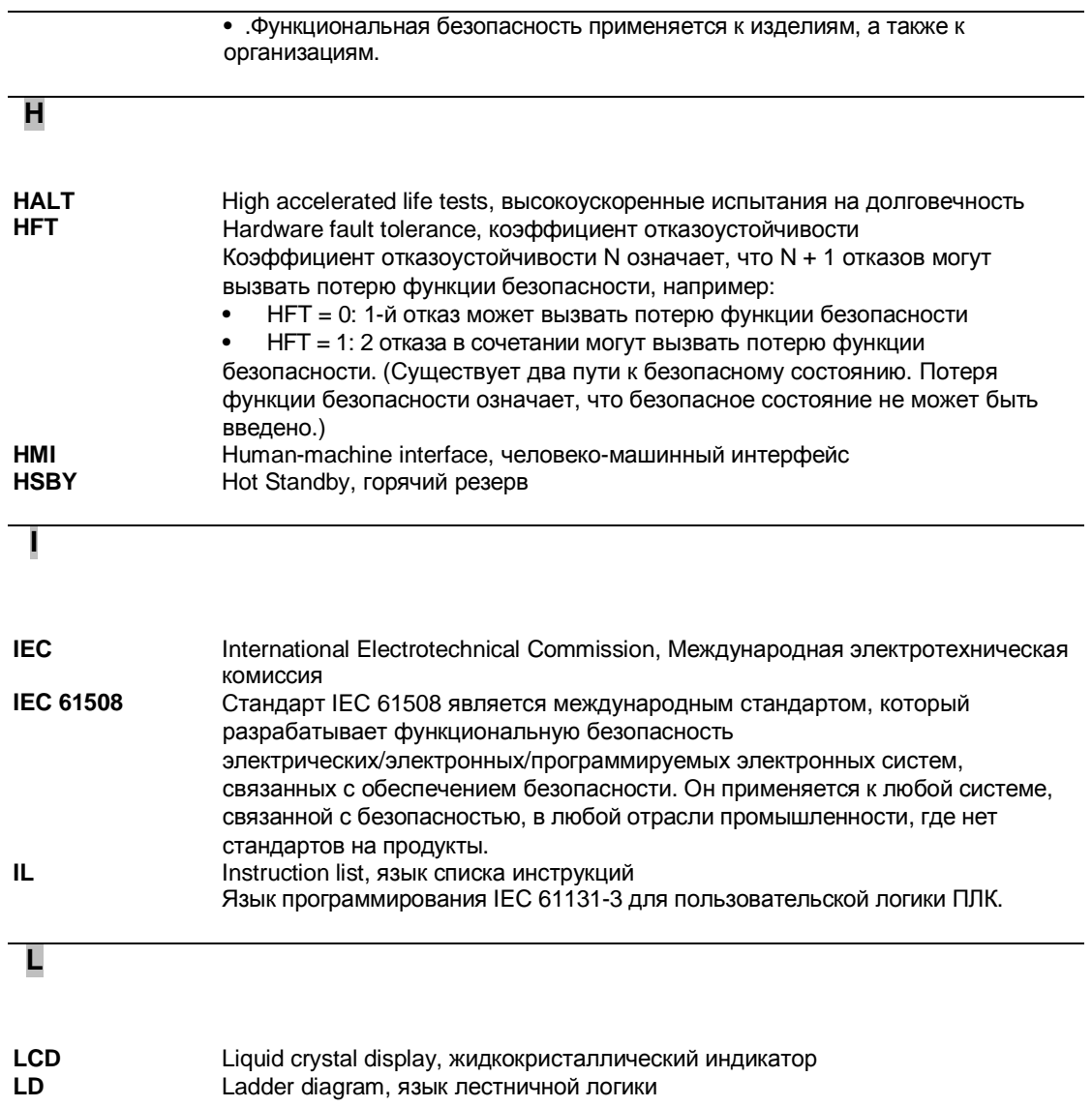

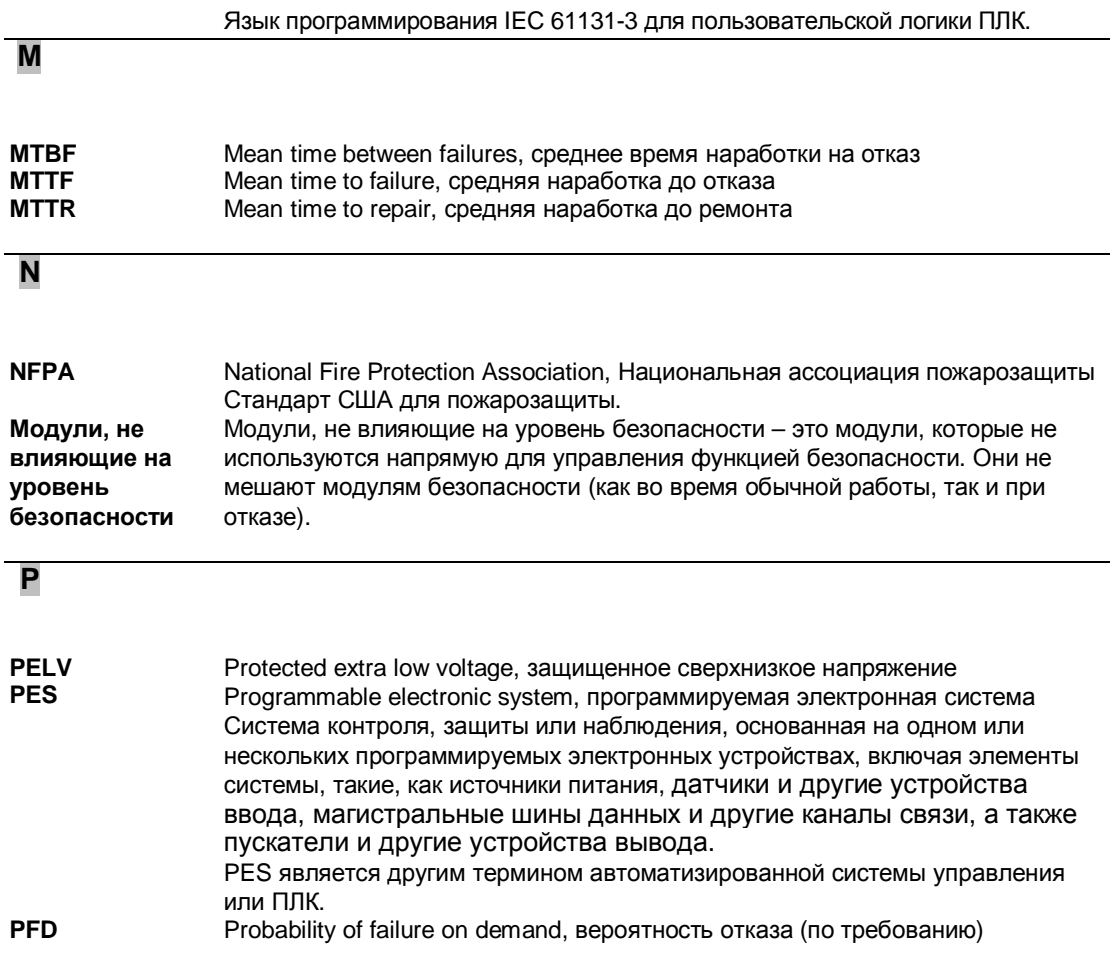

Для одноканальной системы средняя вероятность отказа по требованию вычисляется следующим образом:

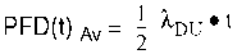

Для двухканальной системы средняя вероятность отказа по требованию вычисляется следующим образом:

 $\text{PFD(t)}_{Av} = -\lambda_{\text{DUCH1}} \bullet \lambda_{\text{DUCH2}} \bullet \tau^2 + \text{CC}$ 

Для двухканальной системы должен также учитываться эффект общей причины. Значение эффекта общей причины лежит в диапазоне от 1% до 10% PFD<sub>CH1</sub> and PFD<sub>CH2</sub>.(=1/RRF).

**PFH** Probability of failure per hour, вероятность отказа в час

плк Programmable logic controller, программируемый логический контроллер  $(\Pi \Pi K)$ 

проект Проект - пользовательское приложение в Unity Pro XLS.

Периодичн Периодичность контрольных испытаний - это интервал времени между ОСТЬ контрольными испытаниями. Контрольные испытания - это периодические испытания, выполняемые для обнаружения отказов в системе, связанной с контрольн **LIX** обеспечением безопасности с тем, чтобы при необходимости система испытаний могла бы быть восстановлена в подобное новое состояние или близкое к обычному для этого состояния. **PRT** 

PLC reaction time, время отклика ПЛК Время отклика ПЛК - это время, которое проходит между обнаружением сигнала на терминале входного модуля и откликом, установленном на терминале выходного модуля.

**PS** Power supply, Питание

**PST** Process safety time, безопасная продолжительность процесса Безопасная продолжительность процесса определяется как период времени между отказом, произошедшим в EUC (Equipment Under Control, оборудование под контролем) или системой контроля EUC (с потенциалом для порождения опасного события) и присутствием опасного события, если функция безопасности не выполняется. (Источник: IEC 61508, часть 2,  $7.4.3.2.5$ 

Q

**OSF** 

Qnvironment system qualification, оценка среды системы

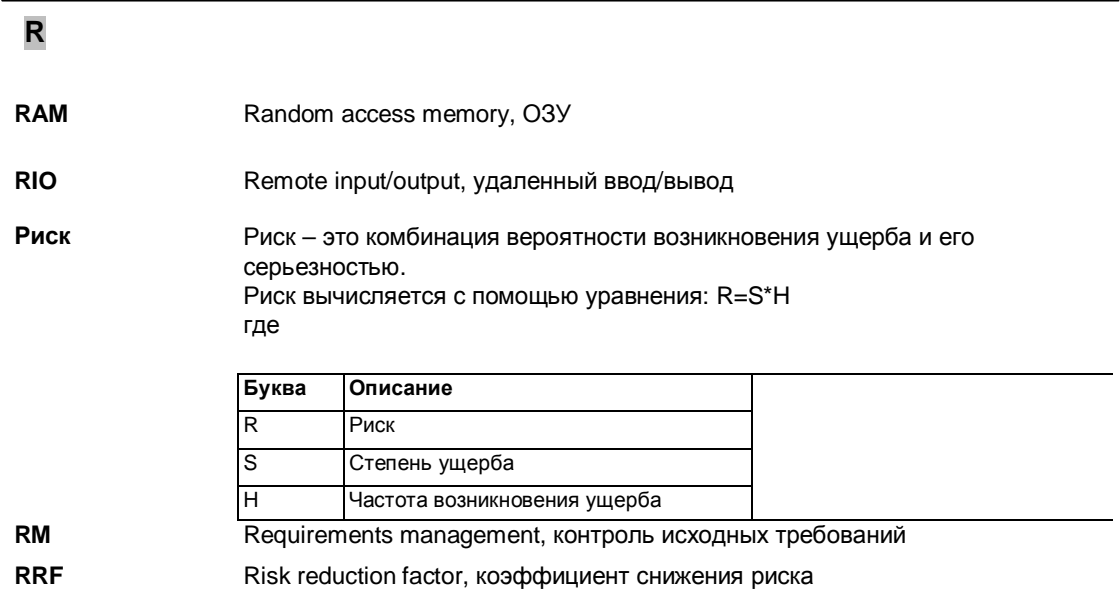

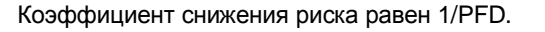

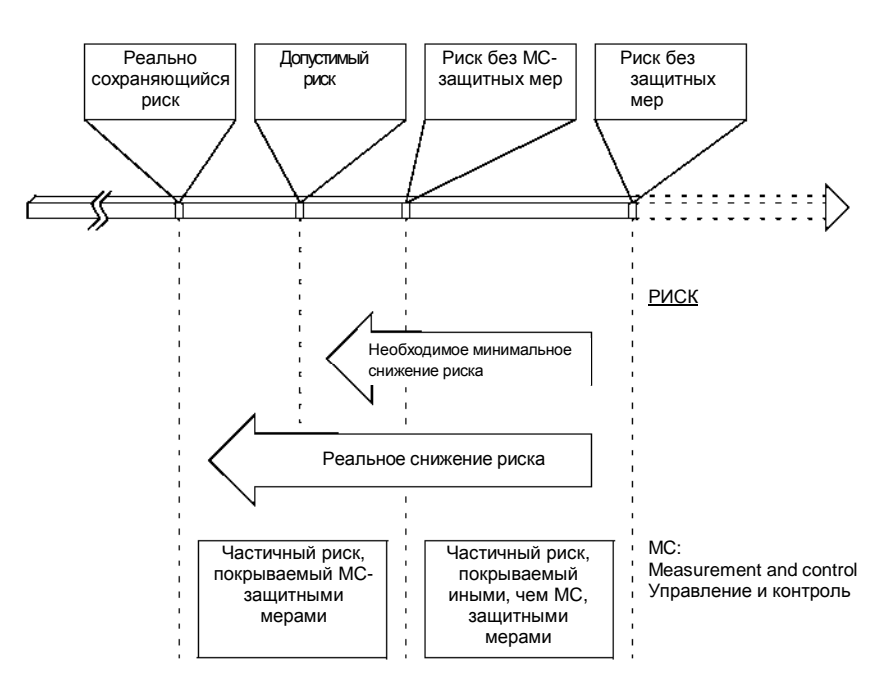

```
Часы
                 Real-time clock, часы реального времени
реального
времени (RTC)
```
 $\overline{\mathbf{s}}$ 

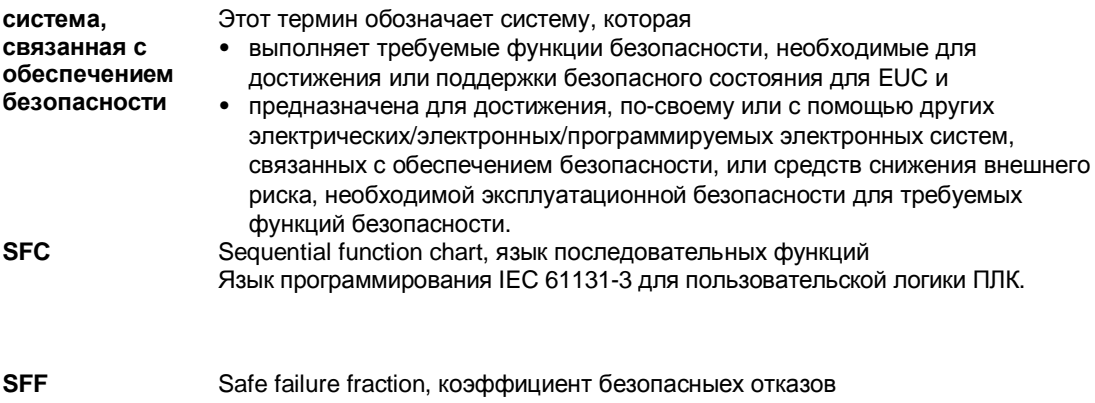

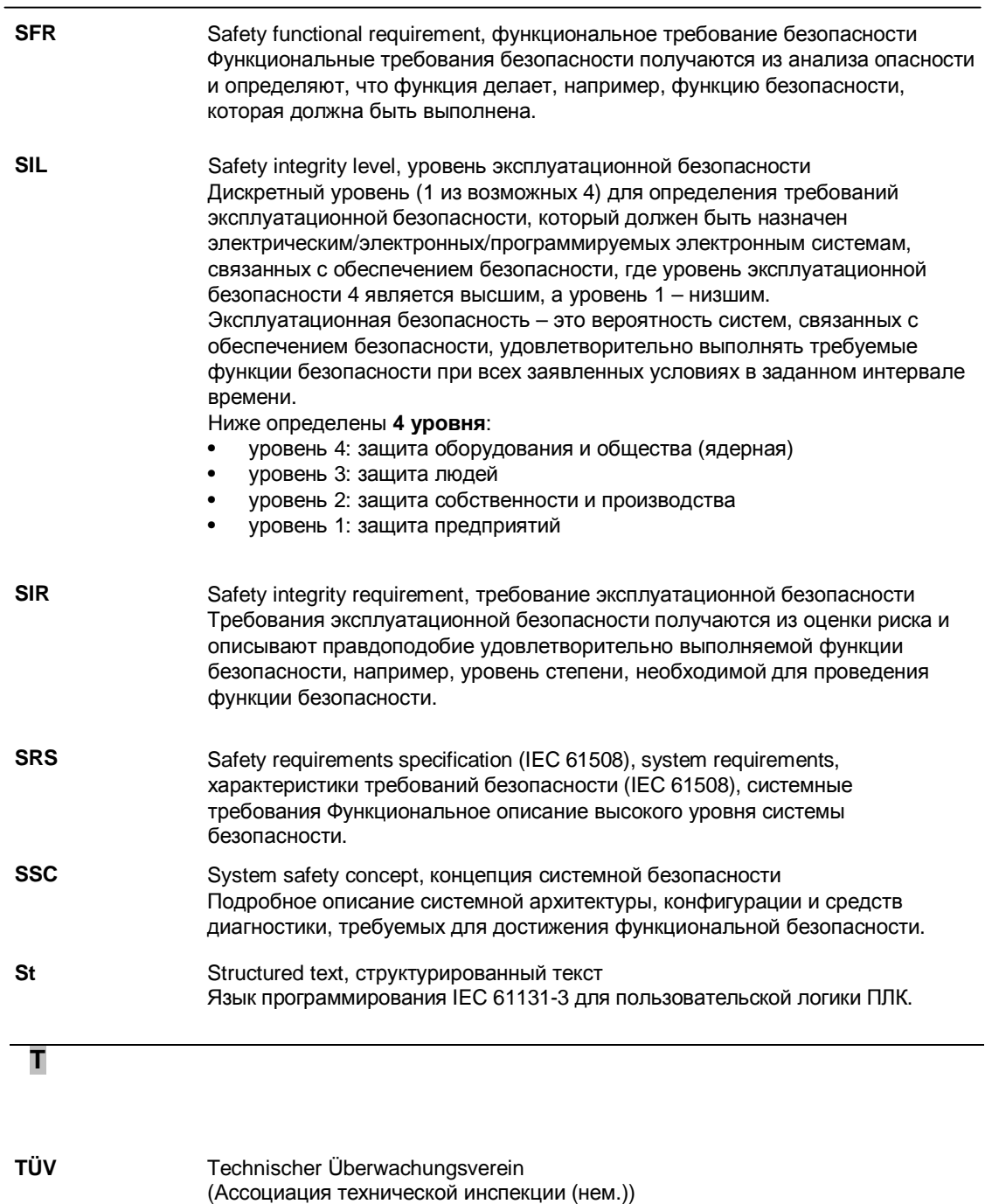

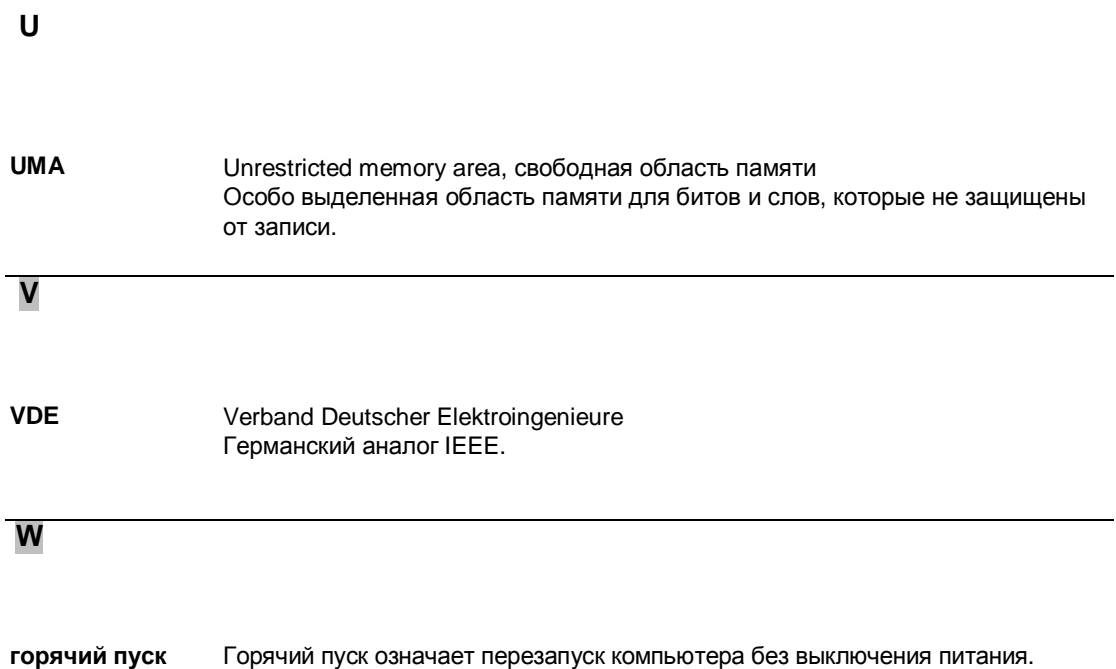
# **Указатель**

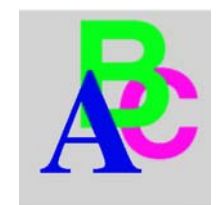

## Символы

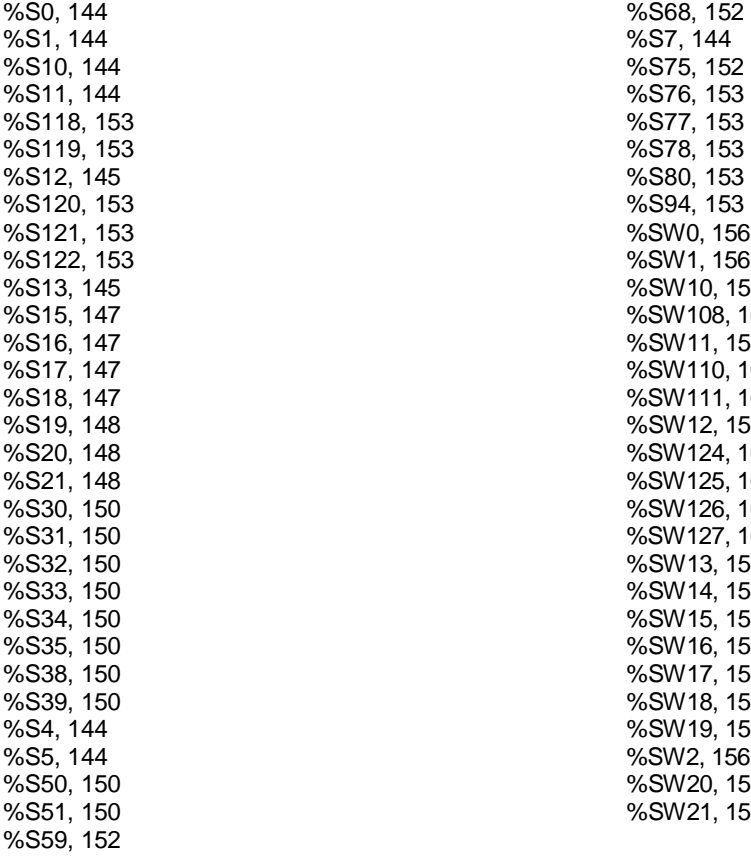

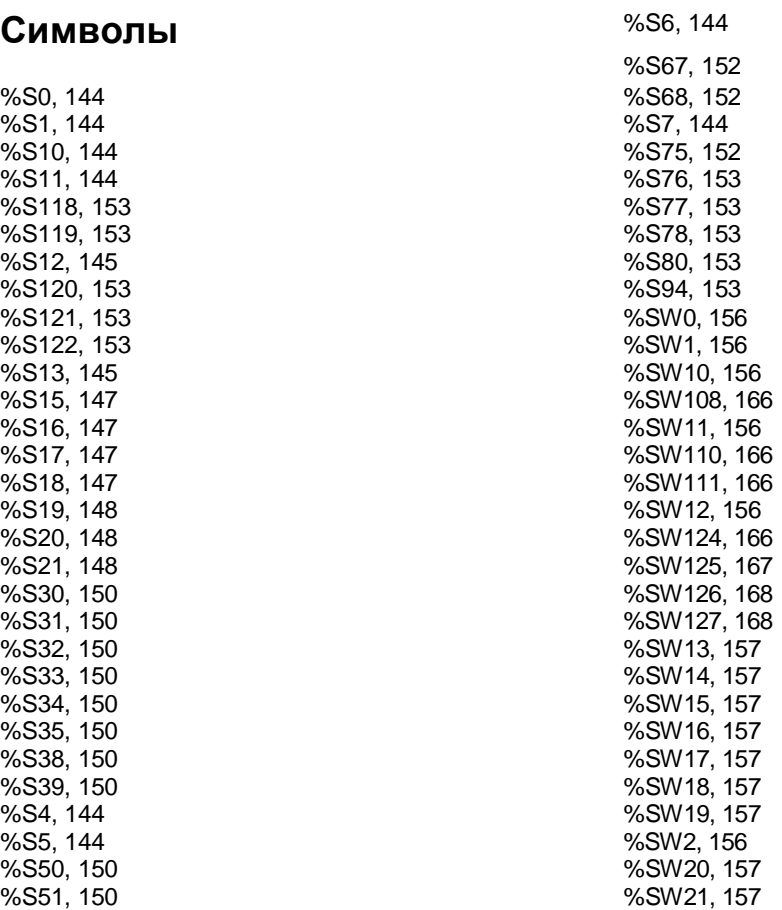

%SW3, 156 %SW30, 159 %SW31, 159 %SW32, 159 %SW33, 159 %SW34, 159 %SW35, 159 %SW36 to %SW47, 159 %SW4, 156 %SW48, 159 %SW49, 160 %SW5, 156 %SW50, 160 %SW51, 160 %SW52, 160 %SW53, 160 %SW54, 160 %SW55, 160 %SW56, 160 %SW57, 160 %SW58, 160 %SW59, 161 %SW60, 163 %SW61, 164 %SW62, 164 %SW63, 164 %SW70, 164 %SW71, 165 %SW75, 165 %SW76, 165 %SW77, 165 %SW78, 165 %SW8, 156 %SW80, 165 %SW81, 165 %SW87, 165 %SW9, 156 %SW90, 166

#### **Numerics**

100MSCOUNTER, 157 1RSTSCANRUN, 145 1RSTTASKRUN, 148 61508 IEC, 132

61511 IEC, 132

## **A**

ACTIVEVT, 150 ADJDATETIME, 161 APMODE, 156 пароль проекта, 86 потеря, 86 самоблокирование, 81 Автоматический пуск в Run, 92, 98 автоматическая замена, 26

## **B**

BLKERRTYPE, 167

# **C**

CARRY, 147 контрольная таблица Для конфигурирования систем безопасности, 114 для модулей ввода/вывода, 120 для работы, техобслуживания и ремонта,123 для программирования приложенрий безопасности, 117 холодный пуск, 24, 98 COLDSTART, 144 CPUERR, 166 CRC (циклический избыточностный контроль), 35, 97 циклический избыточностный контроль (CRC), 35, 97

## **D**

DAYOFWEEK, 160 DIAGBUFFCONF, 153 DIAGBUFFFULL, 153 диагностика, 23 DLASTDEREG, 165 DLASTREG, 165 DLL (динамически подключаемая библиотека), 97 DNBERRBUF, 165 выполнение двойного кода, 35 формирование двойного кода,35

динамически подключаемая библиотека (DLL), 97

## **E**

ERRADDRi, 168 EVTOVR, 150

# **F**

интенсивность отказов, 138 FASTACT, 150 FASTPERIOD, 156 програмно-аппаратное обеспечение, 19, 21 FLOATSTAT, 157 FORCEDIOIM, 166 функция фиксирования, 91, 93

## **H**

HALTIFERROR, 153 Каталог аппаратуры, 97 коэффициент отказоустойчивости (HFT), 135 HFT (rоэффициент отказоустойчивости), 135 Горячий резерв (HSBY), 16 автоматическая замена, 26 режим техобслуживания, 37 автономный пуск, 37 пуск первичного состояния, 37 пуск резервного состояния, 37 безопасный режим, 37 автономная остановка, 37 HOURMIN, 160 HSB\_CMD, 163 HSB\_STS, 164 HSBY (Hot Standby) автономный пуск, 37 пуск первичного состояния, 37 пуск резервного состояния, 37 безопасный режим, 37 автономная остановка, 37 HSBY\_REVERSEi, 164

#### IEC 61508

**I**

аварийная остановка (ESD), 16 ESD (Emergency Shutdown), 16 Функциональная безопасность, 132 безопасное состояниe, 16 уровень эксплуатационной безопасности (SIL), 16 SIL (уровень эксплуатационной безопасности), 16 IEC 61511 Функциональная безопасность обрабатывающей промышленности, 132 IEC61508 Функциональная безопасность, 16 INDEXOVF, 148 установка Unity Pro XLS, 79 INTELMODE, 157 IOERR, 144 IOERRTSK, 147 IOEVTNB, 159

# **K**

KEY\_SWITCH, 165

#### **L**

l (интенсивность отказов), 138 LOCIOERR, 153

#### **M**

Служебный режим, 22, 93 режим отладки, 93 состояние остановки, 93 состояние работы, 93 MASTACT, 150 MASTCURRTIME, 159 MASTMAXTIME, 159 MASTMINTIME, 159 MASTPERIOD, 156 MAXREQNB, 166 Среднее время наработки системы на отказ (MTBF,138 MONTHDAY, 160 MSGCNT0, 165

MSGCNT1, 165 MSTSERVCNT, 165 MTBF (Среднее время наработки на отказ), 138

## **O**

OSCOMMPATCH, 157 OSCOMMVERS, 157 OSINTVERS, 157 OVERFLOW, 147 OVERRUN, 148

#### **P**

PCMCIABAT0, 152 PCMCIABAT1, 152 PFD (вероятность отказа по требованию, 18, 20 PFD (вероятность отказа по требованию), 135 PFH (вероятность отказа в час), 18, 20, 135 PLC (программируемый логический контроллер, ПЛК), 16 продолжительность цикла ПЛК, 74 время отклика ПЛК, 74 PLCBAT, 152 PLCRUNNING, 145 вероятность отказа по требованию (PFD), 18, 20, 135 вероятность отказа в час (PFH), 18, 20, 135 Безопасная продолжительность процесса (PST), 35, 74 программируемый логический контроллер (PLC), 16 интервал контрольных испытаний (PTI), 18, 21 PST (Безопасная продолжительность процесса), 35, 74 PTI (интервал контрольных испытаний), 18, 21 проверка импульса, 52

# **Q**

ЦПУ безопасности Quantum внутренняя архитектура 1oo2, 34 ввод/вывод безопасности Quantum, 40

## **R**

REMIOERR, 153

удаленный ввод/вывод (RIO), 40 RIO (удаленный ввод/вывод), 40 RSTMSGCNT, 153 RTCERR, 150 RTCTUNING, 152 RTCWRITE, 150

# **S**

коэффициент безопасныех отказов, 135 safety FFB (функция безопасности/функциональный блок, 82 библиотека блоков безопасности, 82, **97** функция безопасности/функциональный блок, 82 уровень эксплуатационной безопасности (SIL), 134 контур безопасности, 20, 137 область памяти безопасности, 105 режим безопасности, 22, 91 состояние неисправности, 91 состояние пуска, 91 функциональный блок мер по повышению безопасности, 107 SAVECURRVAL, 153 SEC, 160 редактор безопасности, 80 SFF (коэффициент безопасныех отказов), 135 SIL, 18 SIL (уровень эксплуатационной безопасности, 134 STOPDAY, 160 STOPHM, 160 STOPMD, 160 STOPSEC, 160 STOPYEAR, 160 STRINGERROR, 147

# **T**

TB100MS, 144 TB10MS, 144 TB1MIN, 144 TB1SEC, 144 состояние ожидания, 53 TIMEREVTNB, 165 TSKINHIBIN, 156 TSKINHIBOUT, 156 TSKINIT, 156

# **U**

UMA (свободная область памяти), 105 Unity Pro OSLoader, 21 Unity Pro XLS Установка, 79 самопроверка, 97 свободная область памяти, 105 свободная область памяти (UMA), 105

## **В**

Метка версии, 99

## **Вт**

Горячий пуск, 24 WARMSTART, 144 Таймер "watchdog", 35 WDG, 144 WDGVALUE, 156 WEEKOFYEAR, 164 Защита от записи, 105

## **Y**

YEAR, 160